# **HP LaserJet M4345 MFP Firmware Readme**

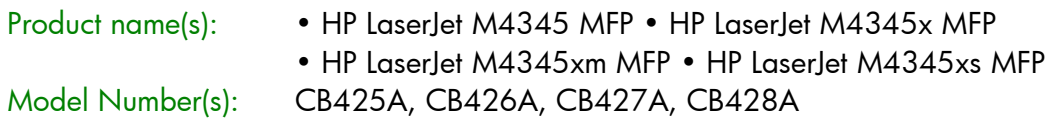

This document contains information for the firmware revision: Firmware Datecode: 20170831 Firmware Revision: 48.430.1 HP Fleet Release Designation: CPE 17.1 and any previous revisions if applicable.

### **IMPORTANT NOTE:**

"This firmware version includes code signing verification functionality. Firmware signed by HP guarantees the integrity and authenticity of the code; meaning that the firmware was produced by HP (authenticity) and that the firmware has not been altered in any way (integrity). "

**ATTENTION:** Once this firmware has been applied to your printer or multifunction device it CANNOT BE DOWNGRADED to a firmware version earlier **than 20120119 48.241.2**

NOTE: ALL ENHANCEMENTS, FIXES/IMPROVEMENTS WITH PREVIOUS REVISIONS OF FIRMWARE ARE INCLUDED WITHIN THE MOST CURRENT REVISIONS. Documentation on previous releases follows information on this release.

Note: Since CPE 11.4 (20120727 48.250.8) version onwards a new field **'Authentication/Security'** has been added to classify embedded authentication and security related enhancements and fixes, which were classified under 'Base product' in the earlier revisions.

**Description** 

- -- What is included in a Remote Firmware Bundle (RFU)?
- -- Who needs this firmware?
- -- Determining the current version level of your firmware.

Enhancements and Fixes provided with this firmware revision Enhancements and Fixes provided with the previous revision(s)

Installation Instructions

- -- Updating firmware to a single device.
- Using FTP from Internet Explorer.
- Updating firmware using "HP Easy Firmware Upqrade" utility.
- -- For Windows Systems:
	- Using Command Prompt
	- Using USB
	- Using FTP
- -- For Unix Systems

-- For Macintosh Systems

- Mac OS X System Terminal Application (ftp).
- Remote firmware upgrade using HP Printer Utility.
- -- Using HP Web Jet Admin 7.X or 8.X
- -- Using HP Web Jet Admin 10.X

Expected device messages during an update Troubleshooting a Firmware Update System Requirements Technical Assistance Legal Statements

# **Description**

This Readme file provides specific installation instructions and other information you should know before you perform a firmware update for your HP LaserJet Series printer or MFP. Installation instructions are provided for Single and Multiple Printer Updates.

This document provides specific update, installation and troubleshooting information. For additional information on the device features, refer to the online user guide found on the Windows Printing System Installer CD-ROM that came with your printer or at hp.com.

## What is included in a Remote Firmware Update (RFU)?

The HP LaserJet Printer Remote Firmware Update file available from the hp web site contains firmware for the printer, embedded JetDirect (if applicable), HP paper handling accessories used with the device in one convenient download file. When the Remote Firmware Upgrade file is sent to the HP LaserJet Printer or MFP firmware for the engine and all connected accessories are upgraded.

## Who needs this firmware?

Similar to Hewlett Packard providing improved software for your HP LaserJet Printer or MFP, Hewlett Packard provides firmware updates for your printer periodically through its supported lifecycle. A firmware update may be necessary if it is determined that you may benefit from the resolution of any issue that is documented below. These updates are available on the HP support web site.

#### Determining the current version level of your firmware

To determine the current level of firmware installed on the device:

- 1. Go to the printer's or MFP's control panel.
- 2. Press the "Administration" Icon on the touch screen.
- 3. Select the "INFORMATION" selection on the touch screen.
- 4. Select "CONFIGURATION/STATUS PAGES".
- 5. Select "CONFIGURATION PAGE".
- 6. Select the "Print" button.

On the printed CONFIGURATION page look in the section marked "Device Information" for the firmware date code. The firmware date code will look something like this: **20040322 07.000.0**

# **Enhancements and Fixes provided with this Firmware revision 20170831 48.430.1 CPE 17.1**

# **ENHANCEMENTS:**

Base Product:

 $\triangleright$  No new updates.

Embedded Digital Send:

 $\triangleright$  No new updates.

Authentication/Security:

 $\triangleright$  No new updates.

Fax:

 $\triangleright$  No new updates.

Embedded Jet Direct:

 $\triangleright$  No new updates.

# **FIXES OR IMPROVEMENTS:**

This firmware provides fixes or improvements for following issues:

Base Product:

 $\triangleright$  No new updates.

Embedded Digital Send:

 $\triangleright$  No new updates.

Authentication/Security:

 This firmware addresses the following security issues: CVE-2017-11103 - Heimdal Kerberos before version 7.4 allows remote attackers to impersonate services with Orpheus' Lyre attack.

Fax:

 $\triangleright$  No new updates.

Embedded Jet Direct:

 $\triangleright$  No new updates.

# Current firmware revisions included in this firmware bundle:

# **DEVICE FIRMWARE REVISION**

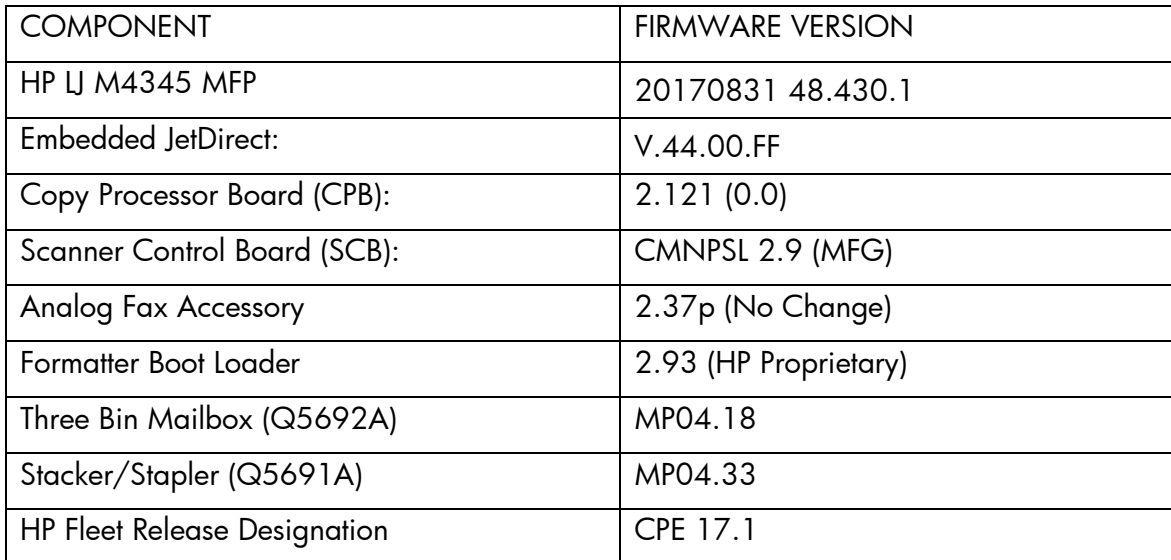

# **Enhancements and Fixes provided with this Firmware revision 20170105 48.420.4 CPE 15.1.4**

## **ENHANCEMENTS:**

Base Product:

Embedded Digital Send:

Authentication/Security:

Fax:

Embedded Jet Direct:

# **FIXES OR IMPROVEMENTS:**

This firmware provides fixes or improvements for following issues:

Base Product:

# Embedded Digital Send:

Authentication/Security:

- CVE-2016-2108 ANS.1 implementation errors resulting in the "negative zero" issue.
- CVE-2016-2183 3DES TLS/SSL Birthday Attacks on 64-bit Block Ciphers (SWEET32) Vulnerability.
	- o The 3DES protocol can now be disabled by setting Encryption Strength to "High" within the "Mgmt. Protocols" page under the EWS Networking tab. The 3DES protocol will remain enabled/active if Encryption Strength is set to either "Medium" or "Low" (which is the default value).

Fax:

Embedded Jet Direct:

 $\triangleright$  .

Current firmware revisions included in this firmware bundle:

# **DEVICE FIRMWARE REVISION**

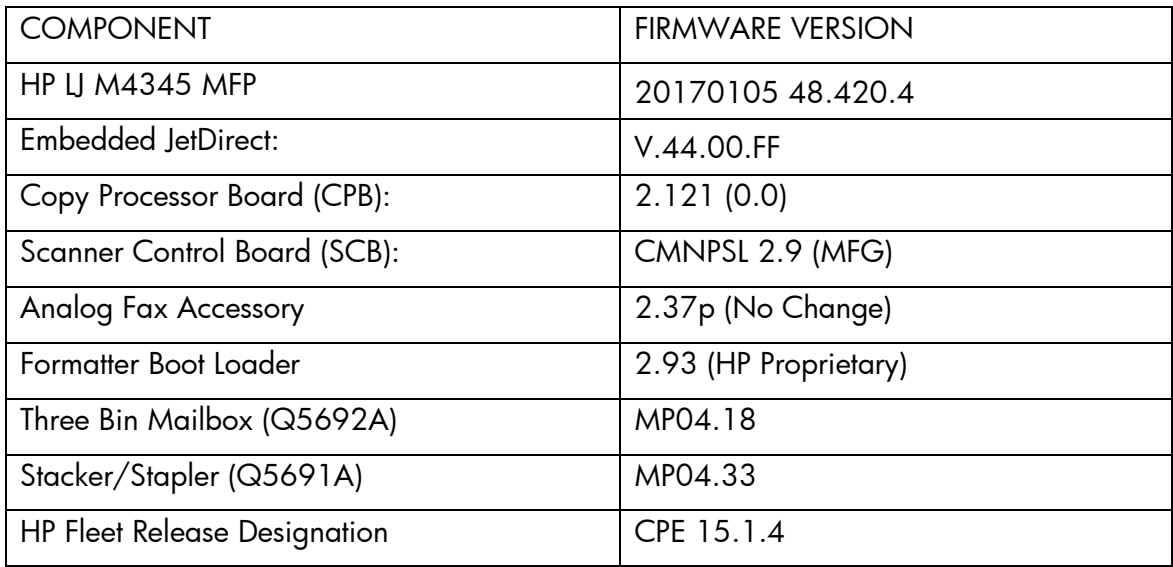

# **Enhancements and Fixes provided with this Firmware revision 20151029 48.362.6 CPE 15.1**

# **ENHANCEMENTS:**

Base Product:

- $\triangleright$  Added support for the J&H licensing method.
- $\triangleright$  Firmware now has the Report a problem feature enabled only through HP. Allows users to request for support from MPS via email.
- $\triangleright$  Job Logging feature added.
- $\triangleright$  Upgraded the font library to the version 7.3.

Embedded Digital Send:

 $\triangleright$  Firmware now includes the ability to lock the send to network folder address using the "Edit the Send to Folder Path" item in the EWS Authentication Manager.

Authentication/Security:

> Security issue CVE-2014-3566 - SSLv3 POODLE (Padding Oracle on Downgraded Legacy Encryption) Vulnerability has been addressed.

Fax:

 $\triangleright$  Firmware now includes the ability to disable the fax module in the EWS.

Embedded Jet Direct:

 $\triangleright$  No new updates.

# **FIXES OR IMPROVEMENTS:**

This firmware provides fixes or improvements for following issues:

Base Product:

- $\triangleright$  Webkit tries to use TCP connections that have been closed by the remote side, which ends up with several TCP retransmissions
- $\triangleright$  Certain fonts are not printing correctly after firmware upgrade to the version 13.3.5.
- The Supplies Status message reverts to default setting "Show" though "Do not show" is set from WJA.
- $\triangleright$  Unable to delete the Private Jobs from WJA.
- Error 49.4c02 is seen when accessing the Job status from control panel, when printing a Job having filename more than 20 Japanese characters.

Embedded Digital Send:

 $\triangleright$  Send to Email and Folder results in blank pages if more than 20 pages are scanned.

- Send to Network folder creates OKB pdf files on WIN 2012 Server.
- When performing Send to Network Folder job, the control panel displays "Cancelling Send job".

Authentication/Security:

> No New Updates.

Fax:

- $\triangleright$  Fax forwarded to email have file format of PDF version 1.1 which cannot be viewed in the newer versions of PDF reader.
- > Default billing code field has some invalid characters thus not allowing users to input the billing code.

Embedded Jet Direct:

- $\triangleright$  If a DHCP server responds to a REQUEST with a NAK, the server will be ignored by the Jetdirect Client until it is rebooted. The NAK is sent by a server if the client requests an address that is not supported by the server; this happens if the client has moved to a new network and attempts to renew an address from the old network.
- $\triangleright$  Implemented DHCP option 144.
- > Short default TTL value caused the product to use DNS lookup cache and overlook server IP address changes. This fix involved using the TTL value provided by the DNS server instead of a fixed default.
- Certificates signed with an MD5 hash are no longer accepted by the product and many popular applications. The product will automatically replace an internally generated self-signed MD5 identity certificate with a new self-signed SHA256 identity certificate so that it maintains compatibility with current versions of popular applications.
- Fixed a problem where an "Invalid Credentials" error is returned for SNMPv3 I/O attempts.

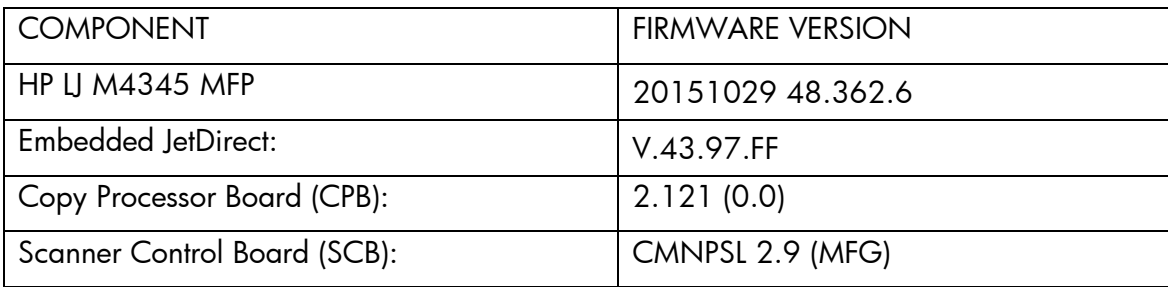

Current firmware revisions included in this firmware bundle:

## **DEVICE FIRMWARE REVISION**

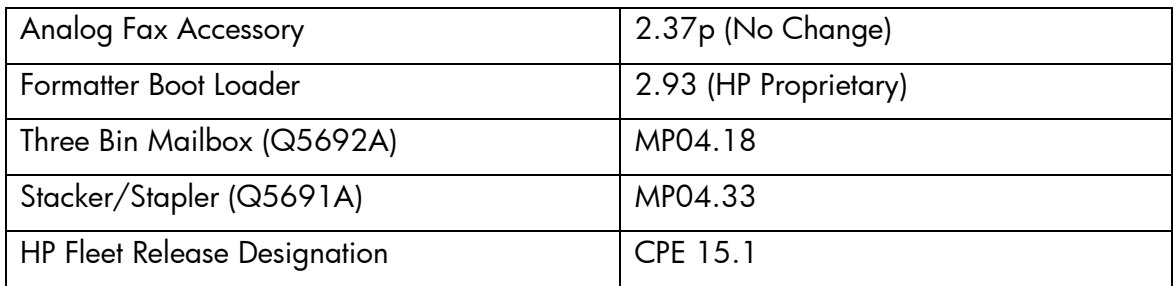

# **Enhancements and Fixes provided with this Firmware revision 20141228 48.312.4 CPE 14.2**

## **ENHANCEMENTS:**

Base Product:

 $\triangleright$  No new updates

Embedded Digital Send:

 $\triangleright$  No new updates.

Authentication/Security:

- > Invalid authentication attempt now introduces a delay following unsuccessful authentication attempts when accessing stored jobs that are protected with PIN.
- The Default PIN option is made available for PIN Printing in UPD for Non-SEP devices.

Fax:

 $\triangleright$  No new updates.

Embedded Jet Direct:

 $\triangleright$  No new updates.

## **FIXES OR IMPROVEMENTS:**

This firmware provides fixes or improvements for following issues:

Base Product:

- Custom status message set through HPAC, does not interleave with "Paused" message when device is paused.
- 49.DFFF error is seen when printing certain PDF files that contain non-english characters (e.g. : French, Italian, or German).
- When printing certain PDF files, user may experience "1200 DPI banner job not printed" error on the control panel screen, missing data and delay in between pages.
- Missing characters in the Embedded JetDirect Configuration page when using Korean language.
- $\triangleright$  Intermittently hostname changes to NPIxxxx and is also set to 'Read only'.
- 49.5F11 error seen when printing from Mac OS 10.7, 10.8 and 10.9 using InDesign CS 6 application.
- Unable to set the DNS value within WJA. In this case the IP address would work however there would be no load balancing for multiple time servers.
- $\triangleright$  Device hangs when printing mixed A4/A5 jobs.
- $\triangleright$  Device crashes when using the hard reset key to stop scan.

### Embedded Digital Send:

- $\triangleright$  Long edge gets cropped with the default original size set as Mixed Ltr/Lgl while performing digital send jobs.
- $\triangleright$  Send to Email failure with Office 365.
- $\triangleright$  Scan to Email over SSL fails when using Gmail SMTP server.

#### Authentication/Security:

- User PIN Authentication was not available as a device configuration option.
- Device can encounter a 49.FF09 error during a Nessus vulnerability scan
- Device can encounter a 49.FF04 error during a Nessus vulnerability scan
- $\triangleright$  Telnet connectivity to device may be unavailable after a Nessus vulnerability scan

#### Fax:

 $\triangleright$  No new updates

Embedded Jet Direct:

 $\triangleright$  No new updates

Current firmware revisions included in this firmware bundle:

## **DEVICE FIRMWARE REVISION**

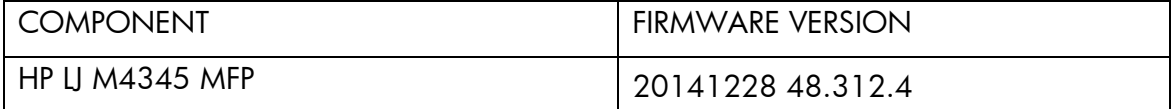

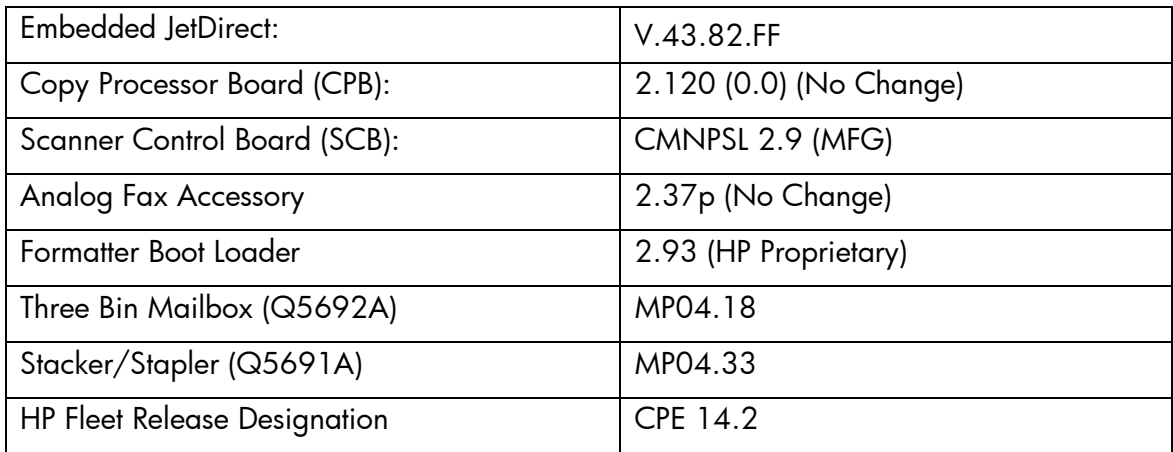

# **Enhancements and Fixes provided with this Firmware revision**

The following new functionality or features are provided by this firmware release: Firmware Datecode: 20140722 Firmware Revision: 48.306.1 CPE 13.3.5

# **ENHANCEMENTS:**

No new functionality or features are provided by this firmware release.

# **FIXES OR IMPROVEMENTS:**

Fixes or improvements for the following issues are provided by this firmware release:

Authentication/Security:

 $\triangleright$  This firmware addresses the following security issue: CVE-2014-0224 - SSL/TLS MITM vulnerability

Current firmware revisions included in this firmware bundle:

## **DEVICE FIRMWARE REVISION**

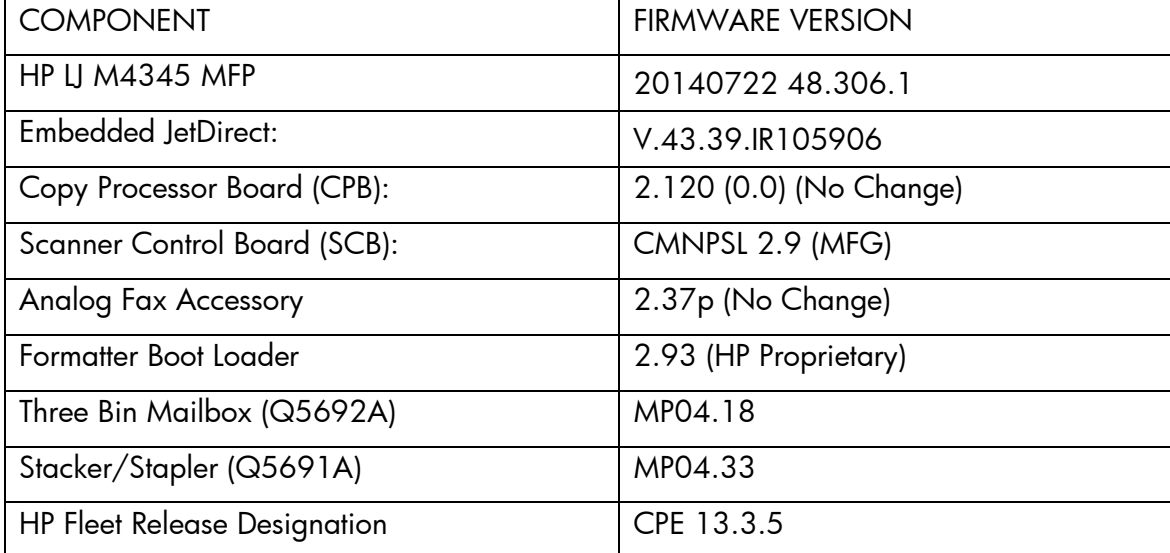

# **Enhancements and Fixes provided with this Firmware revision 20140503 48.303.1 CPE 13.3.2**

## **ENHANCEMENTS:**

Base Product:

 $\triangleright$  No new updates

Embedded Digital Send:

 $\triangleright$  No new updates.

Authentication/Security:

 $\triangleright$  No new updates.

Fax:

 $\triangleright$  No new updates.

Embedded Jet Direct:

 $\triangleright$  No new updates.

## **FIXES OR IMPROVEMENTS:**

This firmware provides fixes or improvements for following issues:

Base Product:

- ▶ 49.4C02 errors may be seen when printing with UPD PS driver or via ftp.
- ▶ 49.4C06 errors may be seen when printing with UPD PS driver.
- ▶ 49.4C02 errors may be seen when printing certain PDF files.
- $\triangleright$  A 49.4C02 error may be seen when printing certain web pages.

Embedded Digital Send:

 $\triangleright$  No new updates.

Authentication/Security:

 $\triangleright$  No new updates.

Fax:

 $\triangleright$  No new updates

Embedded Jet Direct:

 $\triangleright$  No new updates

#### Current firmware revisions included in this firmware bundle: **DEVICE FIRMWARE REVISION**

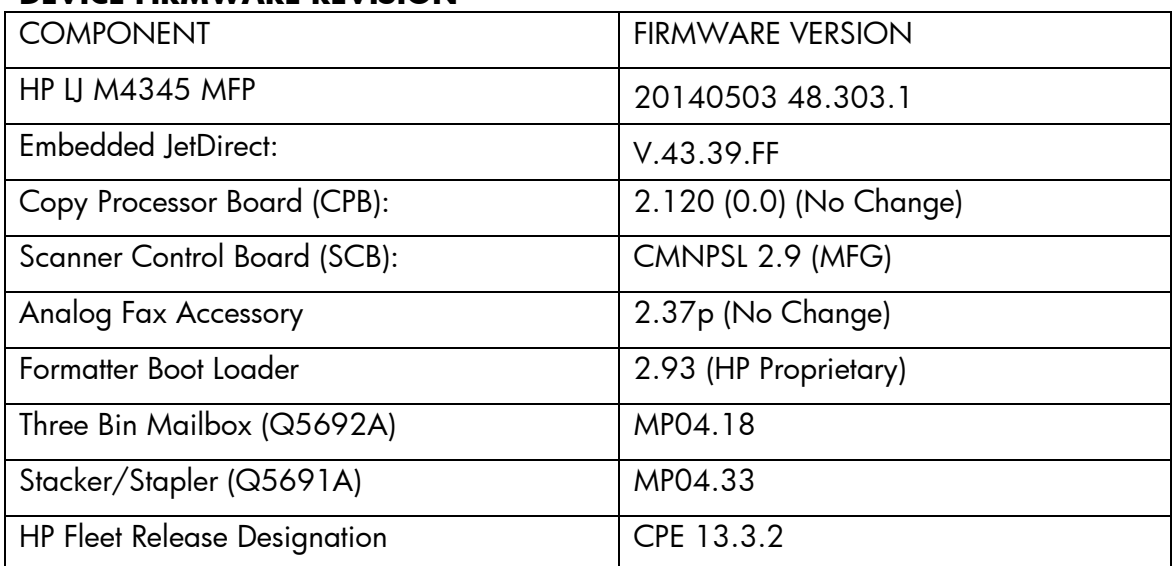

# **Enhancements and Fixes provided with previous Firmware revision 20140127 48.301.7 CPE 13.3**

# **ENHANCEMENTS:**

Base Product:

 Firmware support for new smartcard reader redesigned to fit into all versions of the HIP pocket and as a stand-alone attachment for products that don't have HIP.

Embedded Digital Send:

 $\triangleright$  No new updates.

Authentication/Security:

 $\triangleright$  No new updates.

Fax:

 $\triangleright$  No new updates.

Embedded Jet Direct:

 $\triangleright$  No new updates.

# **FIXES OR IMPROVEMENTS:**

This firmware provides fixes or improvements for following issues:

Base Product:

- When installing Secure Jet 7.0.5, and OXPd 1.6 is enabled, the device either crashes with a 49.4c02 or the solution uninstalls itself.
- Whenever a large document, which takes a long time to transmit, is scanned using OXPd 1.6 based Omtool AccuRoute and the network is congested, the scan job may fail after a few minutes.
- Connection to 9100 port hangs intermittently when sending several jobs to the device using SafeCom's Pull Print solution, SafeCom Go HP.

Embedded Digital Send:

- $\triangleright$  Send to Network folder does not work on MAC 10.8.x.
- $\triangleright$  Scanned A4 document dimensions in TIFF file format are out of ISO standard.

Authentication/Security:

- The device may crash with a 49.4C5E error if an abnormal network connectivity interruption occurs while Kerberos authentication is in progress.
- Device identity certificates installed for email signing could be deleted with an improper or incorrect certificate password.

Fax:

 $\triangleright$  No new updates

Embedded Jet Direct:

Jetdirect Gigabit link speed OID reports as 100FX (fiber) rather than 1000T.

Current firmware revisions included in this firmware bundle:

# **DEVICE FIRMWARE REVISION**

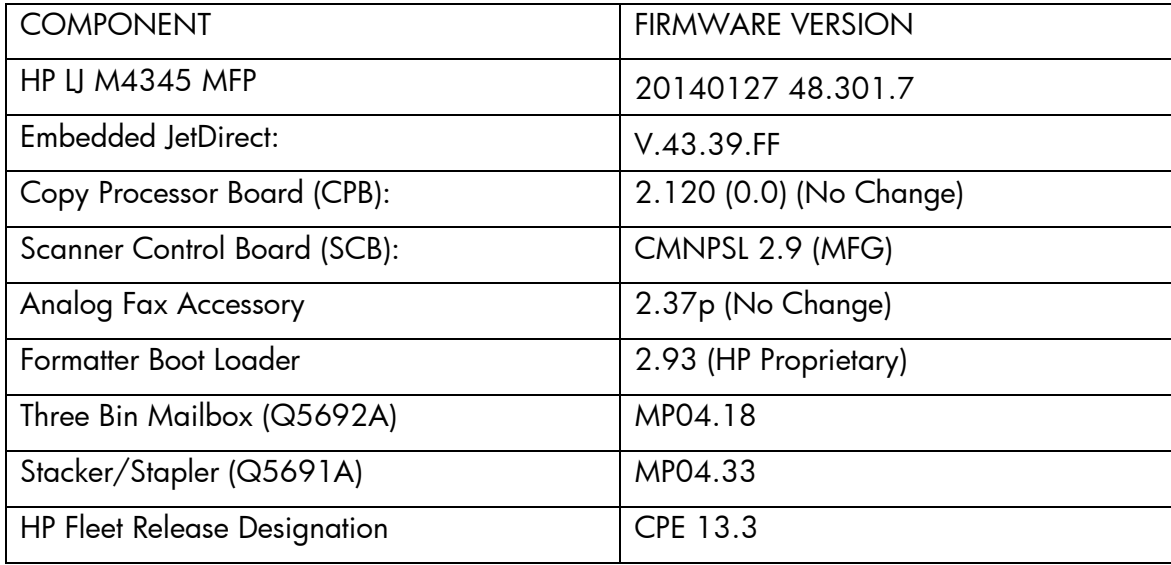

# **Enhancements and Fixes provided with previous firmware revisions:**

NOTE: All improvements with previous revisions of firmware are included within the most current revision.

# **Enhancements and Fixes provided with this Firmware revision 20131118 48.292.8 CPE 13.2**

# **ENHANCEMENTS:**

Base Product:

- ▶ OZ devices now provide support for getting and setting paper sizes and device serial number in DSMP to enable DSS to fetch these values, instead of older SNMP method. DSS is removing all the SNMP dependencies for security reasons.
- Ability to remotely interact with the control panel on OZ SFPs, MFPs, Digital Senders and Document Capture Workstations.

Embedded Digital Send:

- Enhanced firmware to respond cross–origin requests for OXPD 1.6 scan services.
- Ability to prompt user when LDAP Address Book search returns with multiple matching names.

Authentication/Security:

 The ATA Secure Disk Erase for non-encrypted feature performs a disk hardware base overwrite erase. All data on the selected disk is permanently deleted and cannot be recovered.

The ATA DISK ERASE command is available in the Boot loader menu, in the INITIALIZE DISKS section.

Fax:

- $\triangleright$  In order to meet common criteria certification, characters in Fax security PIN has been changed from 4 to 8 digits.
- $\triangleright$  The devices will now support embedded internet fax service.
- $\triangleright$  Ability to archive faxes in PDF format.
- $\triangleright$  Ability to configure the device to actively prompt users for the job Notification Settings after pressing start button but prior to initiating a scan.

Embedded Jet Direct:

OIDs for SNMPv3 Context ID and Name are now available.

## **FIXES OR IMPROVEMENTS:**

This firmware provides fixes or improvements for following issues:

Base Product:

- When printing a Mixed Letter/Legal job with firmware version 12.1 onwards, the Letter output is 90 degrees rotated compared to the Legal output. The image on the page is correctly oriented, but the letter size pages print out long edge.
- $\triangleright$  Fax and Copy icons were missing after firmware upgrade to 12.1.
- Russia and Venezuela time zones were off by a few hours on the devices after the newly introduced time zone changes in 2011.

Embedded Digital Send:

- PML support to configure the routing of all Digital send Jobs through Jet direct card or JDI interface, when both of them are present on the MFP.
- > DNS server is queried every minute from home screen to resolve the SMTP host which causes high Network traffic. It is now obeys TTL value of DNS server.
- > False Send to Network Folder screen on the control panel when job build is used.
- $\triangleright$  Lan Fax and Send to folder path not verified when Alias of the server is used.
- SMTP over SSL not working with Gmail gateway.
- $\triangleright$  Send to Network folder verification fails when FQDN is not used in Network Settings.

Authentication/Security:

- A 49.4C5E Error may be experienced while performing Kerberos Authentication on devices that have had a 512MB Memory upgrade DIMM installed.
- E-mail Setup Wizard no longer obscures Cleaning Disk status.
- Smart Card authentication could fail when performing CDP certificate revocation status lookups on servers using SHA1.
- US Government Smart Card Authentication now supports Oberthur ID-One Cosmo v7.0-a Large 128K Dual and ID-One Cosmo v7.0 with Oberthur PIV Applet Suite 2.3.2 smartcards.

Fax:

 $\triangleright$  No new updates

Embedded Jet Direct:

> No new Updates

Current firmware revisions included in this firmware bundle:

# **DEVICE FIRMWARE REVISION**

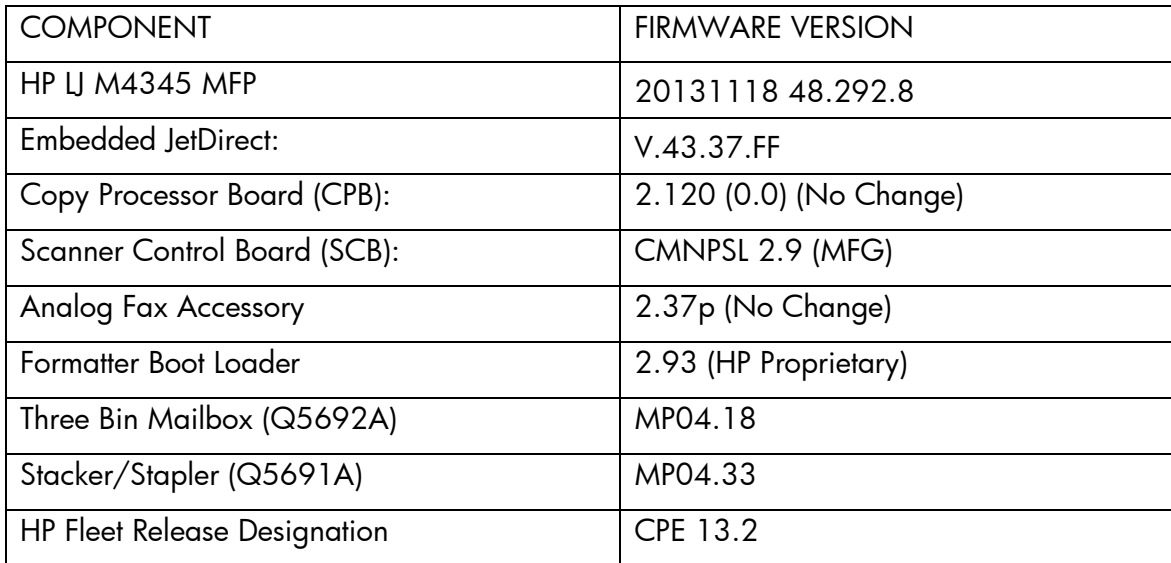

# **Enhancements and Fixes provided with this Firmware revision 20130510 48.283.4 CPE 13.1**

#### **ENHANCEMENTS:**

Base Product:

 $\triangleright$  The ability to support the "LEFT\_1PT" command is added to the finisher device for mfp, so it recognizes the staple command and documents are stapled correctly. Ability to support A4-R/Letter Overriding.

Embedded Digital Send:

- Ability to append an Active Directory attribute value from an LDAP lookup to a base UNC path and form a new user folder path.
- Two new options "Same as Original" and "Rotate Backside 180 degrees" have been added to Content Orientation for Email and Send to Folder applications.

Authentication/Security:

- The Printer Job Language (PJL) Device Access Command Enable/ Disable setting determines if the device accepts PJL device management commands. Clearing the checkbox disables PJL device management commands and provides additional security by preventing unauthorized modification of device settings.
- $\geq$  Support for SHA-256 hashing and AES-256 encryption introduced to meet regulatory requirements including NIST Special Publication 800-131a requiring SHA-256 hashing for digital signature generation. Passwords encrypted with AES-128 are automatically re-encrypted with AES-256 during the firmware upgrade.
- > Support for TLS 1.1 and TLS 1.2 protocol introduced. TLS 1.2 provides enhanced security and support for SHA-256.

IMPORTANT NOTE: If TLS 1.0/SSL 3.0 is disabled, both the Client (web browser) and Server (MFP) must enable support for TLS 1.2 or EWS communication will be DISABLED. Most web browsers do NOT support TLS 1.2 by default.

IMPORTANT NOTE: No TLS 1.2 support for HP Web Jetadmin, HP Imaging & Printing Security Center and HP Digital Sending Software until Fall 2013. Disabling TLS 1.0/SSL 3.0 will disable compatibility with these solutions.

IMPORTANT NOTE: SNMP version 3 support for AES-128 and SHA-1 introduced in this firmware version. No HP Web Jetadmin support for SNMPv3 AES-128 and SHA-1 available until Fall 2013. Enabling these options will disable compatibility with HP Web Jetadmin.

Fax:

 $\triangleright$  No new updates

Embedded Jet Direct:

- $\triangleright$  Ability for MFP to self-register with DNS via RFC 2136.
- $\triangleright$  Up to date encryption methods implemented for MFP.

# **FIXES OR IMPROVEMENTS:**

This firmware provides fixes or improvements for following issues:

Base Product:

- 30.1.25 Scanner Failure warning when scanning through the ChaiDSE Scan component with media size set to MIXED, and paper lodged in the ADF in landscape orientation.
- 49.4C02/49.4C06 service error seen in the Copy application when one of the authenticated user attributes (username, display name, department…) was longer than 66 bytes. The new limit has been increased to 100 bytes, and any longer strings will be truncated in order to avoid the service error.
- Error when setting DNS address in the Network Time field using Webjet Admin with 12.1 firmware.
- $\triangleright$  Japanese characters are not clear on the control panel with CPE 11.3 firmware
- $\triangleright$  Intermittent 30.01.08 Scanner error message during copying from flatbed.
- OXPd 1.4.2 fails to load on clean mfp with OZ 12.1 firmware

Embedded Digital Send:

- Email attachments are broken up incorrectly into smaller sizes, irrespective of specifying maximum attachment size.
- HELO and EHLO commands send IP address instead of domain name or server FQDN.
- $\triangleright$  The Device E-mail Address for Alerts is now editable.
- When performing multiple jobs using a QuickSet, the Original Size of Mixed A3/A4 is not retained on the following jobs.

Authentication/Security:

 LDAP Authentication can now populate a domain field for OXPd applications that may require it. The domain name is obtained by parsing the top level of the configured LDAP search root.

Fax:

- Fax Archive email report status is not always consistent with Fax Activity Log report status
- Device shows 49.4C02 error after disconnecting fax cable while "Answering call" message is displaying on control panel, with Fax forward option enabled.

Embedded Jet Direct:

- $\triangleright$  OXPd device discovery is limited.
- $\triangleright$  A 49. FF09 failure is encountered when the firewall is enabled.

Current firmware revisions included in this firmware bundle:

### **DEVICE FIRMWARE REVISION**

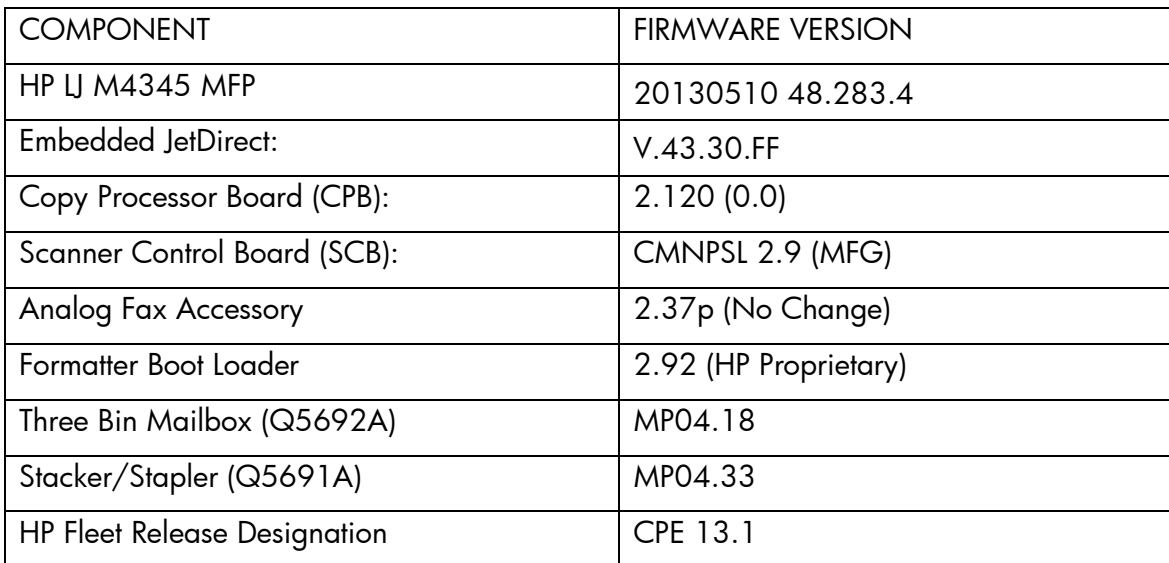

# **Enhancements and Fixes provided with this Firmware revision 20121220 48.272.0 CPE 12.2**

## **ENHANCEMENTS:**

Base Product:

- > Ability to support A4-R/Letter Overriding.
- $\triangleright$  Provision for better diagnostics for paper jams.
- PML implementation for the 'PS Wait Timeout' system variable so that the value of the variable can be changed in the range 0 to 4095 according to the customer needs.

Embedded Digital Send:

 $\triangleright$  No new updates.

#### Authentication/Security:

- Devices are now able to use the AutoCC and Send2Me features with S/MIME encrypted send to email.
- The device Bootloader Password now uses the more secure SHA-256 hashing algorithm when stored by the system. The password is automatically re-encrypted with SHA-256 during the firmware upgrade.
- Embedded authentication methods can now be configured to allow users without populated email attributes to sign in.

Fax:

 $\triangleright$  Ability to have a consolidated fax report with thumbnails to include all of the dialed numbers.

Embedded Jet Direct:

- $\triangleright$  DHCP is only negotiated at boot, not when network is connected.
- Only certificates for root Certificate Authorities are accepted; certificates from intermediate certificates are rejected.
- Embedded Jetdirect network code is not separately downloadable and code-signed.

## **FIXES OR IMPROVEMENTS:**

This firmware provides fixes or improvements for following issues:

Base Product:

- 49.4C01 and 49.4CF0 errors after installing 11.3Plus firmware with Pharos solution stack (iMFP 2.9) for user authentication and secure pull print.
- When RESET menu item is changed from "Default" to "Alternate", a timeout causes ADF Copy job to hang until job cancelled.
- > Intermittent 49.00FF errors while when any MS excel or Word file is printed.
- $\triangleright$  Event Log shows wrong Error code (60.4) for third cassette lift motor malfunction instead of 60.3.
- Changes made via EWS to Home Screen Layout show on the control panel initially, but lost after a reboot and revert back to previous or incorrect layout.
- With CPE 11.3 firmware, when the A4 tray is set to 'Any Type', 2-2 sided copy from A3 original to A4, using flatbed, is not working. The output is 2 pages of A4-simplex, instead of one page of A4-duplex.
- After upgrading to 11.3 CPE, when documents embedded with PCL5 macros are sent to the printer, there is significant slowdown in print speed.
- > 49.60AC error seen when a WJA-monitored device is rebooting, and a multiple-page, multiple-copy job is sent to it.
- 49.4CF0 errors with firmware version 48.131.3 (CPE 10.2) and 48.240.0B (CPE 11.3) as a result of "polling File System Password and Home Screen Applications" as part of simple device monitoring via WJA.
- $\triangleright$  With OXPd 1.4.9, help text is only displayed on the left side of the control panel instead of spanning the entire window.
- $\triangleright$  Alerts subscribed to by the device are not received when SMTP port number is changed from 25 to any other.

Embedded Digital Send:

 Dummy 1KB file created during send to FTP scenario is also pulled by 3rd party archiving solution.

- MFPs sending DNS query to SMTP gateway once per minute causing intensive DNS traffic.
- $\triangleright$  Send to network folder intermittently creates OKB file.
- $\triangleright$  Send to Network folder fails on Mac OS 10.7.
- $\triangleright$  If you use space in the user name under User PIN authentication in the EWS settings, MFP displays error message.
- "Registration failed. Invalid credentials" message while doing send to email where settings are configured by using Web Jet Admin 10.2.62227 templates.
- Administrator credentials for LDAP Authentication fails when tested in EWS if settings are applied before testing.

Authentication/Security:

 $\triangleright$  No new updates.

Fax:

 $\triangleright$  No new updates.

Embedded Jet Direct:

- When configured for DHCP or BootP, if no DHCP or BootP servers are reachable, the device does not fall back on Auto-IP addresses in the 169.254.xx.xx range.
- > The SNMP variable to require an exact match of the 802.1x server was not settable. Setting the OID: 1.3.6.1.4.1.11.2.4.3.20.19 gives an error.
- An M3035, M5035 or M4345 will crash on bootup when an optional Jetdirect 635n EIO card is installed.

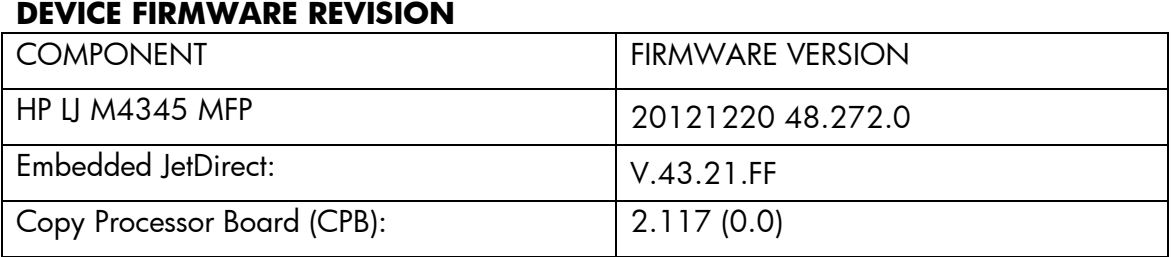

Current firmware revisions included in this firmware bundle:

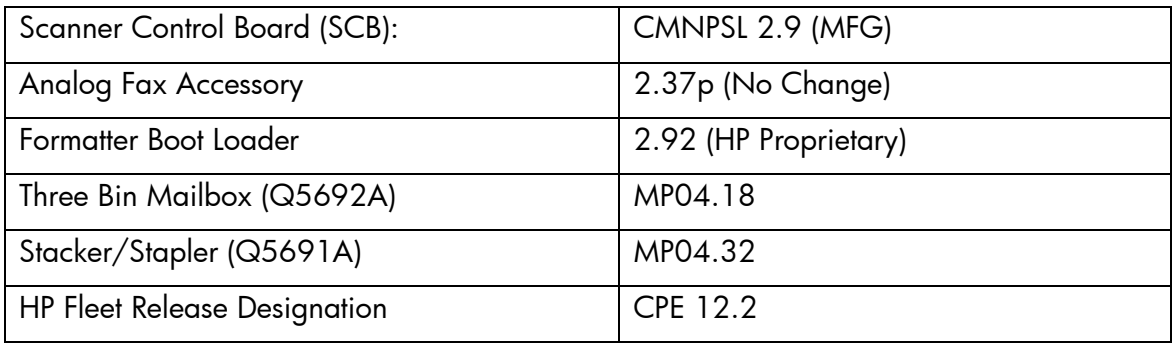

# **Enhancements and Fixes provided with previous Firmware revision 20120821 48.261.0 CPE 12.1**

# **ENHANCEMENTS:**

Base Product:

- $\triangleright$  A new logging Infrastructure has been incorporated which could be utilized by all the components across the firmware.
- Ability to scan or copy a "package" that contains letter-size pages and Z-fold 11x17 pages (Mixed Letter/Tabloid Originals - which would be unfolded before scanning).

Embedded Digital Send:

- $\triangleright$  Ability to change the FTP transfer mode in WJA
- Ability to do send to email using TLS/SSL over SMTP.
- Windows Server 2008 support for MFPs in an ESNF-DFS send environment.

Authentication/Security:

 The ATA Secure Disk Erase feature performs a Cryptographic Erase. All data on the selected disk is permanently deleted and cannot be recovered. It is available in the Security section of the EWS menus, in the Hard Drive and Mass Storage Security Settings section.

Fax:

Ability to setup holiday exceptions for Fax Printing Schedule.

Embedded Jet Direct:

 $\triangleright$  No new updates

## **FIXES OR IMPROVEMENTS:**

This firmware provides fixes or improvements for following issues:

Base Product:

- Occasional 49.4C02 error while trying to print a job that has recently been stored on the hard drive.
- 49.4C02 error occurs randomly when Job Storage function is used.
- > Intermittent "Internal Disk Operation Failed" errors on the control panel of some MFPs.
- Documents with custom font generated by Adobe InDesign application for LanguageLevel 3 do not get printed.
- Venezuela changed the country time zone from GMT-04:00 to GMT-04:30 as of December 2007. This change does not reflect in the EWS Time Zone options of HP LaserJet MFPs.
- $\triangleright$  Intermittent 49.4C02 errors on MFPs.
- > The Historical Device Coverage usage information is not being calculated properly and needs to be taken off both the Printed Usage Page and the EWS usage page.
- Network Time Server settings unable to use load balancing hostname for time server.
- Upgrading the device to this firmware will change the "File Erase Mode" to default "Non-Secure Fast Erase" in case the "File System Password" is not set.

## Embedded Digital Send:

 Digital Sending page counts show incorrectly in WJA Default File Name option in MFP **Control** 

#### Authentication/Security:

 The "Disable Reverse DNS Lookup" option does not properly disable reverse DNS lookups for devices configured to use Kerberos Authentication and "use device user's" credentials for LDAP binds. Configuring MFP LDAP settings to use verbose mode for email address lookups could cause the device to hang.

Fax:

- Control panel freeze while MFP is performing high volume sending out faxing.
- $\triangleright$  Authentication is required to open fax thumbnail notification sent inline via email.

Embedded Jet Direct:

- $\triangleright$  Encryption Strength is set incorrectly via WJA in CPE 11.3.
- CPE 11.3 does not send DHCP Option 12 (Hostname) on certain models.
- Device Announcement Agent (DAA) accepted invalid credentials from IPSC.

Current firmware revisions included in this firmware bundle **DEVICE FIRMWARE REVISION**

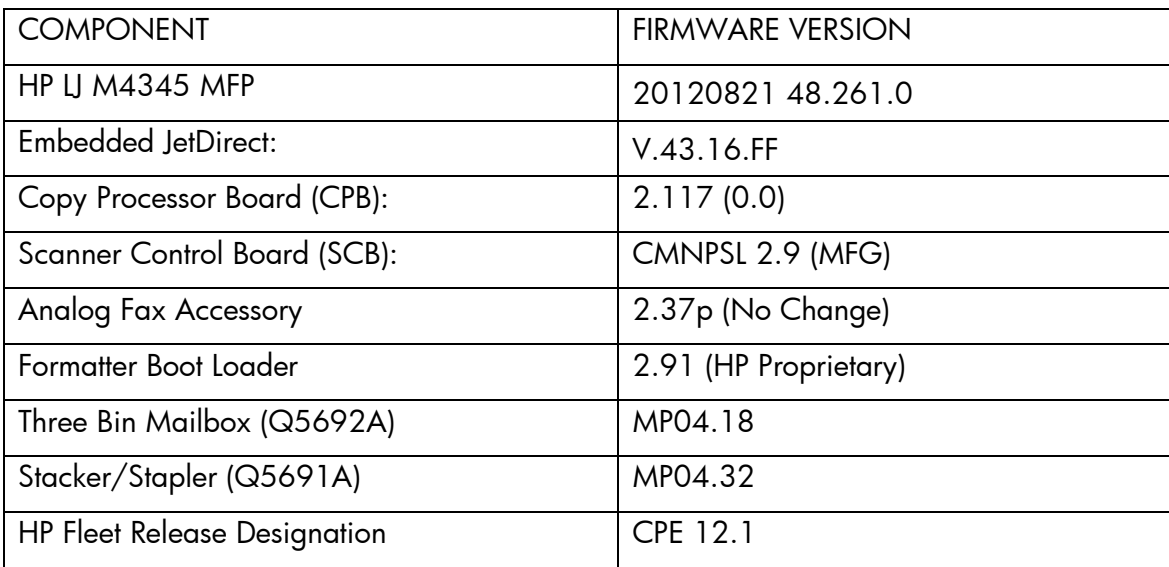

# **Enhancements and Fixes provided with this Firmware revision 20120727 48.250.8, CPE 11.4**

#### **ENHANCEMENTS:**

Base Product:

- $\triangleright$  Ability to remotely flag the printer when a service call has been placed thus preventing multiple service calls being placed on a single event.
- Ability to collect all the logs for a device using the One Touch Button through EWS. Typical logs collected will be formatter logs, Configuration Pages, Event Logs, Crash.log, fax logs, and T30 traces.

Embedded Digital Send:

Ability to set the default Send-to-Folder filename with current date and time-stamp.

Authentication/Security:

- $\triangleright$  Digital signing and encryption is now available for Send to Email jobs without the use of a smart card.
- $\triangleright$  Stored passwords for Fax archive to folder are now encrypted with AES256 encryption strength.

Fax:

 $\triangleright$  No new updates

Embedded JetDirect:

 $\triangleright$  No new updates.

## **FIXES OR IMPROVEMENTS:**

This firmware provides fixes or improvements for following issues:

Base Product:

- After performing Reboot \ NVRAM, Personal\Quick copy\ Proof & Hold job count is not resetting to Zero.
- Alternative Letterhead mode does not automatically duplex Pre punched Media Type for copy job
- Cannot do clock drift correction and synch with Network Time Server after upgrading to CPE 10.3
- $\triangleright$  Checks do not print correctly with firmware newer than CPE 10.2
- $\triangleright$  File options are misaligned when doing scan to email in Turkish language
- $\triangleright$  If a user starts to feed a document through the ADF, then realize that there is a document on flat bed, the ADF job can't be cancelled.
- $\triangleright$  In certain languages the OK button has been translated incorrectly and may be interpreted as "well" or "fine".
- Junk characters appear in Paper handling configuration page when MFP language is changed to Japanese.
- Numeric pad workflow shortcuts are unresponsive on control panel when using the DSS workflow forms.
- $\triangleright$  Personal jobs with filenames, containing at least 16 characters, are overwritten.
- $\triangleright$  Random 49.21.07 error on products using SafeCom controllers for pull printing.
- The "Please Wait" screen may appear and take an additional 3 seconds above and beyond the actual task length of the OXPd app.
- The "Sides" option under Job Storage > Create does not retain the sides to selected option when option other than 1-1-sided is selected.
- $\triangleright$  Users might be able to change the media type of the trays during tray open or close event, although their application had set the media type to a predefined type, and the Security Settings was defined as Intermediate Menu Level in the Control Panel Access Lock option. The Intermediate Menu Level security should block and prevent users from changing any administrator settings.
- $\triangleright$  Continuous legal jobs followed by A4 and then back to legal will not staple correctly.
- The Network Time Server Address is not set to a valid Address/IP when the "Synchronize now" button is pressed for the first time after it is set to default settings.

Embedded Digital Send:

- $\triangleright$  Access verification before scanning does not work for invalid FTP path.
- Default File Name option in MFP Control Panel is taking the edited value even though Cancel button is pressed after editing it.
- File name set under Administrator->Default job options->Default Send to Folder- >Default file name changes back to "Untitled" during a Send to folder job.
- MFP shows 49.4C02/06 error if user changes the MFP language in EWS Page and saves the default File name for Send to folder on the control panel.
- CPE 11.1 or later firmware doesn't cache send to folder mfp user credentials.
- Received xml meta data file of FTP displays folder user name instead of Authenticated Sender Name.
- $\triangleright$  Send to FTP verifies from EWS, fails sending from device.
- $\triangleright$  The embedded Digital Send metadata files do not contain the sender's name/e-mail of the authenticated user.
- When a Quick Set is saved in Send to Network via the control panel, 'Content Orientation', 'Original Size' and 'Optimize Text/Picture' settings are not retained.
- When performing Send to FTP job, destination folder path is verified in EWS but fails to verify on control panel.
- When user selects the option to create folder based on username for multiple send to FTP jobs, the jobs get stored in nested folders instead of a single username folder.

Authentication/Security:

- $\triangleright$  After logging into the MFP via LDAP authentication, stored jobs may not be visible at the control panel under Job Storage.
- Configuring MFP LDAP settings to use verbose mode for email address lookups could cause the device to hang.
- Device PINs starting with a single leading zero (e.g. 055 or 040) may not be able to be configured on the device.
- The "Retrieve Stored Jobs" softkey on the device control panel may be active even when no stored jobs are present.

Fax:

- $\triangleright$  Greek text gets truncated in fax call report.
- $\geq$  16-20 digit fax numbers are not displayed full length in the fax recipient field.

Embedded JetDirect:

 $\triangleright$  No new updates

Current firmware revisions included in this firmware bundle

#### **DEVICE FIRMWARE REVISION**

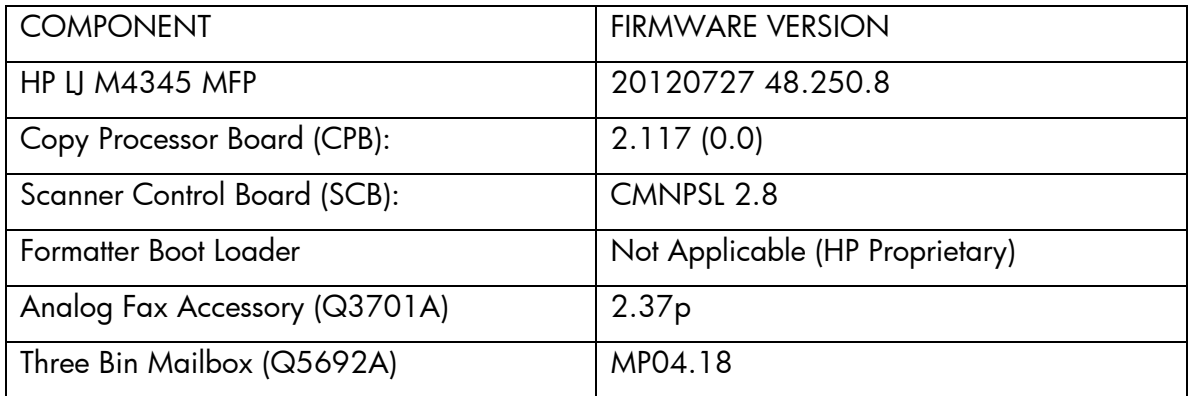

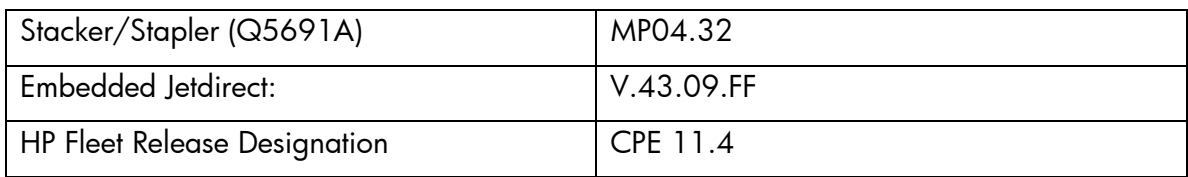

# **Enhancements and Fixes provided with this Firmware revision 20120119 48.241.2, CPE 11.3**

# **IMPORTANT NOTE:**

"This firmware version installs code signing verification functionality. Firmware signed by HP guarantees the integrity and authenticity of the code; meaning that the firmware was produced by HP (authenticity) and that the firmware has not been altered in any way (integrity). "

**ATTENTION:** Once this firmware has been applied to your printer or multifunction device it CANNOT BE DOWNGRADED to a previous version of firmware.

**BACKGROUND:** It is important to note that Code Signing Verification functionality has been provided with this version of firmware and will be provided with all future versions of firmware; therefore, the ability to downgrade to a previous version of firmware no longer exists.

## **Enhancements**

Base Product:

- $\triangleright$  Now you are able to set tray 2 as the default tray for copying and have the MFP pull from tray 2 regardless of what type is in the tray.
- $\triangleright$  The ability to retain Personal Stored Jobs through a Power Cycle.

Embedded Digital Sending:

 $\triangleright$  Support for password encrypted PDF has been added. When the password encrypted PDF feature is enabled, users will be prompted for a password when scanning a document at the MFP. This password is used as the encryption seed, and will need to be entered.

Fax:

No new updates

Embedded JetDirect:

- $\geq$  802.1x failure to negotiate disables networking.
- $\triangleright$  No SSL Proxy available to Auto-Send.
- $\triangleright$  Secure@Install support is now available.
- $\triangleright$  SNMPv3 privacy and authentication use keys rather than passphrases.

#### **Fixes Or Improvements:**

This firmware provides fixes or improvements for following issues:

#### Base Product:

- $\triangleright$  Adding Job storage support to Copy ID feature.
- After restore factory settings, the Smartcard authentication window is not displaying on the MFP Control Panel, even though all configurations are re-configured.
- Certain Japanese characters are being desplayed incorrectly on the front control panel.
- $\triangleright$  In some cases you may not be able to cancel a copy job after starting to copy multiple jobs.
- > Incorrect characters are appearing on UI in Language screen when MFP language is changed to Japanese.
- $\triangleright$  Ringdale Changes to the Fax application system variables do not take affect until after a reboot.
- The phrase "To use AutoSend with E-mail, you must first configure your E-mail Serve"' was not localized in Slovak and Russian languages.
- $\triangleright$  The scanner may fail to initialize properly after a soft reboot is performed while the device is in sleep mode.
- When connected to a Multi Function Finisher and a paper jam occurs, you may still see the error on the control panel even after clearing the jam.
- You may not be able to cancel a job If a user starts to feed a document through the ADF, then changes their mind after checking the glass.
- You may see a "PCL-XL Error: IllegalMediaSize" when printing A6 media size (Tray 1) from Word (Office 2003/2007) from XP SP3 to the CP3505 with Latest 11.1 FW installed. Printing from the UPD causes the PCL-XL error. But discrete driver works fine.

Embedded Digital Sending:

- Email addresses (including Fax Notification) may not be consistently set from device security services.
- $\triangleright$  For devices with the HP US Government SmartCard Authentication solution enabled, after a cold reset Send to Network Folder, Send to Fax, and Send to Email are unable to be configured through the device Embedded Web Server after a cold reset.
- $\triangleright$  Send to FTP will generate 0 bytes files in in FTP destination when the device is in ACTIVE mode and with a firewall enabled on the FTP server.

Fax:

- $\triangleright$  Embedded RightFax Metadata File May be incompatible with DSS
- $\triangleright$  Missing thumbnails while receiving faxes

Embedded JetDirect:

- A "Reflected XSS" is possible due to redirection to HTTPS
- Certificate Signing Requests specify 1024 bit keys; should specify 2048 bit keys
- $\triangleright$  Crash results when a duplicate IPv6 address is encountered
- Crash results when navigating to Refresh Rate in Networking pages
- > Misbehavior when DHCP NAK received
- $\triangleright$  SSL vulnerable to a Cipersuite downgrade attack
- $\triangleright$  SSL vulnerable to a man-in-the-middle renegotiation attack
- $\triangleright$  Telnet crashes
- The default key size for Certificate Signing Requests should be 2048 bits not, 1024

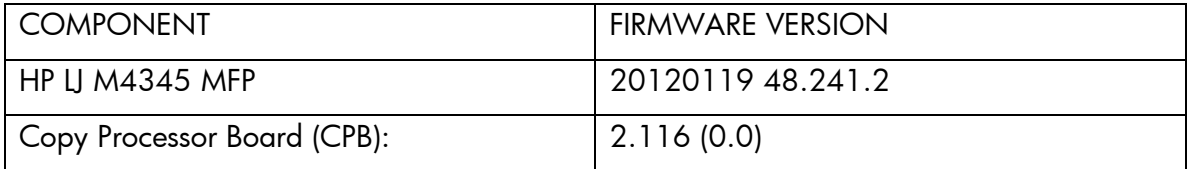

# **Current firmware revisions included in this firmware bundle**

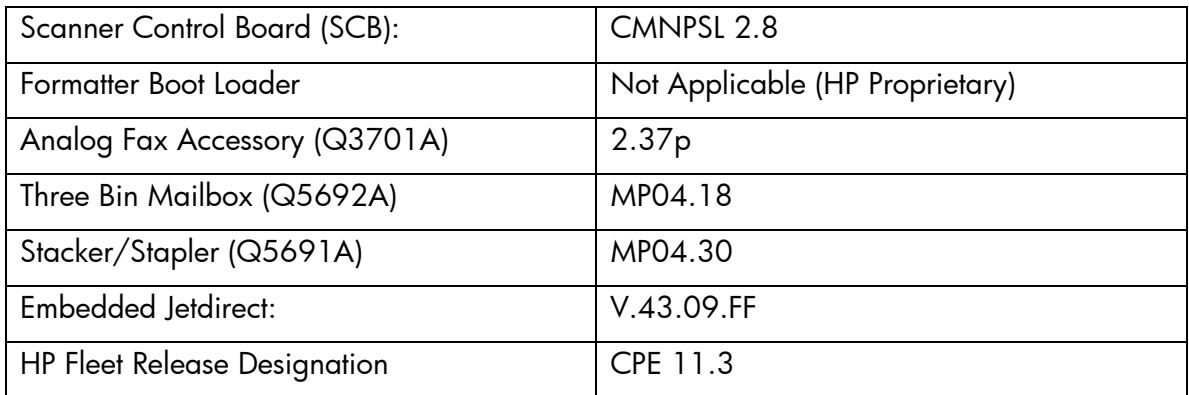

# **Enhancements and Fixes provided with this Firmware revision**

You may see improvements for the problems mentioned below by updating your printer's firmware with revision: FIRMWARE DATECODE: **20110602 48.213.7**

## **Enhancements**

Base:

- $\triangleright$  Add the ability to perform a Hard Disk Initialization and Cold Reset remotely
- Support for Windows Server 2008 has been added for DOD Smartcard **Authentication**
- $\triangleright$  Added the ability to send Autosend data over HTTPS for a secure link.
- You are now able to set separate and different "Default Job options for the following areas: Copy, Send to Email, Sent to Folder, Fax and DSS.
- AES 256 Encryption is now used for any passwords stored on the MFP for use with digital send jobs. This includes any digital sending-associated passwords that are cached (in cases where walk-up user credentials are supplied for any given job) or stored (in cases where administrator - or "public" - credentials are configured for any given job).
- > Utilize Users's Network Credentials to release Private Jobs.
- $\triangleright$  The Job Held Timeout feature can now be applied to Stored Jobs in addition to Quick Copy Jobs, and will be available for Oz based devices with this release. The timeout setting will be applied retroactively to any existing jobs. This feature is available through the EWS and Control Panel for customers who want all Job Data removed on a scheduled basis
- $\triangleright$  Added the On-line Authentication and Rewards feature for consumables.
- $\triangleright$  The ID Card Copy feature has been added to allow you to copy both the front and back side of an Identification Card onto a single sheet of paper.

Embedded Digital Sending:

- Embedded Send to Network Folder quicksets are now able to save job settings
- Expanded support for Embedded Send to Network Folder jobs to Microsoft Distributed File System destination directories.

### Fax:

 $\triangleright$  The fax report can now be integrated into the email body instead of arriving as an attachment in the email.

# **Fixes or improvements**

Fixes or improvements for the following issues are provided by this firmware release:

Base:

- When a ADF jam is seen the device does not respond correctly to the jam being cleared.
- LDAP Authentication could fail when 2-byte characters are returned in LDAP attribute fields
- When a custom paper size is defined and the device is turned off and back on the custom size is no longer configured.
- When using some 3rd party OXP applications, concurrent authentication operations could be generated which would corrupt the authentication attempt
- Some Slovak Control Panel translations are incorrect.
- $\triangleright$  Intermittently the MFP may gets into a mode where the inactivity timeout stops working for all menus except the Administration Menu.
- Updated SCB version to 2.67
- Embedded Wed Service Staples Out setting doesn't hold after powersave.
- Autosend and Embedded Email alert functionality may not work properly on servers where SMTP Authentication is configured.
- Embedded Send to Network Folder jobs could fail for users with passwords containing ISO Latin-1 characters
- $\triangleright$  Send to Email causes a 49 error when in Japanese

Embedded Digital Sending:

- Autosend and Embedded Email alert functionality may not work properly on servers where SMTP Authentication is configured.
- Embedded Send to Network Folder jobs could fail for users with passwords containing ISO Latin-1 characters
- $\triangleright$  Send to Email causes a 49 error when in Japanese

Embedded JetDirect:

- Now 'Ringer Volume' setting of Receive Fax works properly.
- Analog Fax and Embedded Send to Email jobs could intermittently lock up the MFP

## **Current firmware revisions included in this firmware bundle**

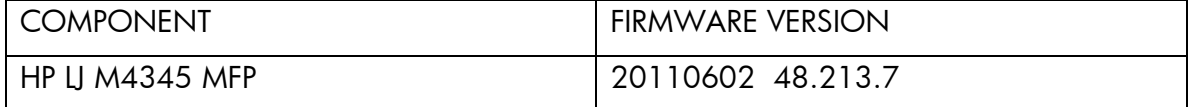

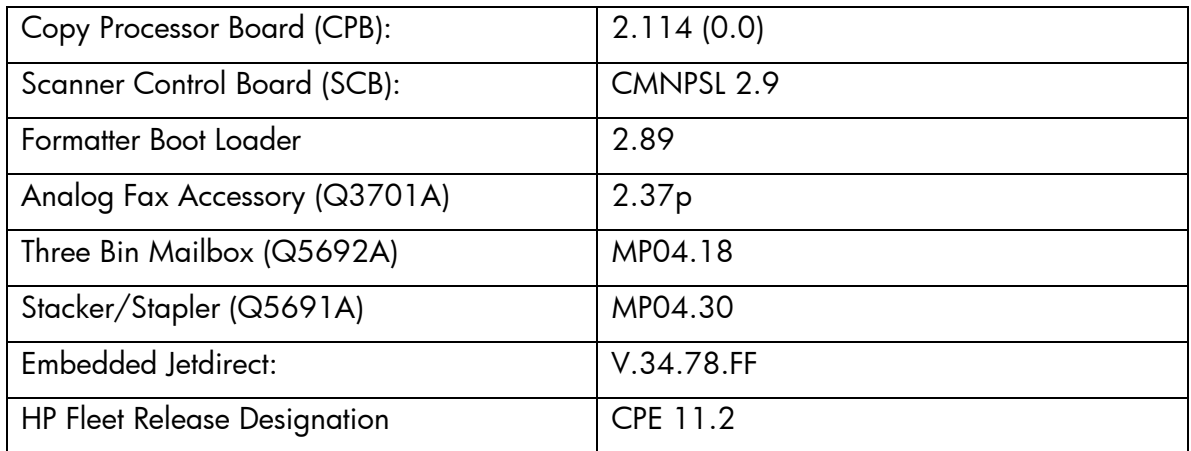

# **FIXES AND ENHANCEMENTS PROVIDED WITH PREVIOUS FIRMWARE REVISIONS:**

NOTE: ALL IMPROVEMENTS WITH PREVIOUS REVISIONS OF FIRMWARE ARE INCLUDED WITHIN THE MOST CURRENT REVISIONS

You may see improvements for the problems mentioned below by updating your printer's firmware with revision: FIRMWARE DATECODE: **20110225 48.181.8**

#### **Enhancements**

The following new functionality or features are provided by this firmware release:

#### **Base**

 Provided the ability to send an alert e-mail from the device when the Auto Recovery feature has turned the device off and back on.

## **Embedded Digital Sending**

- $\triangleright$  Administrators can now set the address book search priority for email address lookups
- $\triangleright$  "Send to Me" functionality, where send to email jobs are automatically sent to the authenticated user, can now be configured from the device embedded web server
- $\triangleright$  PDF/A is now a configurable file type for embedded digital send jobs

#### **Fixes or improvements**

Fixes or improvements for the following issues are provided by this firmware release:

#### **Base**

- $\triangleright$  Kerberos authentication could fail when configured to use Administrator's (Public) credentials, and the credential set is entered in domain/username format
- A reboot may be required after adding a second Kerberos domain before Kerberos authentication would succeed
- You may see a PCL-XL error when changing print resolution from 600 to 1200.
- The MFP User Credential form is now viewable for workflows configured in HP MFP Digital Sending Software
- $\triangleright$  Possible 49 errors with direct printing of postscript files (no HP driver involved)
- $\triangleright$  The control panel display may be clipped about 2 mm on the left side
- $\triangleright$  Toner levels may report higher than they should, then drop by a large increment
- $\triangleright$  The Secure Erase Mode may be reported incorrectly if no disk is installed

### **Embedded Digital Sending**

- The "Create Directory Based on Username" and "Only Allow Access to User's Own Directory" configures features for embedded Send to Network Folder may result in the creation of directories with improper security permissions
- The device priority for name resolution transport (DNS or WINS) can be configured for embedded Send to Network Folder
- $\triangleright$  Some embedded Send to Email digital send jobs may fail when configured to use SMTP authentication and custom message body text is specified
- Embedded Send to Network Folder digital send jobs may fail when the password encryption method is configured for Kerberos
- User credentials containing diacritic characters in the password field may not pass properly for embedded Send to Network Folder digital send jobs
- $\triangleright$  The device may not properly utilize the configured secondary DNS server when necessary for embedded Send to Network Folder digital send jobs

#### **Embedded Jetdirect**

- $\geq$  802.1x implementation is incompatible with FreeRadius
- The checkbox for "Use Stateless DHCPv4 when Manually Configured" would always be checked after reboot.
- $\geq$  802.1x improperly negotiates to MD5 Authentication
- FTP server welcome message terminates lines with linefeeds instead of carriage-return and line feed
- DNS resolves hostnames to IPv6 addresses even when IPv6 is disabled.
- Support for the Trace method is removed from the JDI EWS HTTP server in this and future releases

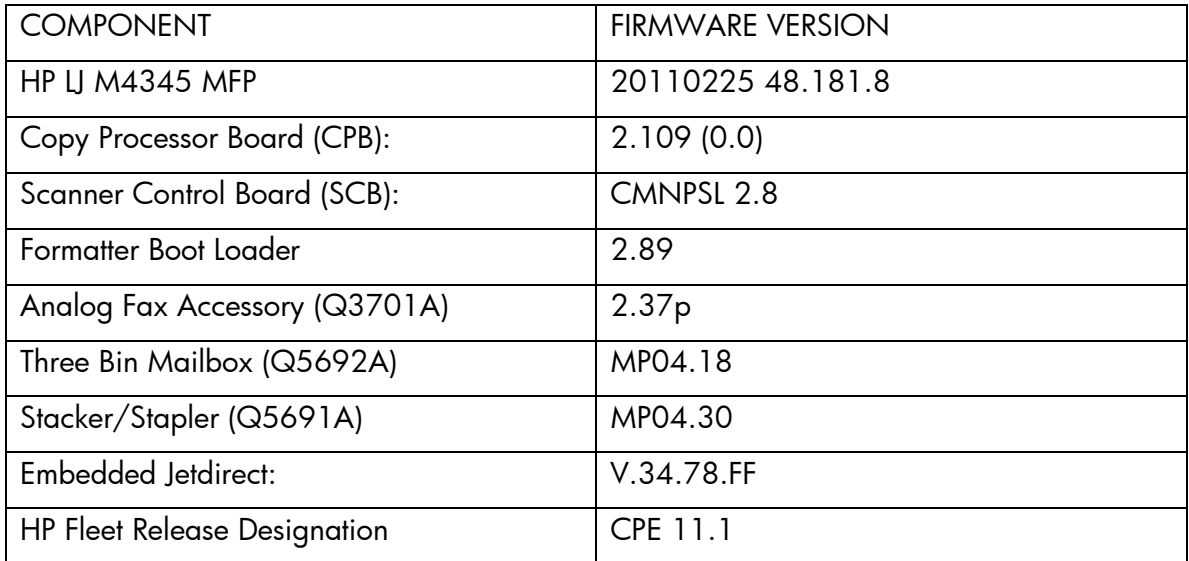

#### **Current firmware revisions included in this firmware bundle:**

#### **Note:**

This release includes the new HP Open Extensibility Platform (OXP). This functionality significantly increases the RFU file size.

## **Enhancements**

The following new functionality or features are provided by this firmware release: (Datecode: 20101206 48.171.5)

#### **Base**

- When synchronizing with a network time server, the printer clock now copies the actual time from the server. Previously it only corrected for drift within a small time range.
- $\triangleright$  The number of user-defined media types is increased from 5 to 20
- The behavior of the Stop button is now configurable. In the Settings/Device Behavior/Reset menu you can now select "Default" or "Alternate". "Default" maintains previous functionality: Pressing the Stop button pauses the MFP, and the user must select "OK" from the Resume control panel display to get back to READY. When "Alternate" is selected the MFP will go back to READY when the Reset button is pressed, or when the Inactivity Timeout expires.
- > HP Open Extensibility Platform (OXP) added in this release

## **Embedded Digital Sending**

- $\triangleright$  The configurable maximum attachment size for embedded send to email has been increased
- Administrators can now specify a Default TO: address in the device Embedded Send to Email configuration

#### **Fixes or improvements**

Fixes or improvements for the following issues are provided by this firmware release: (Datecode: 20101206 48.171.5)

#### **Base**

- You may see a 49.4C02 error when using ALM (Alternate Letterhead Mode)
- $\triangleright$  Not able to print the correct quantity of copies when using the Private Pin with certain Microsoft Word documents.
- $\triangleright$  A 49.5F11 error may be seen on the control panel when using the Alternative Letterhead feature
- $\triangleright$  Some pages will not be included with the print job when using the Alternative Letterhead feature
- A change in the File Erase Mode may not be updated in the EWS without a power cycle
- Possible 49.4C18 errors when using DHCP and configuration files. Fixes are implemented in both formatter and Embedded Jetdirect firmware
- A4/Letter Override may not work correctly when documents have multiple paper sizes

#### **Embedded Digital Sending**

▶ DOD CAC encrypted emails would incorrectly have BASE64 characters of the encrypted attachment within the email message body

- When the device language is configured to Korean or Chinese, the "Change Language" button fails to function from within the Embedded Send to Network Folder UI
- A 49.4C02 Error may occur when applying a WebJetAdmin configuration template containing Kerberos Authentication settings
- Printed notification pages for Embedded Send to Network Folder would not word wrap long folder paths
- Embedded LANfax filenaming convention now matches the HP MFP Digital Send Software LANfax filenaming convention
- Digital Send jobs could have missing scan pages if a paper jam occurred during the scan

## **Embedded Jetdirect**

- $\triangleright$  Printers/MFPs are unable to FTP to another printer/MFP
- $\triangleright$  Send to Network Folder stops working after about 25 contiguous jobs

### **Fax Accessory**

- $\triangleright$  Disabling fax from DSS may not remove the fax icon from the control panel
- Email notification for Fax jobs initiated with the PC Send Fax Driver would fail with email addresses longer than 32 characters
- $\triangleright$  Fax reports may have missing thumbnail images

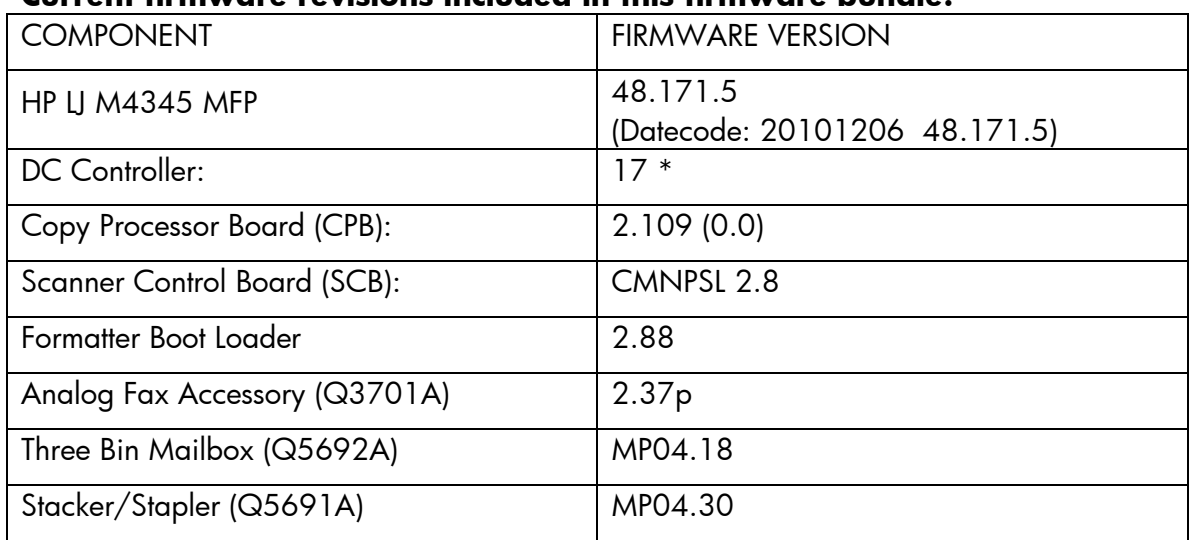

## **Current firmware revisions included in this firmware bundle:**

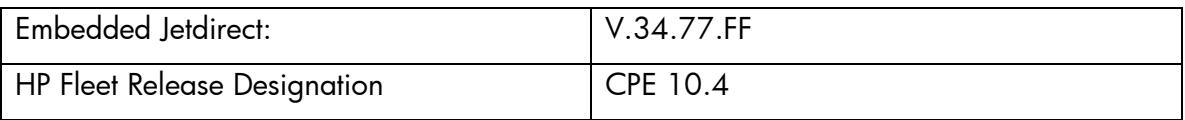

\* Not included in RFU, reference only

## **Improvements provided with previous firmware revisions:**

#### **Enhancements**

The following new functionality or features are provided by this firmware release: (Datecode: 20100914 48.150.3)

#### **Base:**

- Blank Page Suppression is enhanced to include PCL6 (was only PCL5), and also work with duplex printing if both sides a page are blank.
- $\triangleright$  A feature has been added to the EWS to allow custom settings for tray mapping
- Job Build mode has been added to Default Settings in the EWS

### **Embedded Digital Sending:**

 $\triangleright$  The option to add timestamps to destination file names is added for Send to Email and Send to Folder (Quick Sets menu for Send to Folder)

#### **Fax Accessory:**

 $\triangleright$  Shared and FTP Folders are added as options to Fax Archive in Advanced Fax **Settings** 

#### **Fixes or improvements**

Fixes or improvements for the following issues are provided by this firmware release: (Datecode: 20100914 48.150.3)

#### **Base:**

- ALM (Alternate Letterhead Mode) was not treating user-defined media types as asymmetrical
- $\triangleright$  Classic tray mode not working correctly
- Media type settings do not hold over a power cycle for non-Letter paper sizes
- Localization errors in Address Book messages when set to Greek

 Possible 49.4C02 errors when using an EIO hard disk drive (HDD) with the HP Access Control Smartcard Solution for U.S. Government, including the HP High Performance Secure Hard Disk.

# **Embedded Digital Sending:**

 $\triangleright$  The left side of a sent PDF file may be clipped with A4 paper size

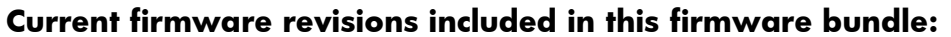

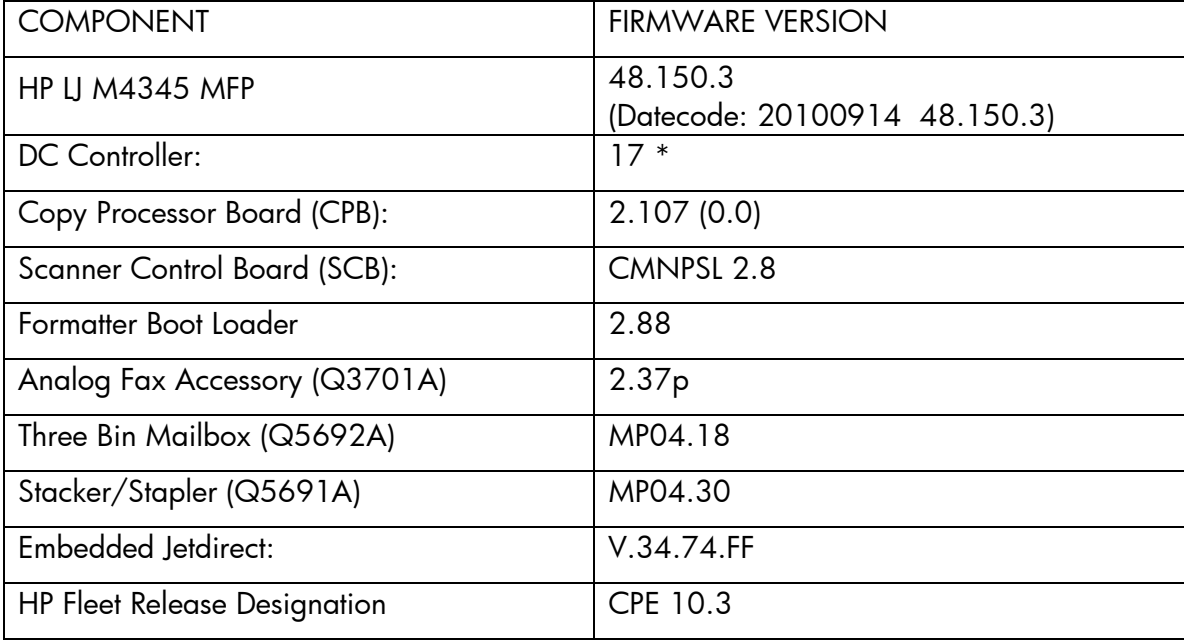

\* Not included in RFU, reference only

# **Improvements provided with previous firmware revisions:**

## **Note:**

Starting with this release, an HP Fleet Release Designation is added to the revision table. This is not printed on the configuration page, and is only included as a reference.

## **Enhancements**

The following new functionality or features are provided by this firmware release: (Datecode: 20100615 48.131.3)

## **Base**

> The EWS Security tab now has a checkbox to require the EWS password to see the EWS Information page

 The message "Print List" is replaced by "Print Job List", and the "Print List" button is removed from the Retrieve tab in the Job Storage menu. This makes it clear to users the function prints a list of stored jobs, not the jobs themselves.

## **Embedded Digital Sending**

 $\triangleright$  It is now possible to configure LAN-Fax from the EWS

#### **Fixes or improvements**

Fixes or improvements for the following issues are provided by this firmware release: (Datecode: 20100615 48.131.3)

- When printing certain PDF files the printer may continuously print pages with erroneous characters on them.
- $\triangleright$  DSS communication may be lost when default paper size is set to A4-R
- $\triangleright$  An ADF input jam may cause the MFP to stop responding
- If an Attention message (Paper Out, Door Open, etc.) appears while in a control panel screen from a third-party application the message cannot be recalled.
- $\triangleright$  The device name cannot be changed in the previous release (datecode beginning with 2010)\_
- "Genuine HP Supplies" messages may force users to start over with control panel input
- $\triangleright$  Possible 49.5001 errors with DSMP network traffic

# **Embedded Digital Sending**

- MFP DNS behavior could cause the email icon to disappear from the control panel of the device
- Specifying an SMTP gateway by hostname may not work correctly on slow networks
- The username field for Kerberos authentication has been expanded to allow a maximum of 64 characters

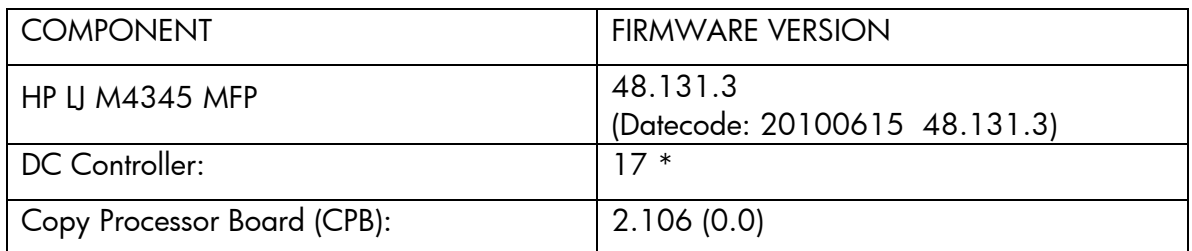

## **Current firmware revisions included in this firmware bundle:**

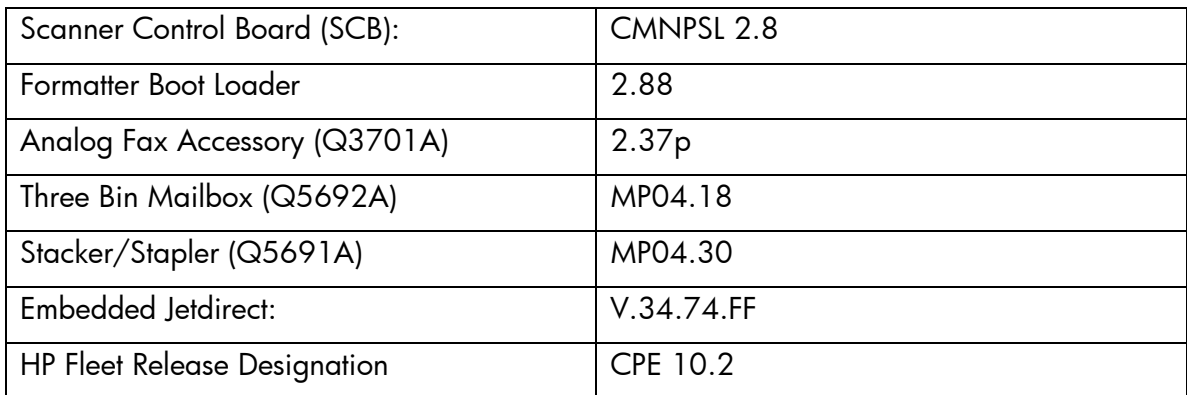

\* Not included in RFU, reference only

## **Improvements provided with previous firmware revisions:**

## **Enhancements**

The following new functionality or features are provided by this firmware release: (Datecode: 20100306 48.121.4)

## **Base product**

HP has implemented a new method of page counting (known as Print Usage Tracker), which can be enabled if desired. The administrator or owner of the product has the option either to enable the new counting method or to do nothing. If the new counting method is enabled the device **cannot return to the previous counting method**. It is important to understand this. If the feature is not enabled, nothing will change on the device and it will continue to count pages the same as it originally did from the factory.

 Background: Current page counting methods were designed to enable efficient service and support. The Print Usage Tracker feature implements new page counting methods which are more aligned with today's job accounting needs.

Additional information: For more information about the Print Usage Tracker feature, visit, [www.hp.com/go/support.](http://www.hp.com/go/support) To navigate to the support web page for your product, on the SUPPORT AND DRIVERS page, type the product name of your device (for example, HP Color LaserJet CM3530 MFP or model number CC520A) in the *"See support and troubleshooting information"* section . Once you have located your support page search for "Print Usage Tracker". Additional information may also be obtained by contacting your regions HP Customer Support Center. This information can be located in the "Use" manual that came with your product documentation or on the CD-ROM.

> How to enable the feature: If desired, use the following steps to enable the new page counting method (known as Print Usage Tracker) via the product's Embedded Web Server.

- 1. Update your device firmware to this release or greater.
- 2. Once this is done the Print Usage Tracker acceptance and activation screen will be available from the product's Embedded Web Server (EWS) at the following location: EWS >> Settings >> Security >> Device Security Settings >> Print Usage Tracker
- 3. Review the acceptance screen so that the changes are understood and you are comfortable with how the changes may or may not affect your HP device or product use model.
- 4. If you are comfortable with the acceptance statements and the new counting functionality, choose to enable the feature. As stated previously it is very important to understand that once enabled the device cannot return to the previous counting method.
	- a. Select "I Accept"
	- b. Select "Enable the Print Usage Tracker feature on this device"
	- c. Press "Apply"

NOTE: Currently this functionality can only be enabled through the product's Embedded Web Server (EWS). In the future, HP will provide the ability to enable this functionality through HP's Device management software called HP Web Jetadmin. The Web Jetadmin support pages can be accessed using the following URL: [www.hp.com/go/webjetadmin](http://www.hp.com/go/webjetadmin)

## **Additional enhancements to base product**

 $\triangleright$  A new feature has been added which will allow the administrator to configure the device to auto recover from intermittent 49.XXXX errors. With this release the feature will be enabled "ON" by default. For Single function devices you will find the selection under the following menu: CONFIGURE DEVICE>SYSTEM SETUP>Auto Recovery. For "M" Series Multifunction Devices you will find the selection under the following menu: ADMINISTRATION>MANAGEMENT>Auto Recovery.

# **Embedded Digital Sending**

- Support added for Embedded Send to Network Folder Quick Sets
- $\triangleright$  Support added for a single Embedded Send to Network Folder alias to send to multiple network folder destinations
- $\triangleright$  Support added for the ability to configure up to ten Embedded Send to Network Folder address books
- Support added for import/export of Embedded Send to Network Folder address books
- Changed from G4 to JBIG2 compression for monochrome PDF scans to reduce file size

#### **Fixes or improvements**

Fixes or improvements for the following issues are provided by this firmware release: (Datecode: 20100306 48.121.4)

## **Base Product**

- A 49.4c06 may be displayed on the control panel when printing certain files from Excel that contain non-printable characters
- Very slow printing or printer hangs may occur when a very complex Postscript file with large amounts of lineto commands are present.
- Possible 49 error when using PCL5 macros (more likely with USB mass storage device connected).
- $\triangleright$  Possible 49.5001 errors when using Fax and/or email address books
- You may see a 49.4C02 or 49.4C06 error when printing with the PCL5 driver due to a font management issue.

## **Embedded Digital Sending**

- $\triangleright$  Scan Setup Wizard does not work correctly with 2-byte languages
- $\triangleright$  Authentication could fail if the user password contained the Euro character
- A 49.4C02 error could occur when applying Kerberos configuration settings through HP MFP Digital Sending Software
- Users are unable to specify scan filenames when the MFP is configured for Send to Network Folder through HP MFP Digital Sending Software and configured for Novell Authentication

## **Embedded Jetdirect**

- $\triangleright$  Incompatibility with Win Server 2008 and 802.1x
- $\triangleright$  CA certificate not accessible via SNMP
- $\triangleright$  IPP printer-URI-string miss-formatted
- $\triangleright$  DHCPINFORM transmit rate too high
- Possible network hang during DHCPv6 configuration when a configuration is received from a DHCPv6 server.
- $\triangleright$  User incorrectly allowed to install an Identity certificate instead of a CA certificate.

| <b>COMPONENT</b>              | <b>FIRMWARE VERSION</b>                   |
|-------------------------------|-------------------------------------------|
| <b>HP LJ M4345 MFP</b>        | 48.121.4<br>(Datecode: 20100306 48.121.4) |
| DC Controller:                | $17*$                                     |
| Copy Processor Board (CPB):   | 2.102(0.0)                                |
| Scanner Control Board (SCB):  | <b>CMNPSL 2.8</b>                         |
| Formatter Boot Loader         | 2.88                                      |
| Analog Fax Accessory (Q3701A) | 2.37 <sub>p</sub>                         |
| Three Bin Mailbox (Q5692A)    | MP04.18                                   |
| Stacker/Stapler (Q5691A)      | MP04.30                                   |
| <b>Embedded Jetdirect:</b>    | V.34.74.FF                                |

**Current firmware revisions included in this firmware bundle:**

\* Not included in RFU, reference only

### **Improvements provided with previous firmware revisions:**

#### **Enhancements**

The following new functionality or features are provided by this firmware release: (Datecode: 20091123 48.110.7)

None in this release

## **Fixes or improvements**

Fixes or improvements for the following issues are provided by this firmware release: (Datecode: 20091123 48.110.7)

## **Base Product**

 $\triangleright$  You may be able to do a copy job without authenticating

## **Embedded Digital Sending**

 The sent PDF document size may exceed the standard A4 size when scanning A4 documents

## **Fax Accessory**

- When "Auto Setting Reset" is configured to "Immediately Reset Device", a copy job may be performed instead of a faxing or digital sending job.
- $\triangleright$  Possible 49.4C06 error when sending a fax

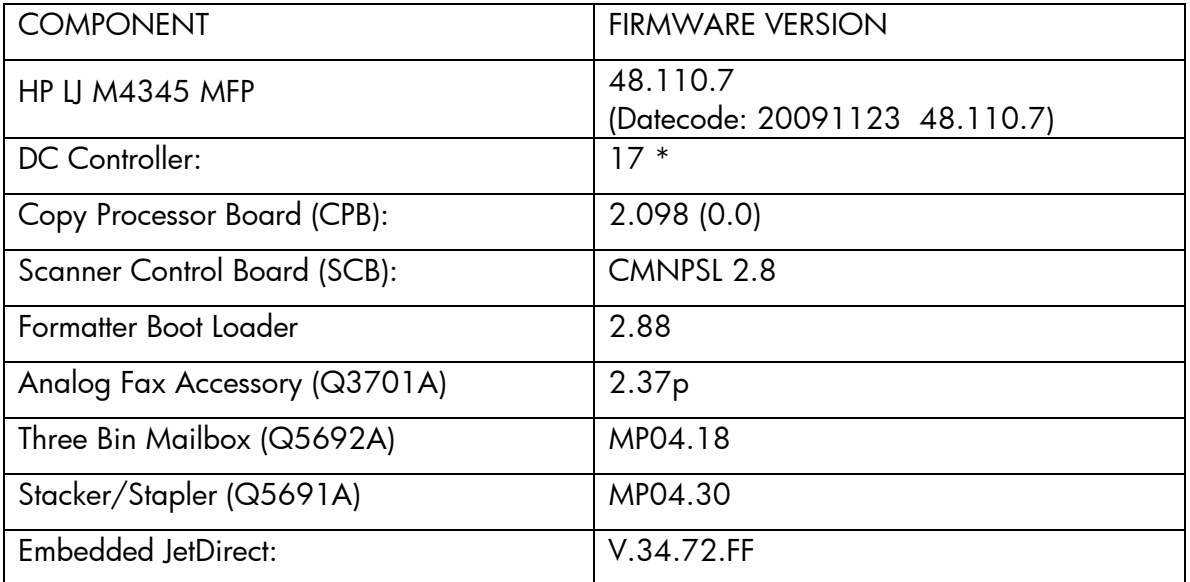

## **Current firmware revisions included in this firmware bundle:**

\* Not included in RFU, reference only

# **Improvements provided with previous firmware revisions:**

## **Enhancements**

The following new functionality or features are provided by this firmware release: (Datecode: 20090918 48.101.4)

# **Base Product:**

- > The Wake-Up schedule can now be set with Sleep Mode disabled
- Additional information will be provided in the Event Log for Paper Jam conditions. In addition, the Event log can now display up to 90 events depending on the event type. The additional information presented for a paper jam error is not applicable / useable by an end-user or support person.
- $\triangleright$  Numerical and Alpha characters have been added to the images displayed on the control panel during the "power on" process. If the device should stall, during the "power on" process the administrator should log the numerical and alpha characters and contact an HP regional support center for additional help. This should only be

done if turning the power OFF and back ON for a second time does not resolve the stall.

 The Asset Field found in the products EWS (Embedded Web Server) which is used for assigning Asset numbers to a device has been changed to allow support for more characters.

### **Fixes or improvements**

Fixes or improvements for the following issues are provided by this firmware release: (Datecode: 20090918 48.101.4)

## **Base Product:**

- $\triangleright$  Job Storage When printing All Personal Jobs with a pin, the quantity set with in the driver get defaulted to one copy for each job.
- $\triangleright$  A 49.4C02 may be seen on the control panel when printing large PostScript Files.
- $\triangleright$  Some PostScript files generated from SAP applications may print barcodes incorrectly.
- User-defined media types do not display correctly in non-English languages
- When the PostScript font pages are printed with the control panel language set to Russian certain characters will overlap on page borders.

# **Digital Sending:**

- LDAP authentication (Simple or Simple over SSL) could fail with an insufficient privileges error in some configurations
- A 49.4C02 error may be seen when "Disable Reverse DNS Lookups" is selected under Settings -> Kerberos Authentication -> Advanced
- $\triangleright$  If the configured LDAP server is specified by DNS alias (for example, corp.company.com) under Settings -> Kerberos Authentication and authentication fails due to a failed DNS lookup, the MFP will rollover to the next address in the list returned from a query against the configured LDAP hostname
- $\triangleright$  Certain number combinations entered at the control panel as part of a digital send job would lock up the control panel
- Embedded send to network folder digital send jobs would fail when NTLMv2 is selected as the password encryption method
- $\triangleright$  The digital send log would incorrectly designate some failed digital send jobs as successful
- A 49.00FF error could be generated after an abnormal communication break between the MFP and its configured DSS server
- Kerberos Authentication could fail with a "LDAP Local Bind Error" error message
- Embedded send to network folder digital send jobs may fail to create XML metadata files
- Embedded send to network folder digital send jobs may generate metadata files with truncated output
- A 49.4C02 error may be seen when configuring Kerberos authentication through HP MFP Digital Sending Software
- $\triangleright$  Kerberos Authentication may be successful in the user interface when incorrect credentials are specified in the MFP Embedded Web Server

## **Embedded Jetdirect:**

- > Installation of a Root CA Certificate no longer causes "Invalid Format" on other certificate installations.
- Access Control List contents now persist over reboots
- $\triangleright$  HTTPS is now forced on Printer/MFP tabs when required.
- When DNS responses are returned as a stream (TCP) rather than a datagram (UDP), JDI would wait forever for more data.
- When Web Jetadmin is on a different subnet than the printer and establishes an HTTPS connection to query status, the JDI would mishandle the connection and hang.
- $\triangleright$  IPP operation is now allowed when the EWS is disabled
- Web Jetadmin Admin operations are now allowed when the Embedded Web Server is disabled.

#### **Fax accessory:**

- A full fax activity log may result in Modem Fail (82) or Modem Fail (84) messages
- $\triangleright$  Possible Job Fail (0), compression errors or fax corruption with fax firmware versions 2.36v and 2.37m
- $\triangleright$  Stored Fax does not print after performing Restore Factory Settings
- $\triangleright$  In rare cases a No Fax Detected message may occur when a fax machine is at the other end.
- When sending a fax, a No Dial Tone occurrence does not result in an automatic retry
- Possible 49.00FF or 49.4C02 errors when using stored faxes
- $\triangleright$  A "Remote Abort" message is added to notify users the remote fax disconnected.
- $\triangleright$  Results column may be truncated in Fax Activity log when set to Verbose
- $\triangleright$  Fax Header page numbers may be cut off in superfine mode
- With ECM off, only one page faxes are resent. Multiple page faxes fail to resend.
- Sending to a Fax Distribution List may result in corruption if one receiver doesn't support the scanned resolution
- Faxing A3 paper size to A4 paper size may result in a blank page or cropped image
- A Large Fax address book is slow to search, and may cause 49.4C02 errors
- $\triangleright$  A 49.4C02 error may occur when cancelling a fax job while the control panel shows "Connected to…"
- "Maximum Characters Reached" message is not displayed after 31 characters entered when keyboard language is set to Japanese
- $\triangleright$  The fax email notification thumbnail may have the file extension .01 instead of .tif.

| <b>COMPONENT</b>              | <b>FIRMWARE VERSION</b>                   |
|-------------------------------|-------------------------------------------|
| <b>HP LJ M4345 MFP</b>        | 48.101.4<br>(Datecode: 20090918 48.101.4) |
| DC Controller:                | $17*$                                     |
| Copy Processor Board (CPB):   | 2.097(0.0)                                |
| Scanner Control Board (SCB):  | <b>CMNPSL 2.8</b>                         |
| Formatter Boot Loader         | 2.88                                      |
| Analog Fax Accessory (Q3701A) | 2.37 <sub>p</sub>                         |
| Three Bin Mailbox (Q5692A)    | MP04.18                                   |
| Stacker/Stapler (Q5691A)      | MP04.30                                   |
| <b>Embedded JetDirect:</b>    | V.34.72.FF                                |

**Current firmware revisions included in this firmware bundle:**

\* Not included in RFU, reference only

### **Improvements provided with previous firmware revisions:**

## **NOTE: All improvements with previous revisions of firmware are included within the most current revision.**

#### **Enhancements**

The following new functionality or features are provided by this firmware release: (Datecode: 20090605 48.091.4)

## **Base Product:**

 Smartcard Solution for U.S. Government (previously MFP Smartcard Authentication Solution): Ability to Encrypt E-mail with senders PKI certificate, CDP (Certificate Revocation List Distribution Point) Certificate Validation, and support for FBI Proprietary Common Access Card Format.

### **Fixes or improvements**

Fixes or improvements for the following issues are provided by this firmware release: (Datecode: 20090605 48.091.4)

## **Base Product:**

- User-defined media types are not reported correctly in the EWS and Tray Empty messages
- > When selecting to print all stored jobs from the front control panel you may see a longer than expected delay between stored jobs. With this new behavior you will no longer see a delay between files as long as the job attributes are the same.
- When printing a personal job without a PIN number the job will print N-1 based on the number of copies selected in the print driver for the job. For example: If 10 copies were selected in the driver only 9 copies will print.
- Alternative Letterhead mode will not function correctly when a tray selection is made using a tray selection command instead of a paper type selection command
- $\triangleright$  When a duplex manual feed copy or print job is performed from tray one the device may stop printing with no apparent reason in the middle of the job or display a 13.xx paper jam message.
- $\triangleright$  Issues may be seen using the Alternative Letterhead feature.

## **Digital Sending:**

- Some Embedded Send to Network Folder jobs would result in corrupt PDF output in the destination directory
- > The configured time server set under Settings -> Date & Time -> Clock Drift Correction would intermittently change from the configured setting.
- When "Disable Reverse DNS Lookups" is enabled under Settings -> Kerberos Authentication -> Advanced, the MFP could experience a 49.4C02 error
- A potential for the Kerberos configuration on the MFP to become corrupt could generate a 49.4C02 error on the MFP

## **Embedded Jetdirect:**

- > Jetdirect now correctly responds with "unsupported" to an IPP Compression request
- $\triangleright$  Improvements were made to the IPP protocol to work better with an improved Microsoft IPP Client
- $\triangleright$  LPD queue may not clear correctly
- $\triangleright$  Excessive test packets are transmitted at power on
- Possible Kerberos authentication failures in mixed IPv4/IPv6 environments

## **Fax Accessory:**

- $\triangleright$  Possible 49.4C02 and 49.4C06 errors when using the fax address book
- $\triangleright$  Fax Thumbnails may be missing from the fax report.
- $\triangleright$  Fax shrinkage in some situations
- $\triangleright$  Improve fax receiving success rate in ECM mode
- Disable V.34 Menu Item is removed because V.34 is automatically enabled or disabled.
- Maximum Baud Rate can now be selected separately for send and receive
- $\triangleright$  Stored faxes may not be completely deleted after printing. This can result in some faxes being reprinted.
- $\triangleright$  Possible 49.4C01, 49.4CF0 and 49.5001 errors
- A new "Remote Abort" fax error message is added to indicate the other party aborted a send or receive operation
- An erroneous "No Fax Detected" message may appear on the control panel

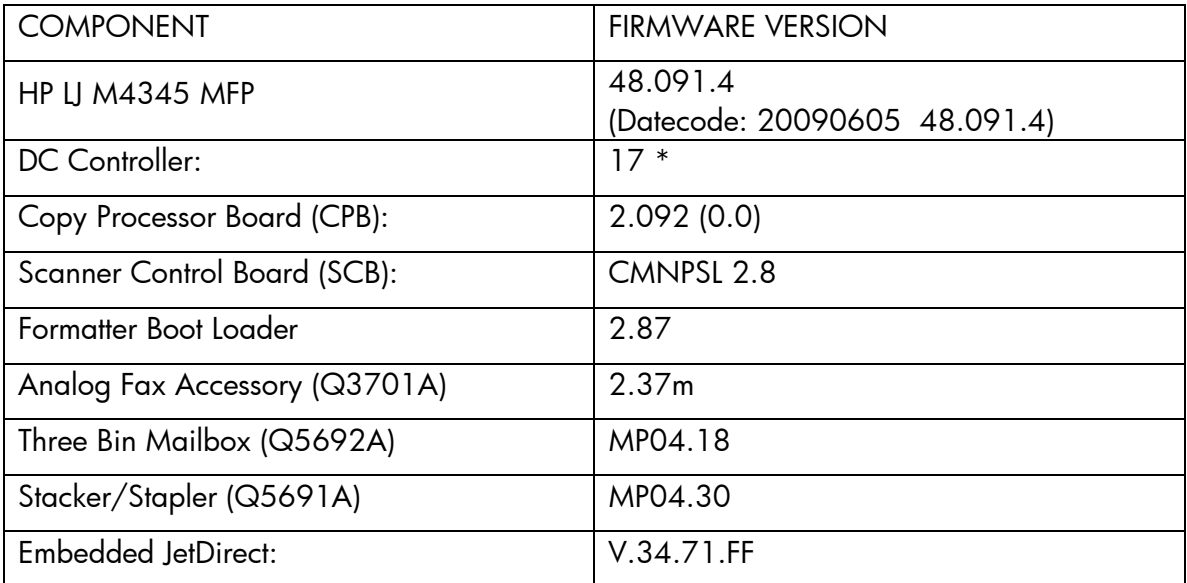

## **Current firmware revisions included in this firmware bundle:**

\* Not included in RFU, reference only

## **Improvements provided with previous firmware revisions:**

# **NOTE: All improvements with previous revisions of firmware are included within the most current revision.**

#### **Enhancements**

The following new functionality or features are provided by this firmware release: (Datecode: 20081208 48.081.2).

## **Base MFP**

 $\triangleright$  Device localization now available for Catalan

#### **Fixes or improvements**

Fixes or improvements for the following issues are provided by this firmware release: (Datecode: 20081208 48.081.2).

#### **Base MFP**

- $\triangleright$  The Configuration page and other internal pages of the device are not localized in Greek
- $\triangleright$  The Configuration page and other internal pages of the device are not localized in Russian
- Resend RFU Via USB Dev Port message may appear on the Front Control panel.
- > In rare cases, a PCL6 file may cause a 49.4C02 or 49.4C06 error.
- $\triangleright$  Document Feeder Kit alerts are missing in the EWS.
- Double spaces are inputted if Korean keyboard layout is selected (default)

## **Embedded Digital Sending**

 When added to HP Digital Sending Software and configured for Novell Authentication, the control panel user interface may shift off screen

## **Fax Accessory**

- $\triangleright$  Canceling a fax job may take longer than expected when canceling job from the front control panel.
- Modem Fail 82 or Modem Fail 84 error messages may be generated with some sent faxes
- $\triangleright$  Job Fail or Communication Errors may be generated with some received faxes
- $\triangleright$  Some stored fax jobs may not be printable
- The control panel may display "Connecting" for an extended period of time when sending or receiving a fax job
- $\triangleright$  The control panel may improperly display an error message during fax jobs
- $\triangleright$  Fax Archive displays an incorrect timestamp within the Digital Send Log

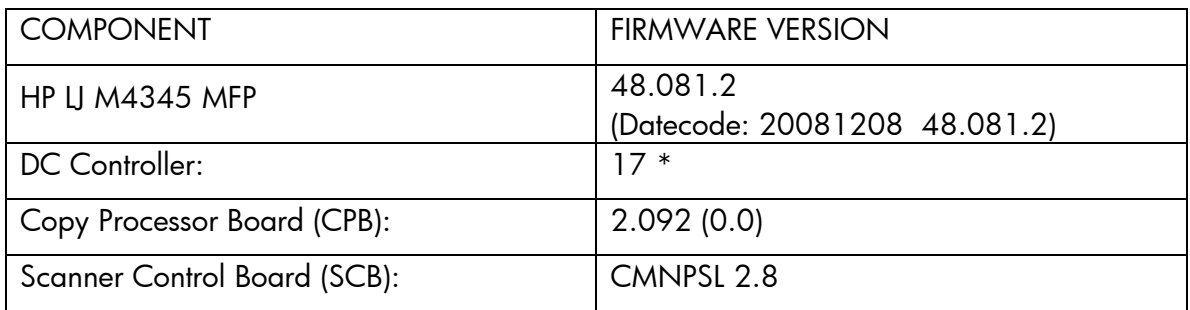

#### **Current firmware revisions included in this firmware bundle:**

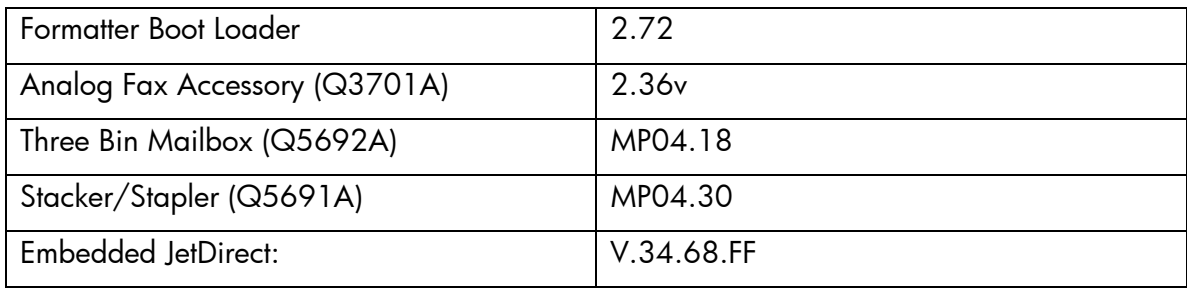

\* Not included in RFU, reference only

# **Enhancements and Fixes provided with previous firmware revisions**

## **Enhancements**

The following new functionality or features are provided by this firmware release: (Datecode: 20080804 48.071.7).

## **Base MFP**

- Support added for HP High-Performance Secure Hard Disk (Encrypted Hard Disk accessory)
- $\triangleright$  The ability to control the order in which stored Print and Copy Jobs are retrieved has been added to the device. In addition the ability to retrieve all jobs stored with a PIN and or without a PIN has been added back to the user interface. To control the order in which the jobs are retrieved access the following menu found under the ADMINISTRATION ICON ADMINISTRATION>MANAGEMENT>STORED JOB MANAGEMENT>Stored Job List Order

# **Digital Sending**

- $\triangleright$  Send to FTP can now be configured to add a timestamp to the destination file name
- $\triangleright$  Users can now set the name of the Send to Email attachment
- $\triangleright$  Send to FTP can now be configured to disable the access verification (send FTP test file) of the destination directory for every job
- $\triangleright$  Timeout for send to FTP jobs increased to better handle network latency

## **Fixes or improvements**

Fixes or improvements for the following issues are provided by this firmware release: (Datecode: 20080804 48.071.7).

## **Base MFP**

- $\triangleright$  Some Korean characters combinations appear as if they are being combined with other characters on the HP Easy Select Control panel.
- $\triangleright$  Some Katakana input shows Hiragana characters for a palatalized or labio-velarized syllable.
- $\triangleright$  The default keyboard for user and password authentication login is full-width when set to Japanese.
- The Digital Sending log file saved in the Log menu of the EWS Digital Sending page may contain erroneous characters when set to Japanese localization.
- $\triangleright$  A Prompt is missing that tells the user to hold the hard keys to select a candidate. This is seen when using Chinese IME for selecting a candidate when using the hard key button associated to the candidate.
- When the HP Easy Select Control panel is set to the Greek language you will see incorrect characters for Edge to Edge found under the Copy Icon
- Multiple page ESNF jobs fail when the HP Easy Select Control panel language is set to Korean or Simplified Chinese
- $\triangleright$  A Japanese full-width SPACE character in fax header for the company name shows an erroneous character on a received fax.
- > Japanese search is not available for searching Fax Speed Dial.
- $\triangleright$  The list presented for the selectable keyboard defaults to the beginning of the list instead the selected layout.
- $\triangleright$  Japanese characters may show up as garbled text when placed in the file path string for the Print feature found under the Print menu / Information tab of the Embedded Web Server
- The label of "Name" for the Address Book Detail dialog is not consistent with the string of the entry label.
- The help page for the Save To Folder menu of EWS Digital Sending page displays garbled when user opens with a localized Japanese version of an internet browser.
- The Date and Time is displayed incorrectly on the HP Easy Select Control panel when the language is set to Korean
- $\triangleright$  Stroke has been removed from the sequence of input methods for Traditional Chinese using the soft touch keyboard
- Conversion list includes candidates of unexpected prediction when Simplified Chinese IME is the default.
- Conversion list includes candidates of unexpected prediction when Traditional Chinese IME is the default.
- $\triangleright$  Korean input keyboard doesn't show all the characters when the SHIFT key is on.
- $\triangleright$  Japanese IME doesn't move cursor to the first part of the string if the rest of the string includes only katakana characters.
- $\triangleright$  Korean input method doesn't construct a word with mixture of consonants and vowels. It doesn't manage the final consonant, called patch'im, for example
- $\triangleright$  Can not print multiple copies of stored jobs when selecting "All Files"
- Toner status alert may contain erroneous characters in Japanese localization
- > Incorrect Japanese localization on Stored Jobs screen
- $\triangleright$  The explanations provided for Slovak on-line control panel information was extremely abbreviated
- When using the Globe icon to change languages, response may be slow in Asian languages. After the initial selection of a language, it is now cached.
- EWS may hang if the domain values are not set first in WJA
- $\triangleright$  The HP Easy Select control panel may become unresponsive if the device is busy with other activities such as printing, digital sending or faxing.

# **Digital Sending**

- Deleting and reconfiguring a Kerberos default realm may require a disk initialization when only one realm is configured on the MFP
- Kerberos authentication can now be properly configured using the latest version of Web letadmin 10.X
- $\triangleright$  Under rare circumstances a user may not be able to initiate a send to FTP job if one is already in progress

## **Fax Accessory**

- NoAnswer or ModemFail(0) can be caused by incoming ring just before dialing another fax number
- $\triangleright$  Fax Time Stamp does not show the final retry time. It only showed the first try time.
- $\triangleright$  It may take 45-90 minutes to receive a one page fax, and may result with an error.
- $\triangleright$  The last digit of the incoming fax number Is missing on the fax activity log when the received fax is from a non-hp fax device.
- $\triangleright$  A 49.4C01 error may occur after a firmware upgrade is performed on a device that is used primarily for faxing and/or has been in service for a long period of time.
- Occasional ModemFail, CommunicationError and PageFail error codes in the error report
- $\triangleright$  Firmware upgrade may fail to upgrade to the correct modem (fax) FW version.
- $\triangleright$  Faxing while the device is printing often causes modem error or error during printing
- $\triangleright$  Some Japanese Full-width texts on the Fax Header are covered by black in the bottom half area.

## **Embedded Jetdirect**

 A 49.FF03 error may occur when performing a digital send job using Kerberos authentication

#### **Current firmware revisions included in this firmware bundle:**

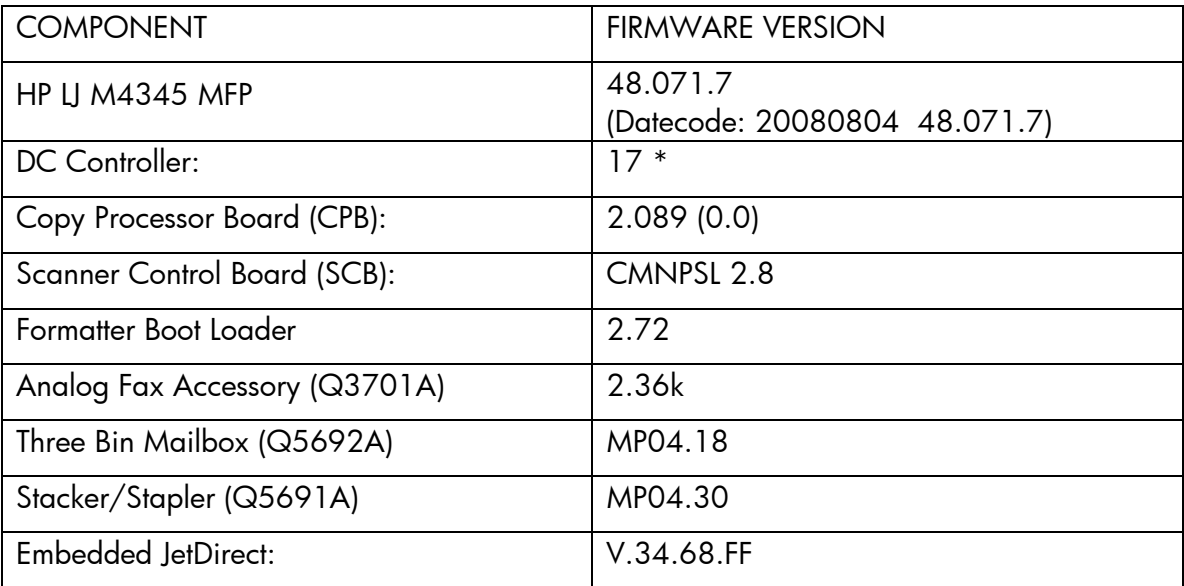

\* Not included in RFU, reference only

## **Enhancements and Fixes provided with previous firmware revisions**

#### **Enhancements**

The following new functionality or features are provided by this firmware release: (Datecode: 20080405 48.061.8).

#### **Base MFP**

- Common Access Card authentication added. NOTE: Version 1.21 of the CAC Authentication Agent is required.
- Language support has been added for the following languages: Romanian, Croatian, Slovenian, Slovak and Greek.

## **Digital Sending**

- Embedded Send to Network Folder can now be configured to send to a user's home directory
- Embedded Send to Network Folder has added support for Distributed File System (DFS) folder destinations
- $\triangleright$  Kerberos Authentication can now be configured to support multiple domains
- > Address Book Search is now available in Japanese
- $\triangleright$  The user can now choose an alternative keyboard layout when using the keyboard that is presented with any feature that use one. The icon that allows this selection can be enabled from the following HP Easy Select Control Panel Menu: Administration>Device Behavior>Keyboard Layout Button
- $\triangleright$  With the release of this firmware roll HP has added IME (Input Method Editor) functionality for the following languages: Japanese, Traditional Chinese, Simplified Chinese and Korean.

Functionality added includes: Use of the input keyboard on the control panel Language specific input keyboard 10-key keypad support using an overlay Enter and converting of text Use of the Address Book Adding entries in the Address Book Searching for Japanese entries in the fax Address Book Auto-complete of an e-mail address

Visit www.hp.com for the Asian Addendum Manual to learn more about this feature or contact you local in country Hewlett Packard support provider.

- $\triangleright$  A wizard is now available from the control panel to assist in the configuration of send to email. This can be accessed from the following control panel menu: Administration -> Initial Setup -> Email Setup -> Email Wizard
- When the device is managed by DSS 4.11 (or higher) it is now possible to have jobs sent to email and folder OCR processed.

### **Fax Accessory**

 $\triangleright$  Number of pages added to fax notification (printed and/or email)

### **Fixes or improvements**

Fixes or improvements for the following issues are provided by this firmware release: (Datecode: 20080405 48.061.8).

### **Base MFP**

- $\triangleright$  You may see a 49.4CF0 when printing certain types of PDF files.
- Back Slash/Arrow Key is missing in keyboard layout for Czech, Danish and Finnish.
- "Warming Up" improperly localized in Russian
- $\triangleright$  If the Create Stored Copy Job feature is removed in the EWS, Stored Print jobs cannot be deleted or retrieved
- SMTP server can't be configured by hostname from WJA
- Characters missing in language menu items in Japanese mode.
- $\triangleright$  In Japanese some of the non-Japanese characters are not rendered correctly
- $\triangleright$  The characters + ( ) [ ]  $\ast$  are not available in the Fax address book fax number field
- Use Defaults button in EWS Custom DST settings does not work.
- EWS Localization in Autosend is not Consistent for the Word "Test" in Portuguese
- $\triangleright$  Trays configured for A5 paper may change to Letter-R after a power cycle
- Users options are not loaded properly when login and return to home menu and going to email options again.

## **Digital Sending**

 $\triangleright$  PCL files generated for LANFax (with DSS) may be corrupted.

- $\triangleright$  PCL files generated for LANFax (with DSS) are always compressed.
- $\triangleright$  Disk initialization does not properly clear authentication assignments
- $\triangleright$  Kerberos authentication fails when public credentials are used and Simple is configured as the LDAP server bind method
- Character limit for custom email message subject has been increased for Embedded Send to Email
- $\triangleright$  Specifying a filename disables the create directory based on username feature in embedded send to network folder
- $\triangleright$  Initial setup of send to home directory causes erroneous "Access Denied" notification in HP Digital Send Software
- > MFPs could generate truncated Send to FTP output
- $\triangleright$  MFPs could pass credentials multiple times when performing send to network folder
- Embedded Send to Network Folder could fail with a 49 error when sending a PDF file to a folder with a long folder name
- When configured to send to home folder in HP Digital Sending Software, the folder destination would not retain after changing the filename
- Specifying a filename disables the "Create Directory Based On Username" feature in Embedded Send to Network Folder

## **Analog Fax Accessory**

- $\triangleright$  Speed Dial number missing from printed Speed Dial list
- $\triangleright$  Fax printing schedule does not handle 12:00 AM/PM correctly.
- $\triangleright$  Fax does not fall back to v.17 correctly, resulting in increased fax failures.
- $\triangleright$  A No Answer may occur because Retry is too soon after a failure.
- $\triangleright$  Thumbnail missing on call report for first PC Fax sent
- $\triangleright$  Fax report headers may overlap
- Crashes or slow response time when printing the fax activity log. Occasionally other strange fax issues occur because too many T30 traces are stored on the disk.
- $\triangleright$  Fax Call Report may fail to print when Thumbnail option is set to 'Yes'.
- $\triangleright$  Speed Dial list may not populate the Name and Number fields
- $\triangleright$  Internal Fax firmware revision may be missing or incorrect on EWS configuration page
- Character key input does not work for Fax Header phone number field in Japanese Romaji/Kana Keyboards. When a key is pressed for fax number input it deletes the previous string.
- $\triangleright$  The wrong keyboard constraint is set to the Fax number field in Administration-Initial Setup-Fax Setup with Japanese keyboard for both Romaji and Hiragana keyboards. The input mode key label shows Alpha-Numeric Input mode with a disabled status, but the actual input mode is Hiragana with Full-width. A user cannot enter a fax number at the keyboard. When user touches a key it then clears the existing characters in the field and will no allow characters input.

### **Embedded Jetdirect**

- > MFP becomes non-responsive after and HP SIM discovery
- Possible 49 error when DHCP NAK does not include the server ID
- > JDI DHCP releases the IP address during an RFU, causing some security software to react.

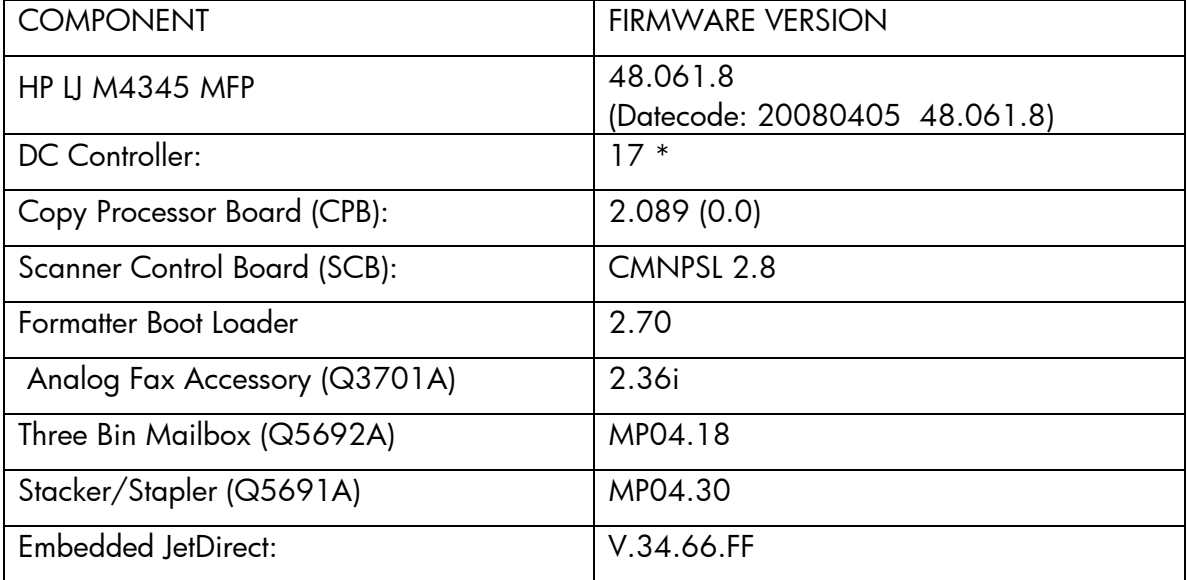

## **Current firmware revisions included in this firmware bundle:**

\* Not included in RFU, reference only

## **Enhancements and Fixes provided with previous firmware revisions**

### **Enhancements**

The following new functionality or features are provided by this firmware release: (Datecode: 20071211 48.051.1).

### **Base MFP**

None provided in this release

## **Embedded Digital Sending**

 Administrators can now specify the SMTP port used for embedded send to email. This option is now available under Digital Sending>Send To Email or Digital Sending>Email Settings under the embedded web server

## **Analog Fax Accessory**

 $\triangleright$  The administrator can now protect a range of fax Speed Dials from user editing.

### **Fixes or improvements**

Fixes or improvements for the following issues are provided by this firmware release: (Datecode: 20071211 48.051.1).

#### **Base MFP**

- Authentication Manager help page incorrectly displayed DSS Secondary Email as DSS Secure Email
- The help page under Settings >Security of the embedded web server has been modified to better reflect product functionality
- The help page under Settings >Kerberos Authentication of the embedded web server has been modified to better reflect product functionality
- $\triangleright$  The ability to specify the number of visible digital send log entries was not available under the Digital Sending>Log section of the Embedded Web Server
- > If the MFP's configured time zone is changed to or from a time zone which does not observe Daylight Savings Time, Kerberos Authentication can fail until the MFP is power-cycled
- When the Devices Embedded Web Server's language is set to Japanese or Korean the selections for the Security Help page will not be localized correctly if accessed through the following path:  $>$  Settings  $>$  Security  $>$  Help
- $\triangleright$  Kerberos Authentication would fail if the MFP's configured time zone is set differently than the time zone the Kerberos authentication server resides in
- When an Auto Send file is sent from the device, the file will not open correctly in any XML viewer
- "Save Settings…?" screen not localized in Korean
- $\triangleright$  The polarity of the FIH COPY pulse is inverted in all FW releases prior to this one.
- $\triangleright$  In the past two FW revisions, an RFU did not automatically power cycle the device if the PJL password was set. The FW upgrade did not happen until a manual power cycle.
- $\triangleright$  You may see a 30.1.25 scanner error when scanning a duplex job and find a paper jam which is cleared quickly.
- When configured for LDAP Authentication, authentication can fail if the entered username contains diacritic characters (For example á, ë, õ)
- EWS Time Zone display Strings are displaying Junk characters for German and Norwegian
- > Improper capitalization of some words in the Embedded Web Server under Digital Sending/LDAP Settings or Digital Sending/Addressing
- $\triangleright$  Possible control panel hang when changing time zones
- A second Restore Factory Settings operation may not return control panel language switching settings to default values.
- Kerberos Authentication could successfully authenticate a user if date and/or hour on the MFP were not correct in relation to the Kerberos authentication server
- $\triangleright$  HP Easy Select Control panel may lock up or freeze when mfp is not in use.
- $\triangleright$  EWS control panel view may be missing HP logo.
- $\triangleright$  When the control panel language is set to Turkish, Korean, Norwegian or Swedish the selection for "DISPLAY" will not be localized correctly when it is viewed through the Administration> Management> Network Address Button menu selection.

# **Digital Sending**

- The help screen under Digital Sending>Email Settings was not up to date with some features
- When attempting embedded send to network folder, the MFP will become unresponsive if the server hosting the destination directory is unavailable
- $\triangleright$  Creating an e-mail distribution list erroneously copies entries to the fax address book.
- Erroneous "?" characters appear in the EWS Digital Sending/ Import/Export Help page in Japanese and Italian

## **Analog Fax Accessory**

- $\triangleright$  Receiving fax will fail if the TSI (Transmitting Subscriber Identification) contains a multibyte character (e.g. Asian character). The fax status message is typically "Communication Error (2)".
- Device may fail with a 49.4c02 Service Error when many fax jobs are received while fax memory lock is enabled.
- The MFP may hang with a "Processing job" message when printing stored faxes off a schedule.
- $\triangleright$  The Fax Call Report may not print when thumbnails are enabled.
- $\triangleright$  A successfully received fax may show a status of "Page Fail (0)".
- $\triangleright$  Forwarded fax jobs are not included in the Fax Activity Log.

## **Embedded Jetdirect**

- $\triangleright$  MFP stops responding to remote management (WJA, etc.)
- $\triangleright$  Infrequent, random 49.FF03 errors
- $\triangleright$  Improved DNS suffix performance
- $\triangleright$  FTP server improvements
- $\triangleright$  Better interoperability with Switch Port Security
- > NetBIOS Name Resolution improvements
- $\triangleright$  Improved network packet handling

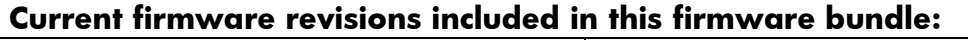

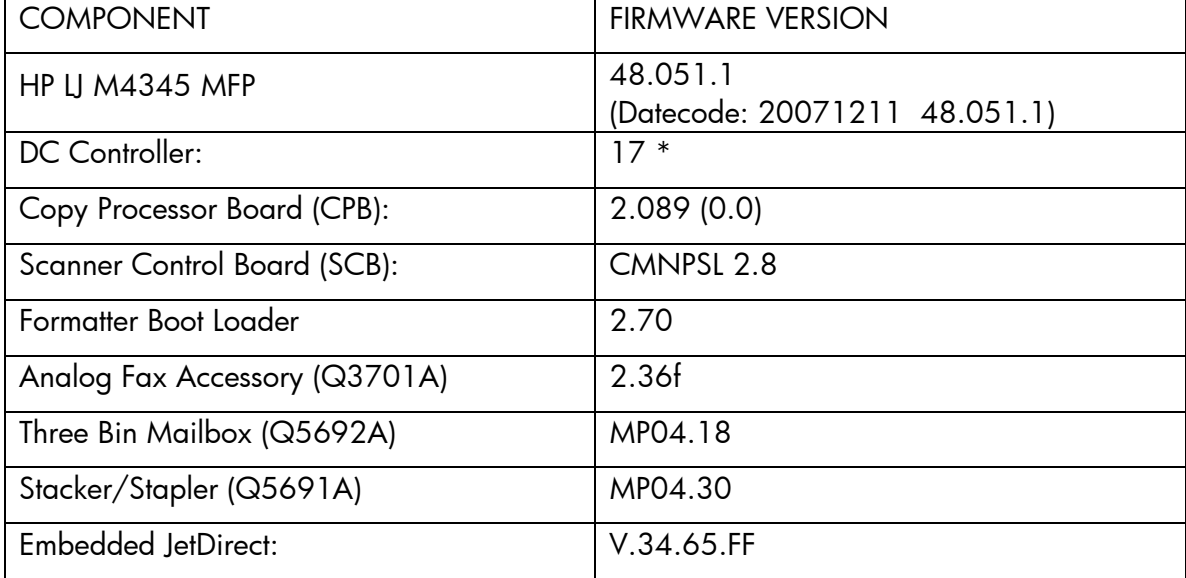

\* Not included in RFU, reference only

# **Enhancements and Fixes provided with previous firmware revisions**

# **NOTES for 20070928 48.041.4:**

This release includes the ability to automatically adjust for daylight saving time. HP strongly recommends this be configured via the EWS (Embedded Web Server) or Web Jetadmin (it is not possible to verify all DST settings via the control panel or menu map). Selecting your time zone will automatically set the appropriate start and end dates for daylight saving time. After configuration, settings can be verified from the EWS as follows:

- Select the Settings tab from the top of the EWS (password may be required)
- Select Date and Time from the left side of the Settings Page
- Select Advanced
- Select Start Date/End Date

 Verify the Start Date, End Date, and DST Offset settings are correct for your time zone Accessing the EWS:

• Open your web browser

- In the Address or Go To field, type the Internet Protocol (IP) address that is assigned to the product (for example, [http://192.168.1.1\)](http://192.168.1.1)/) or the host name (for example, NPI474283 )
- If the Information tab is the only one at the top of the page, your administrator has restricted access by setting an EWS password

A security enhancement in a previous release may prevent the automatic power cycle at the end of an RFU (Remote Firmware Upgrade). The firmware will not actually upgrade until the unit is power cycled, although it will display "Receiving Upgrade" during transmission. This can be avoided by clearing the PJL password prior to sending the upgrade, or by manually power cycling the unit after sending the RFU file.

## **Enhancements**

The following new functionality or features are provided by this firmware release: (Datecode: 20070928 48.041.4).

## **Base MFP**

- $\triangleright$  Enabled the ability to logon with UserPrincipalName without specifying a domain.
- Kerberos username field increased to accommodate longer UserPrincipalName entries
- $\triangleright$  An enhancement allows the keyboard language/layout to be selected independently from MFP Language. The new menu item is 'Keyboard Layout' in the Device Behavior for M- series products and Systems Setup for non-M-series products. A new keyboard layout option of Swiss/French (QWERTZ) is also added.

# **Digital Sending**

Embedded Send to Folder can now use DNS or WINS

## **Fax**

- $\triangleright$  It is now possible to edit the Fax Address Book from the front panel of the device.
- $\triangleright$  This revision includes the ability to send a copy of each outbound/sent fax to a predefined fax number (for archival purposes).
- $\triangleright$  The fax header now supports multi-byte characters.

# **Embedded Jetdirect**

- > Improved NetBIOS over TCP/IP name resolution
- $\triangleright$  Enhanced FTP for interoperability with more FTP clients and programs

## **Output Accessories**

 $\triangleright$  A Stack Alignment menu item has been added to improve output stack quality. Speed will be reduced if Align Sheets is selected.

#### **Fixes or improvements**

Fixes or improvements for the following issues are provided by this firmware release: (Datecode: 20070928 48.041.4).

#### **Base MFP**

- $\triangleright$  An extra "+" character displays in the time zone configuration display
- A 49.4C02 error may be presented on the control panel when printing with hostprint / VPS print jobs
- A 49.4C04 error may be presented on the control panel when printing certain PDF files.
- A 49.4C27 may occur if a hardkey is pressed quickly after confirming authentication credentials.
- > Added Formatter Boot Loader version to Configuration Page.
- $\triangleright$  Cleaning page doesn't work correctly
- Many of the internal pages that can be printed from the HP Easy Select Control panels Administration menu are not localized correctly in Japanese, Chinese and Korean languages.
- $\triangleright$  Date Formatting was incorrect in certain languages.
- $\triangleright$  If the Default Copy paper size is changed in the Default Job Options \Default Options for Originals menu on the HP Easy Select Control Panel it will return back the regional default paper size after a copy job is made with the regional default size. For example: If the regional default is Letter and the default original size is set to 11x17 it will change back to Letter after a copy is made with Letter even if  $11x17$  is desired as the default original size
- When the direct PDF printing feature of the mfp is used some documents may print pages containing postscript code.
- $\triangleright$  The firmware release prior to this one added the ability to automatic adjust the clock for daylight saving time. With that release, if the MFP is turned off for the entire duration of the time change (turned off before 2:00 AM, and on after 3:00 AM in the U.S.) the clock will not adjust.
- $\triangleright$  Time zone information prints outside the margins in the menu map
- You may received an error while trying to delete an email distribution list which has long entries.
- Excessive DNS traffic when resolving LDAP, SMTP, and KDC server IP addresses may cause the MFP to become slow or unresponsive
- $\triangleright$  A 49.205A error may be presented on the HP Easy Select control when printing certain jobs that require the paper type to be set to Letterhead and contain a paper size of A5, B5 or EXEC
- When using the Book Copy feature some control panel screens may not be displayed correctly in certain languages
- $\triangleright$  The Modify button on the Paper Trays screen is grayed out until the user selects Details. It should not be grayed out unless Control Panel Lock is set to Intermediate or Maximum.
- Multiple page Embedded Send to Network Folder jobs may fail when the Multi-Function Printer is set to Korean or Simplified Chinese.
- The Date/Time and Time Zone wizards no longer appear after a firmware upgrade, or with new units. This allows complete remote management. Users must remember to set the date, time, time zone, and DST behavior to insure correct time settings.
- You may see a 49.4C02 error while printing certain files from the Macintosh PS driver.
- $\triangleright$  The regional setting will advance one location when selecting the setting of a new unit through the HP Easy Select Control panel. For example: when setting the region to Canada the regional selection will advance to Chile
- $\triangleright$  Setting time zone to GMT-12:00 may not work correctly
- $\triangleright$  The TYPE setting for tray one is not configurable through the devices Embedded Web Server
- $\triangleright$  Special Characters are not accepted in an MFP device password
- $\triangleright$  Display does not go back to the home screen after time out or pressing Reset from the Time Zone screen
- $\triangleright$  Help text for time zone not localized correctly
- $\triangleright$  Unable to print using the Print option within the EWS
- When Web Jetadmin is used to display the Asset number or any other variable on the HP Easy Select Control panel, a control character will appear on the left and right side of value

## **Digital Sending**

- $\triangleright$  If sending a document directly from an MFP device to another printer which is able to handle direct PDF print jobs you may see a preceding page which has the word "Send to FTP test file" written on it.
- Digital Send client application may hang when you press the RESET or STOP buttons after initiating a scan.
- $\triangleright$  Embedded Send to Folder metadata files contain no carriage returns.
- An Embedded Send to Network Folder Job may fail when sending across different subnets.
- $\triangleright$  When sending an email, the time on the attached image's header may be ahead by one hour of when the email is sent.
- Pressing the Reset button during a Send to Network Folder operation may cause a 49 error
- Control panel text for Scan to Desktop is truncated in Portuguese, German, Polish, and Italian
- On extremely slow networks, a single-page TIFF file may have an extra time stamp
- $\triangleright$  Send to Network Folder fails if the default filename is changed within the same session after sending a job with the original default filename
- $\triangleright$  Unable to send to ad-hoc folder destination

## **Fax**

- $\triangleright$  Receiving fax will fail if the TSI (Transmitting Subscriber Identification) contains a multibyte character (e.g. Asian character). The error message is typically "Communcation Error (2)".
- $\triangleright$  Stored fax jobs can now be printed from within Job Storage.
- All internal information pages, including the fax reports, are now localized to Japanese, Korean and Chinese.
- $\triangleright$  The date stamp on received faxes prints improperly when the device is set to Chinese, Japanese, Korean and Russian language.

# **Embedded Jetdirect**

- A 49. FF03 or 49. FF04 may be presented on the HP Easy Select control due to certain conditions encountered by the Embedded Jetdirect port
- Unnecessary WS-Discovery traffic is reduced
- > Improved LAN Driver padding
- $\triangleright$  Improved DHCP requested parameter option to include vendor specific options

## **Output Accessories**

 $\triangleright$  Possible MFP hang if the stapler/stacker door is opened during operation

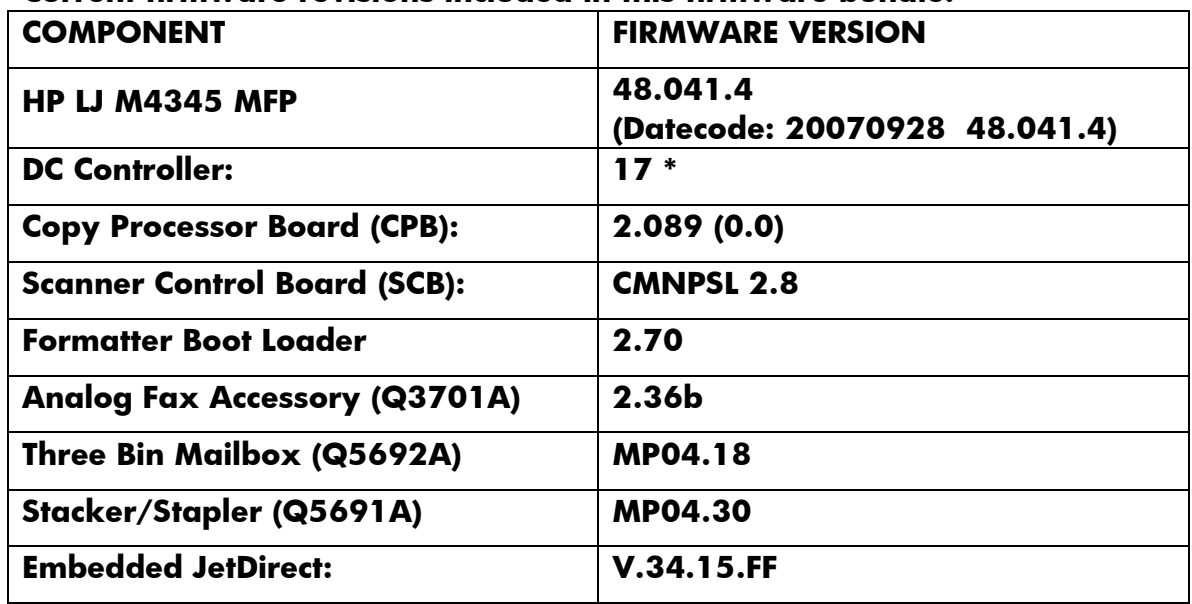

## **Current firmware revisions included in this firmware bundle:**

\* Not included in RFU, reference only

## **Enhancements and Fixes provided with previous firmware revisions**

# **Notes for 20070614 48.031.7:**

 This firmware release has a new feature to automatically adjust for Daylight Saving Time. After installation of the firmware, the MFP may have a control panel screen prompt for time zone or date and time. These screens will remain on the MFP until action is taken by a user. While the prompts are displayed, the MFP will still print, and receive and print faxes.

 There are isolated conditions where the time zone and Daylight Saving Time adjustment appear to be configured, but are not. Correct configuration can be verified in the EWS by going to the Start and End Date page in the EWS. A device that is not configured will have a "0" in the DST Offset field, and incorrect dates for Start Date and Stop Date. Navigate to the Start and End Date page of the EWS as follows:

[Settings]/[Date and Time]/[Advanced]/[Start Date / End Date]

- $\triangleright$  As a side effect of a high-priority fix, the EWS Print functionality does not work with this release.
- $\triangleright$  This release does not include firmware for the Stapler/Stacker (Q5691A). The firmware revision for this component will not change after firmware installation. Firmware updates for this device have been minor, so normal functionality should not be affected.

### **Enhancements**

The following new functionality or features are provided by this firmware release: (Datecode: 20070614 48.031.7).

### **Base MFP**

- $\triangleright$  The ability to control the order in which the HP Easy Select Home Screen icons are displayed and the ability to remove them for administrative purposes has been added into the devices Embedded Web Server. The control of this new feature is found under the "Home Screen Setup" selection found on the "Settings" tab of the devices Embedded Web Server.
- $\triangleright$  The black bar across the top of the devices internal pages (i.e. Fax Report, Configuration Page, etc..) has been removed to reduce toner consumption when pages are printed frequently.
- $\triangleright$  The ability to print the HP Easy Select On-line help has be added to the device. The ability to print a single topic or all related topics has been provided.
- $\triangleright$  The ability to provide four additional languages that the walk up user can choose from at the HP Easy select control panel has been provided. The user will press the new globe icon on the control panel and choose their language. The amount of time the language is presented before going back to the default language is determined by the devices Inactivity Timer. The ability to enable this feature and to define the languages that are available are provided in the devices Embedded Web Server. The contol will be found under the "Home Screen Setup" selection found on the "Settings" tab
- > Added Alternate Letterhead mode to MFP firmware, selectable via the control panel under Tray Behavior. This feature should only be used when the driver does not support the functionality. Selecting the feature in both the driver and MFP will produce unexpected results.

NOTE: This release may fail (49 error) when using this feature with A5, B5, and Executive paper sizes. A fix will be available in the next release.

- The folder called "Public" is currently provided as the default storage folder for stored copy jobs. This folder has been renamed to "Untitled" to match a naming convention used by previous devices and to satisfy the numerous requests from HP customers to rename the folder. IMPORTANT NOTE: When this firmware is used to update the device, the "Untitled" folder will replace the "Public" folder and if there are existing stored jobs in the "Public" folder they will be deleted and no longer available under the new "Untitled" folder.
- Automatic Daylight Saving Time adjustment added

# **Digital Sending**

 When "Use address book entries only" is selected in the Embedded send-to-email configuration, end users will now be prevented from adding entries to the local address book. This enables administrators to further restrict send-to-email destinations.

# **Output Accessories**

 3-Bin Mailbox firmware updated to accommodate M4730 MFP (no impact on M4345 MFP)

### **Fixes or improvements**

Fixes or improvements for the following issues are provided by this firmware release: (Datecode: 20070614 48.031.7).

## **Base MFP**

- You may see a 20 Insufficient Memory error when printing certain pdf files with the postscript driver.
- Face Up/Face Down selection not available with 3-Bin Mailbox in stacker mode
- When a "41.3 Load Tray X" message is presented on the HP Easy Select control panel the on-line help that is presented may reference pressing the "OK" button which may not be present on the screen
- EWS General Setting tab Help is not localized to selected EWS language
- Authentication Manager Help does not list Stored Job as a vaild action
- The "Hold Off Print Job" feature was added back as a device capability. This feature allows the administrator the ability to determine how long a network print job will be delayed before printing after a copy job completes. This feature is accessible from the following menu path: ADMINISTRATION> DEVICE BEHAVIOR> GENERAL COPY
BEHAVIOR> HOLD OFF PRINT JOB The time values available for this feature will be presented under the "HOLD OFF TIME" menu item which will becomes available after turning this feature on.

- A 49.4c02 error may be seen on the HP Easy Select control panel when printing documents with certain Franklin Gothic Book True Type Fonts.
- When selecting Manual Feed for copy paper source in German, the display is not localized.
- $\triangleright$  A 49.00FF error may occur when printing certain PDF's.
- Asian Localized languages show General Device Access Failure in EWS
- When devices Embedded Web Server is viewed in the Japanese language, the Event Log Page displays garbage characters in the "Description and Personality" field
- $\triangleright$  The short cut numerical steps provided on the Printed Menu Map are not accurate
- $\triangleright$  MFP will roll to a different NTP server when configured by hostname if named server is not available
- $\triangleright$  Intermediate and Maximum control panel lock settings do not lock tray settings. With this release, the Modify button is grayed out with these CP Lock settings
- $\triangleright$  The text for the HP Easy Select control panel Copy selection for the 2 sided to 2 sided copy selection is not localized correctly in German
- When the HP Easy Select Control Panel is set to Japanese the date and time are not presented correctly
- A 49.4c01 error may be seen almost daily on the HP Easy Select control panel when using the Scheduled Fax Printing feature
- The Time Zones names are not displaying in the dropdown of the Advanced Date and Time page in the devices Embedded Web Server
- $\triangleright$  Some duplexed documents may output incorrectly when the print job sources paper from more than one tray on the device
- The devices Embedded Web Server's Security page is not localized correctly for UTF-8 languages
- A 49.FF09 may be seen on the HP Easy Select control panel when updating the devices firmware when devices language is set to one of the following languages (Japanese, Chinese, Korean)
- Auto Settings Reset time is based on Inactivity Timeout rather than Auto Settings Reset timer
- $\triangleright$  Event log may show values above 59 seconds instead of rolling to minutes
- $\triangleright$  A 49.5001 error may be presented on the HP Easy Select control panel.
- Device Status (i.e.. "Sleep mode on") does not display in Chinese, Japanese or Korean.
- $\triangleright$  If a print job is sent to the device while a copy job is printing, the print job may not print for a long period of time after the copy job has completed. Note: The ability to control the "Hold Off Print Job" feature has been added back into the device with this release and this feature will also intentionally delay print jobs
- Configuration page indicates Control Panel Lock set to Intermediate instead of Maximum
- Possible 49.4C02 error when selecting mixed Letter/Legal for Default Originals

#### **Digital Sending**

- No warning if user enters an email address and selects Yes for "Add to Local Address Book?" and address book is full
- $\triangleright$  Broken help links in some languages for Simple Address Book
- 3rd party solutions developed using Simple Document Capture (SDC) will now work correctly when the device is added to the Digital Sending Software (DSS).
- DSS "Send To Home Folder" fails if the filename is changed by the user.
- $\triangleright$  Email subject line becomes corrupted when end users modify the default subject text. This may cause the emails to be filtered as spam by email servers.
- $\triangleright$  Long email addresses are truncated when they are added to the local address book. The limit is now extended to 64 characters.
- $\triangleright$  Blank passwords not allowed for Embedded LDAP Authentication.
- Possible 49.4c02 error while using Embedded send-to-folder.
- When BCC is disabled for send-to-email, the BCC field is not grayed out.

## **Analog Fax**

 Fax volume control for receiving faxes is same audible level when switching between high and low.

- No support for localized characters in the COMPANY NAME field of the FAX HEADER in the EWS (only ASCII characters 32 to 127)
- $\triangleright$  Fax Wizard only allows 40 characters to be entered into the fax company name field.
- The 'Redial Interval' value does not remain constant across the Embedded Web Server (EWS) Digital Sending Fax settings, and Menu Fax Settings.
- When receiving faxes on a device set to French language, the name of the month in the fax header may appear incorrectly.
- $\triangleright$  The fax location may appear differently on the Menu Map and front panel when the device is set to Japanese language.
- Device may display a 49.4c27 service error if the company name is entered in the front panel Fax Wizard immediately after a firmware update (RFU).
- Unable to enter Alt or Shift+Alt characters in Company Name field when Devices Language is set to Czech.
- $\triangleright$  Faxes received in ultra-fine (400 dpi) quality may fail with an error or print out distorted.
- $\triangleright$  The Fax Call Report may print twice if a received fax fails with certain errors.
- $\triangleright$  The MFP may display a 49.4c2f service error when receiving a fax.
- $\triangleright$  Front panel fax status messages are not localized to Asian languages.
- $\triangleright$  Some fax status messages are truncated on the verbose Fax Activity Log.
- $\triangleright$  Stored faxes may not print at the scheduled time if the MFP is rebooted after they are received (and stored).
- $\triangleright$  When sending a fax to several destinations and some of the numbers fail with a "no answer", some of the numbers that were successful may not show in the Fax Activity Log.
- $\triangleright$  The status message in fax email notifications may appear incorrectly when the device is set to French language.

#### **Current firmware revisions included in this firmware bundle:**

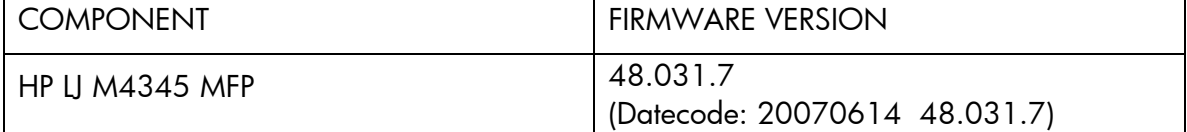

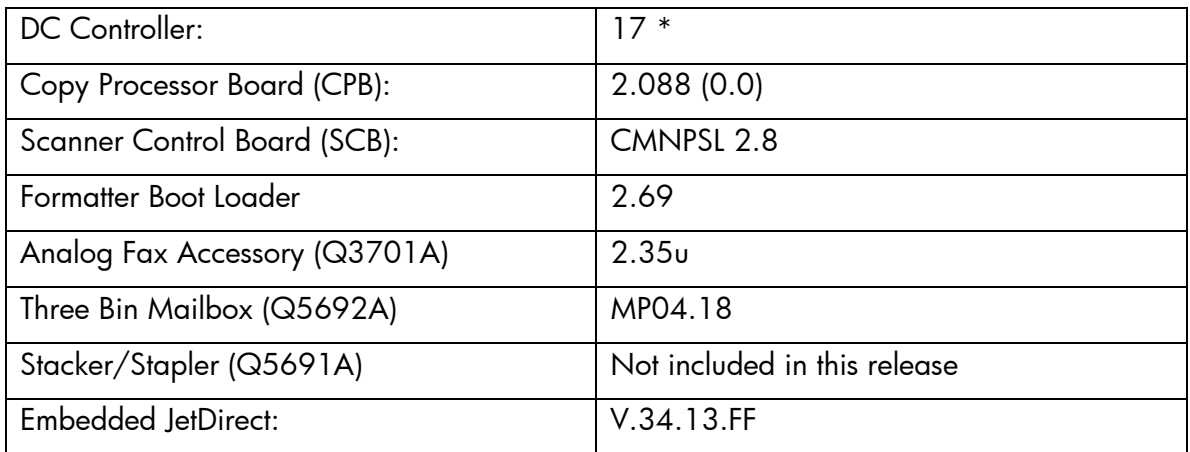

\* Not included in RFU, reference only

# **Enhancements and Fixes provided with the previous revision of Firmware**

#### **Enhancements**

The following new functionality or features are provided by this firmware release: (Datecode: 20070212 48.021.7).

#### **Base MFP, including digital sending:**

- Add the ability to allow Web Jetadmin to set the clock forward or backward. Used for daylight saving time adjustment.
- $\triangleright$  Auto crop white space from documents on the glass, so that the image is located upper left of the page
- Adding User Principle Name support to Embedded Kerberos Authentication
- $\triangleright$  Private jobs can now be sent with or without a PIN. New drivers rename them to Personal Jobs.
- $\triangleright$  Added the ability to set a Sleep Schedule from the EWS for each day of the week.
- Warning added when requesting Secure Storage Erase
- Additional Help information is provided for Secure Storage Erase from the EWS
- > Added "Processing Copy 1 of N" message for duplex jobs
- $\triangleright$  A menu option is added to enable or disable the Network Address soft key.
- Embedded Send to Network Folder permissions. Allows ESNF to be configured such that user directories can be locked down, limiting access to the user that owns the directory
- Embedded Send to Network Folder Add support for forward slash (/) characters in a UNC path.
- $\triangleright$  Increased the limit on how many digital send jobs can be queued
- Added keyword substitution in UNC path for Send-to-Folder

#### **Analog Fax**

- $\triangleright$  Remove fax number from failed confirmation print out
- $\triangleright$  The MFP will no longer show voice calls in the Fax Activity Log.
- $\triangleright$  The MFP can now be configured to match fax numbers entered when sending a fax with entries in the Speed Dial list. If a match is found, the user will be given the option to select a Speed Dial name as the destination of the fax job.

#### **Fixes or improvements**

The following fixes or improvements are provided by this firmware release: (Datecode: 20070212 48.021.7).

#### **Base MFP, including digital sending:**

- Embedded Kerberos Authentication will not resolve passwords with European characters
- $\triangleright$  Time stamp information missing from XML data
- > LDAP performance may be slow In Enterprise Directories
- $\triangleright$  MFP will not print from Trays 2,3,4 for incoming LTR faxes when Tray1 is set to anything other than ANY/ANY & FaxPaperTray=0
- Wording changes on Secure Storage Erase selection in EWS
- $\triangleright$  Menu Map does not correctly reflect control panel lock settings
- Possible errors importing CSV address book entries
- $\triangleright$  Possible problem importing a 2-byte address book
- $\triangleright$  There may be issues with some font widths when using internal fonts for (Arabic, Greek, Hebrew and Cyrillic)
- $\triangleright$  Italian Localization is Incorrect for Image Cleaning Kit and Transfer Kit
- > Localization errors on German configuration page
- $\triangleright$  Possible scan hang if Job Build is started while another job is still printing
- No "OK" button is available when a 41.3 Load Tray "X" prompt is displayed on the Touch Screen control panel and the message says "To use another tray, touch "OK"".
- $\triangleright$  Manual Feed auto-scales to maximum rather than specified custom size
- OK button missing from "If another tray is available, touch OK to use it" screen when caused by an overfilled input tray
- $\triangleright$  Some Asian fonts displayed on the Touch Screen control panel may display bold which may cause them to display in a fashion that does not look correct.
- $\triangleright$  When a tray is open and the user presses the Information button (?) on the Touch Screen control panel, the animation displayed shows the wrong tray.
- $\triangleright$  After defining a Custom Size for any of the trays the user is not able to change the size back to a Standard size.
- "Immediate" selection for Auto Settings Reset doesn't function
- ▶ Copy icon missing in Copy Features screen
- $\triangleright$  A 49.4C02 may be seen when deleting stored jobs.
- $\triangleright$  Scaling two sided copy jobs is not supported from the ADF. The message that informs the user of this did not appear until after the START button was pressed.
- When using the Scale feature for copy jobs and the original paper size is larger than the paper size to e copied on the scale percentage value appears as a number larger than 100%.
- Touch Screen control panel screens for Manual Feed when using the Copy feature are not translated correctly in German
- $\triangleright$  Kerberos authentication fails when user resides in child domain
- A 49.FF03 error may be seen when setting SNMPv3 via Web Jet Admin
- > "Immediate" setting for Auto Settings Reset does not work
- > Localization errors in Japanese
- $\triangleright$  The "User PIN Authentication" selection that is found in the EWS Authentication Manager page is always displayed in English. It does not matter what language the EWS is set to.
- $\triangleright$  The Shift button on the Touch Screen key board is not translated correctly in Finnish
- When using a numeric entry box screen on the Touch Screen control panel a previously erased value may append to the new value that is added
- $\triangleright$  Some Third Party solutions may not load properly after being installed on the mfp. Contact Solution Provider to learn if this is applicable
- $\triangleright$  The time a digital send or fax screen stays active after sending is determined by the Inactivity Timeout. I this release it is correctly determined by the Auto Settings Reset settings
- $\triangleright$  The "date" field is missing in the SMTP header
- > Intermittent loss of "Send to Network Folder" Jobs.
- $\triangleright$  Scan-to-local file fails when network not detected on bootup
- Possible Processing Job hang when sending to a remote (thousands of kilometers, 200 millisecond delay) SMTP gateway.
- Back button is not functional in the EWS email/fax address book if JavaScript is disabled in the browser
- Disk Initialization and/or Secure Storage Erase clears settings for Digital Send
- $\triangleright$  Settings not saved when selecting Yes to stay logged in with Workflow
- $\triangleright$  Possible control panel display errors accessing the address book
- With Default Filename prefix enabled in Send to Folder, changing a filename will result in an extra prefix
- $\triangleright$  Minor localization errors in the EWS email/fax address book feature when set to Czech, Russian, or Hungarian
- Email Help messaging doesn't match new user interface terminology
- Localized warning messages are missing when deleting an address book or speed dial entries
- You may get an error message when leaving the password blank for SMTP authentication
- $\triangleright$  Possible Device Busy hang when importing a large address book
- $\triangleright$  Some email/fax address book strings are in English when Language is set to Korean
- $\triangleright$  Error message for importing an address book is English-only
- DSS "Send To Home Folder" fails on KMC when filename is changed
- EWS Addressing page (from Digital Sending tab) not available if "Allow Use of Digital Sending Service" is set to OFF

## **Analog Fax**

- $\triangleright$  Corrupt faxes may be scaled to a 1x1 inch thumbnail when printed
- Received Legal faxes are printed on B4 paper size even though legal is loaded in the printer
- Company Name is not required for fax setup. With this release, a missing company name or phone number will result in the fax setup wizard appearing at power on.
- Previously, for sent faxes, all retries were logged in the Fax Activity Log. Now, by default, only the final call is logged.
- Fax PIN must be 4 digits. With this FW release, leading zeros will automatically be added when less than 4 digits are entered
- $\triangleright$  When entering a Fax PIN the bracket may appear in the wrong orientation.
- $\triangleright$  Possible display hang when working with multiple large Speed Dial lists.
- $\triangleright$  After accessing a speed dial with multiple entries, continuing to press the touchscreen while it displays Please Wait may result in duplicate list entries
- $\triangleright$  Fax Menu accessible without a PIN even though required
- $\triangleright$  If the fax card is removed from the mfp and the Menu Map is printed the mfp will not print the pages of the Menu Map that includes the Reset settings
- > PIN button does not appear as "pressed" while entering PIN
- $\triangleright$  Missing error message if fax scheduling start time is later than end time
- $\triangleright$  Long phone numbers result in overlapping columns on fax report in German localization.
- $\triangleright$  Fax Address Book is available in the EWS when no fax card is installed
- Fax can't be cancelled at any level of Control Panel Lock. Should only be locked at Maximum
- After setting Control Panel Lock, then setting again to a lower level, the Cancel Fax function does not return to lower lock level without a power cycle.
- Resolved issues related to V.34 control channel and negotiation which could cause international fax calls to fail.
- $\triangleright$  The fax accessory is now less sensitive to telephone line issues, such as dropouts and line surges.
- $\triangleright$  Fixed a problem where the modem could get stuck forever receiving a fax.
- $\triangleright$  The fax accessory is now more robust in how it recovers from high speed signal loss situations.

#### **Embedded Jetdirect:**

- Eliminated unnecessary references to protocols in UIs
- Possible error on Firewall page when clicking Refresh after deleting a rule
- $\triangleright$  Primary DNS option missing in IPv4 settings
- $\triangleright$  Idle Timeout now available in all DCP menus
- Removed Printer Services section from EWS. Replaced by Firewall section
- > Polish localization missing Embedded Protocol page
- > SNMP accent characters caused problems

#### **Components not listed above had no significant changes**

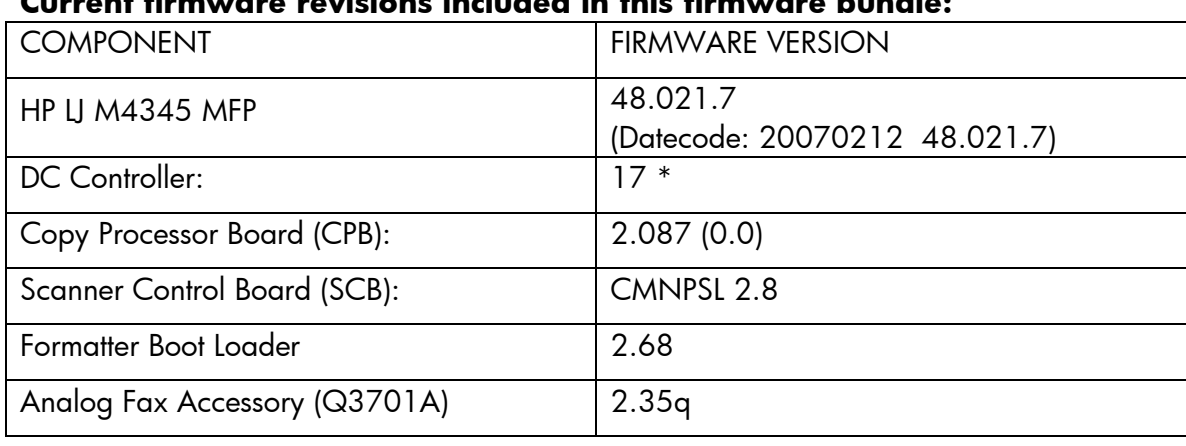

## **Current firmware revisions included in this firmware bundle:**

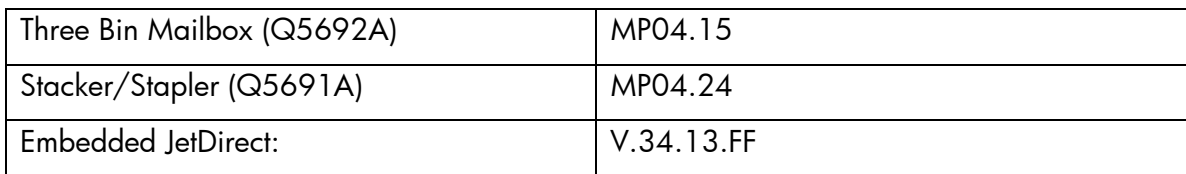

\* Not included in RFU, reference only

#### **Enhancements and Fixes provided with the previous revision of Firmware**

#### **Enhancements**

The following new functionality or features are provided by this firmware release: (Datecode: 20061210 48.015.9).

Base MFP:

- $\triangleright$  New security page has been added to the Embedded Web Server.
- Added Intermediate control panel lock level. The new intermediate level adds the paper handling menu to what is locked at the Moderate level.
- $\triangleright$  Firmware upgrades are now logged to the Event Log
- Added HP job separator page in driver properties and MFP firmware. This feature adds three new capabilities: Allows clients to select job separator pages independent of the server; job separator pages can be used with job retention (retrieved jobs will have a banner page; Separator page treated as part of the job, so print speed is not impacted. Limitation: If stapling is selected, the separator page will be stapled to the first copy of the job. Beta drivers available via support channels until 4/07, when it will be included in MFP driver releases.
- Authentication Manager settings are now saved during a disk init or Secure Storage Erase
- $\triangleright$  Firmware version included in all Event Log entries.

Digital Sending:

 With embedded Kerberos Authentication, HP added the ability to search for and match a username in the LDAP directory using the UserPrincipalName attribute. Previously, we were restricted to using sAMAccountName.

#### **Fixes or improvements**

The following fixes or improvements are provided by this firmware release: (Datecode: 20061210 48.015.9).

Base MFP:

- $\triangleright$  MFP loses contact with NTP if IP address changes
- $\triangleright$  Printing all Private Jobs may not print requested number of copies in each job.
- MFP may become unresponsive if the Reset key is pressed during a scan initiated by an MFP-based third party application
- $\triangleright$  Some ADF jams may hang third party SCAPE solutions.
- $\triangleright$  Secure Storage Erase operations may not consistently show up in the event log.
- $\triangleright$  User may not be able to set a paper tray to a standard size after setting it to a custom size
- $\triangleright$  Not able to configure paper trays with the EWS
- $\triangleright$  Incorrect display when setting custom paper size
- > Flatbed Cover Open warning screen does not clear when cover closed
- $\triangleright$  Changing the Inactivity Timeout may not take effect
- $\triangleright$  Device hangs when cancelling a copy job from the manual feed tray with no size specified
- $\triangleright$  Minor defects in Korean fonts
- $\triangleright$  Scaling percentage is wrong when copying to custom paper size that is smaller than original
- > Localization errors in some control panel messages
- > 30.1.38 error code is missing with the error message in all non-English languages
- Advanced button missing next to the 'Kerberos Default Realm (Domain)' entry. Clicking the new button brings up a screen with up to 8 alternate Kerberos domain entries.
- $\triangleright$  Scan "Scaling Error" message is cropped in all languages except English.
- Unable to use simple or simple over SSL for LDAP addressing when using Kerberos authentication.
- SMTP Authentication may fail when using a Microsoft SMTP Server.
- When setting up Embedded Send To Network Folder with MFP User Credentials, the user is prompted to enter Public Credential Information before leaving EWS.
- $\triangleright$  Kerberos Authentication may not work when the LDAP Server Bind Method is anything but Kerberos.
- 49.4C02 error may occur after performing restore factory setting following a Disk INIT/NVRAM INIT.
- 49.5001 may appear when storing and retrieving large numbers of copy jobs.
- ▶ 49.4C02 may occur on power cycling MFP with LDAP Authentication set to Log In At Walk Up.
- $\triangleright$  Possible 40.4C02 error with certain types of walk-up authentication
- While "LDAP server not available" message is displayed, menu items may disappear, or pressing Reset & Start initiates a copy job.
- Localization errors in Japanese and Korean

#### Digital Sending:

- $\triangleright$  Digital Send Services log is limited to 32 entries.
- $\triangleright$  Kerberos Authentication fails when the user's password contains European alpha characters like Umlaut.
- For Send-to-Workflow, end users are unable to set per-scan job settings like Original Sides, Original Size, Job Build or Content Orientation.
- $\triangleright$  Month and Date metadata isn't written properly into the metadata output file.
- EWS configuration of Send to Email may not function correctly with some Language settings (Turkish, Polish, Russian, Czech, Hungarian)
- $\triangleright$  User Interface allows invalid MTIFF scan selections that result in very slow scan time.
- "Required" string in Address Book not correctly localized for non-English languages under certain circumstances.
- ▶ DSS Send to Network Folder file size setting may not work properly
- Configuring Email Addressing through the EWS causes Send to Folder function to become disabled.

"Device SMTP Username" is incorrect when language set to Swedish and Spanish.

Analog Fax:

- $\triangleright$  The error message does not tell the user the PIN must be 4 digits
- $\triangleright$  Implemented new telecom features for Belarus fax compatibility.
- $\triangleright$  Not all fax numbers are listed in the email notification when the list contains up to 1500-2000 characters.
- $\triangleright$  Include Thumbnail not selectable on EWS fax notification page
- $\triangleright$  With Fax Confirmation enabled, the screen for the second entry may not appear
- PC Fax email notification's "TO" field displays name garbled.
- > 49.6A08 or 49.6A18 Compression Error when a modem failure occurs while receiving a corrupted fax.
- > T30 reports are erroneously on by default

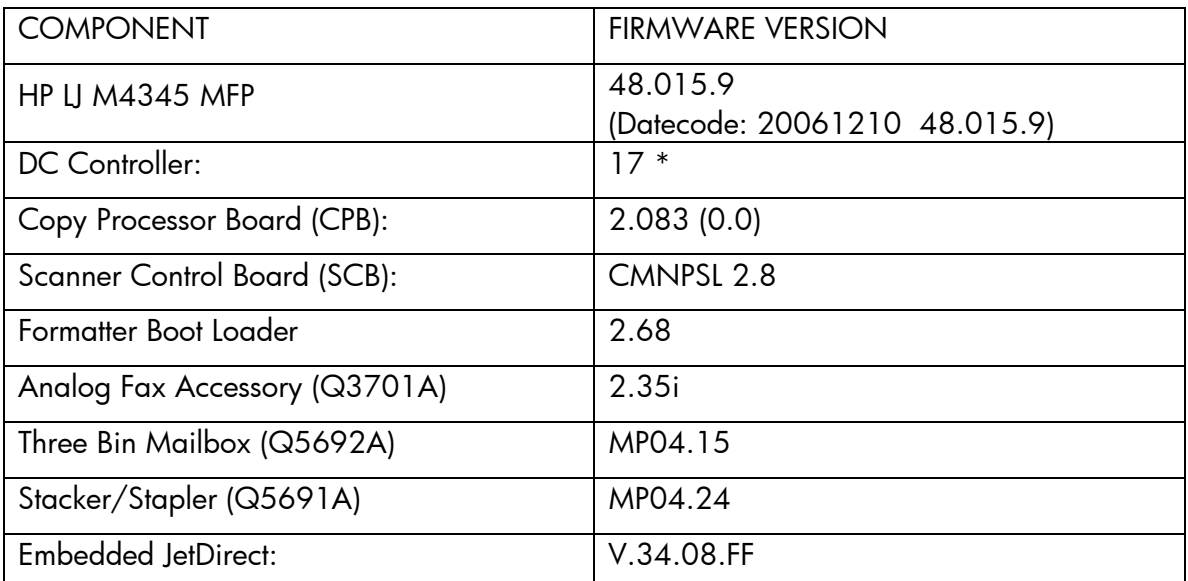

#### **Current firmware revisions included in this firmware bundle:**

\* Not included in RFU, reference only

#### **Enhancements and Fixes provided with the previous revision of Firmware**

### **Please Note!**

This firmware release (20061010 48.011.0) is very similar to the

release documented below (20061005 48.010.9). The only change is the refresh rate for the control panel display. Under rare circumstances, the display may fail due to worst-case hardware tolerances. Version 20061010 48.011.0 changes the display refresh rate to increase margins.

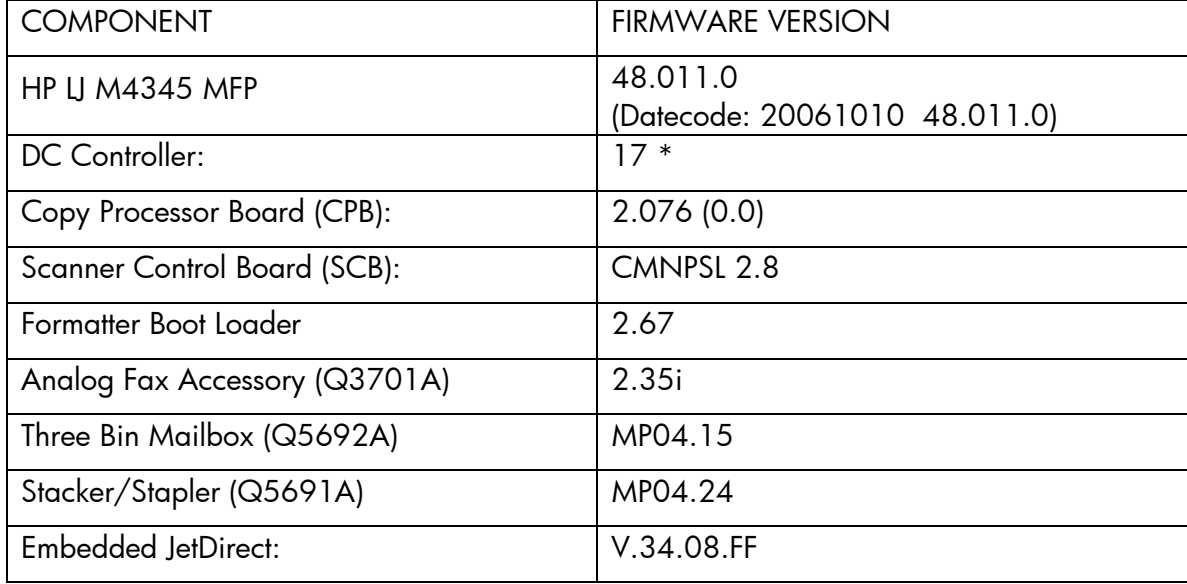

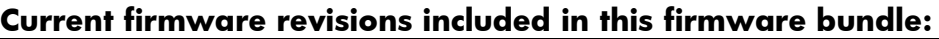

\* Not included in RFU, reference only

## **The following is the original readme for version 20051005 48.010.9:**

#### **Enhancements**

The following new functionality or features are provided by this firmware release: (Datecode: 20061005 48.010.9).

Base MFP:

- Added a selection for the administrator to set the default of a COPY job to include activation of the "Auto Include Margins" setting found under the REDUCE / ENLARGE menu available on the COPY screen. This will help allow an end user to copy an entire document without loosing any information and without having to set "Auto Include Margins" for each copy job.
- Added the ability to reduce a 2-sided document when using the Automatic Document Feeder.

Embedded Digital Sending:

**NOTE:** To access the Embedded Web Server page, open a web browser and type [http://www.xxx.yyy.zzz,](http://www.xxx.yyy.zzz/) where [www.xxx.yyy.zzz](../../KMC%20CPE1/www.xxx.yyy.zzz) is the IP address of the device. The IP address of the device can be obtained by selecting the NETWORK ADDRESS button on the control panel of the device.

 $\triangleright$  Import/Export feature for the Email and Fax device address books

A new Import/Export feature is available in the Embedded Web Server Digital Sending tab.

This feature provides a way to import or export a CSV file (comma separated values file - a text file with information separated by commas) containing email address, email distribution lists, fax numbers and fax speed dials into the device's address books for email and fax.

*For more information, including detailed information on the CSV file format required, please consult the online help in the Import/Export feature. For more information on how to use the Embedded Web Server, please consult the Embedded Web Server User's Guide on the documentation CD that shipped with your product.*

 $\triangleright$  Address Books for Email and Fax

Address Books for Email and Fax can be accessed from the Embedded Web Server Digital Sending tab.

Email Address Book - The email address book feature can be used to enter frequently used names and email addresses into the device's address book.

Fax Address Book - The fax address book feature can be used to enter frequently used names and fax numbers into the device's address book.

> User PIN Authentication

With User PIN Authentication, like LDAP Authentication and Kerberos Authentication, you can manage the list of users who are permitted to use the device. The User PIN Authentication feature is configured from the Embedded Web Server on the Settings tab. After configuring a list of users, specific features can be configured to require authentication by selecting an authentication method on the Authentication Manager feature (also on the Settings tab).

For more information on User PIN Authentication, please consult the help link in the *corresponding Embedded Web Server page.* 

**Note:** On the M3027 MFP and M5025 MFP the User PIN Authentication feature will be configured from the Users tab, not from the Settings tab. In addition, on the M3027

MFP and M5025 MFP User PIN Authentication is the only authentication method provided. On these products, the Authentication Manager feature is not available. Adding the first user to the Users list enables authentication for all features on these devices.

**Note:** For more information on these features or any other features configured from the Embedded Web Server, please consult the Embedded Web Server User's Guide on the documentation CD that shipped with your product.

- Embedded Kerberos authentication has been provided.
- Added the ability to specify SMTP and LDAP servers with hostnames to help with load balancing.
- Now give administrators control over which LDAP attribute is used for LDAP Authentication. Previously, users had to enter a portion of their LDAP User DN at the front panel. Now, as an example, users administrators could choose to allow users to login using their telephone number or employee ID.
- Mixed Letter/Legal job support for Send to Email, Send to Folder, and Send to Fax has been provided.

Analog Fax

- $\triangleright$  Added the ability to require fax numbers to be entered twice. Configured via WJA.
- $\triangleright$  See New Import / Export feature listed above in the Embedded Sending Section.
- $\triangleright$  Added the ability to print fax reports from the fax input tray.

#### **Fixes**

The following fixes or improvements are provided by this firmware release: (Datecode: 20061005 48.010.9).

Base MFP:

- $\triangleright$  Direct PDF printing, with duplex on, may result in extra blank pages.
- MFP will not go into sleep mode if "Replace Cartridge" is displayed.
- Possible 49.4C01 or 49.5001 errors when continuing to print past the Cartridge Out warning (Cartridge Out must be set to Override).
- $\triangleright$  Possible 30.1.25 error when mixing flatbed and ADF scanning with book copy combined with job build.
- $\triangleright$  The devices control panel may lock up when selecting the media type option while using the "Finishing Paper Path Test".
- Third-party solutions now reserve (hold off print jobs) just like internal MFP applications
- > Chai-based solutions only: Slow printing from Job JNI.
- Attempting to set parameters for an uninstalled applet may cause a 49.4C02 error
- Chai-based solutions only: Inconsistent job name values returned.
- $\triangleright$  Poor performance may be seen with I/O filters (third-party solutions)
- $\triangleright$  USB interface problems on rare host systems
- Possible errors reading serial number on USB-connected mass storage device
- $\triangleright$  Possible 49.4C06 error when upgrading multiple units via WJA
- $\triangleright$  Possible 49.4C02 error when selecting unsupported tray options
- Changing from DHCP to Manual, then changing IP address twice may cause a 49.4C02 error
- PIN's referred to as Primary/Secondary instead of Group 1/Group 2
- French-Canadian keyboard (PJL file provides different keyboard layout with French language) missing some special characters
- $\triangleright$  MFP attempts to contact NTS server when drift correction is disabled
- $\triangleright$  An invalid time server hostname may resolve to an invalid IP address
- Wrong message window may appear when entering invalid user credentials for home screen login
- Home screen authentication screen doesn't appear if settings were entered via EWS while MFP in sleep mode
- $\triangleright$  Menu screen may be available without proper authentication
- After changing the language from Korean to any other language the OK, Print button and Header in Network Address tab selection are left blank on the Home screen of the HP Easy Select Control Panel.
- The Job Storage feature has been added to the Authentication Manager interface in the Embedded Web Server.
- $\triangleright$  When a units control panel is set to Russian and a RFU upgrade is performed the words "Receiving Upgrade" will be clipped.
- Menu screen accessible without credentials for Login with Walk up Authentication.
- Text for Paper Handling output is labeled as input on internal pages when the control panel language is set to German.
- Media sensor values may reset unexpectedly

Embedded Digital Sending or Sending capabilities:

- ▶ 95.0001 errors when using Autostore
- The "From:" field no longer contains an Email address and is inaccessible after using the Autostore application.
- $\triangleright$  Help screen in Workflow tab doesn't disappear when Back is selected
- MFP may insert a space in DSS Metadata string, which causes problems with some file types
- $\triangleright$  Possible incorrect text in TIFF version menu
- Possible 49.4C02 after selecting Send to Network Folder from the control panel immediately after disabling WINS via EWS
- $\triangleright$  Incorrect color page counts for send to network folder via the ADF
- Only first 25 characters of SMTP or LDAP host name appear on configuration page.
- $\triangleright$  Incorrect localized title for Send to Folder Network Settings.
- When using Create Directory Based on User Name is used, scanned jobs may be lost
- $\triangleright$  Added support for LDAP to transverse the entire LDAP tree.
- $\triangleright$  LDAP search request which contains cn=\* and mail=\* may exhibit slow performance.

Embedded Fax or Faxing Functionality

 XML logfile missing information from PC Fax jobs. Only applies to job accounting solutions.

- $\triangleright$  Unable to print fax reports or menu map when the fax header has special characters in the company name
- $\triangleright$  PIN button missing from fax number confirmation screen when faxing via DSS
- $\triangleright$  Disabling Fax via DSS may not be successful.
- $\triangleright$  Help section for Fax PIN not localized correctly in Italian.
- $\triangleright$  PC Fax Send driver sends a fax, even though fax is disabled with DSS.
- $\triangleright$  Analog fax modem does not upgrade firmware correctly.
- $\triangleright$  Possible fax errors with Avaya PBX systems
- The Default for Rings to answer is "0" when the country code is Morocco. This is seen when using Digital Sending tab of the EWS for enabling the rings to answer on the MFP. The default rings to answer should be 3.
- > PC FAX SEND entry on FAX ACCESSORY CONFIGURATION PAGE prints with space colon instead of colon space

Upgraded component firmware:

 $\triangleright$  Not Applicable

#### **Current firmware revisions included in this firmware bundle:**

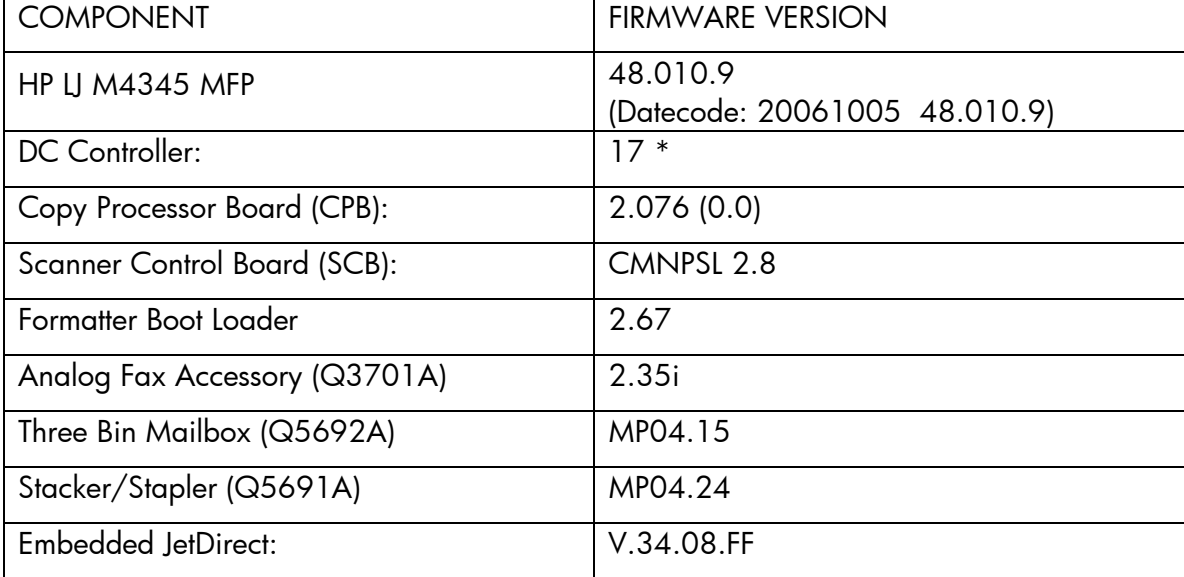

\* Not included in RFU, reference only

#### **Enhancements and Fixes provided with the previous revision of Firmware**

#### **The previous version was the original bit release, which was 48.001.5**

#### **Installation Instruction**

**NOTE**: Please be aware that an update in some circumstances may require approximately ten minutes to complete.

#### Upgrading firmware to a single device

You can send an .RFU update to a device at any time; the device will wait for all I/O channels to become idle before cycling power.

Please print a configuration page prior to performing any firmware update. To print the configuration page:

- 1. Go to the printer's control panel.
- 2. Press the green checkmark button.
- 3. Use the arrow keys and select the "INFORMATION" selection on the control panel.
- 4. Use the arrow keys and select the "PRINT CONFIGURATION" selection.
- 5. Press the green checkmark button to print the Configuration Page.

On the printed CONFIGURATION page look in the section marked "Device Information" for the firmware date code. The firmware date code will look something like this: **20080405 52.012.0**

**NOTE**: If the firmware update involves a change in the format of NVRAM, the NVRAM settings will be lost and must be set again by the customer.

The elapsed time for an update depends on the I/O transfer time as well as the time that it takes for the printer to reinitialize. The I/O transfer time will depend on a number of things including the speed of the host computer sending the update and the I/O method (parallel, or network).

The re-initialization time will depend on the specific hardware configuration of the printer, such as the number of EIO devices installed, the presence of external paper handling devices, and the amount of memory installed. Finally, any print jobs ahead of the .RFU job in the queue will be printed before the .RFU update is processed.

**NOTE**: When the upgrade process has completed the printer will reboot. Once the printer is back online, print a Configuration Page and verify that the new firmware has been installed.

Using FTP from Internet Explorer

Take note of the TCP/IP address on the configuration pages.

**NOTE**: This method is not recommended if Internet Explorer 7 is installed on your pc due to frequent FTP timeouts. A stand-alone FTP client program is recommended.

- 1. Insure the "Enable folder view for FTP sites" box is checked on the Advanced tab under Tools/Internet Options.
- 2. Open the browser and type ftp://192.168.0.90 (this is an example).
- 3. Use the TCP/IP address of the printer from step 1). The display will show a folder labeled Port 1.
- 4. Open Windows Explorer and navigate to the directory where the .rfu file is located.
- 5. Drag the rfu file from Windows Explorer to the Port 1 folder in step 2.
- 6. Verify the printer's control panel displays "Performing Upgrade"

**NOTE**: When the upgrade process has completed the printer will reboot. Once the printer is back online, print a Configuration Page and verify that the new firmware has been installed.

Updating firmware using "HP Easy Firmware Upgrade" utility **Important Notes:**

Do not power cycle the MFP or the PC during this process or the MFP may become unstable and or unusable.

Please be aware that an upgrade in some circumstance may require ten minutes or more to complete.

When the upgrade process has completed the LaserJet will reboot. Once the printer is back online, print a Configuration Page and verify that the new firmware has been installed.

Please see the section "Expected device messages during an upgrade" for more information on messages on the control panel during an upgrade.

# **Update process**

- 1. Download the HP Easy Firmware Upgrade utility file to the desktop.
- 2. Double click on the HP Easy Firmware Upgrade utility file. A dialog box with the name of the printer will open.
- 3. Use the drop down arrow to select the printer you wish to upgrade. If the device you wish to upgrade is not in the list, you must install a print driver for the device and be able print to the device with the print driver before continuing.
- 4. Click on the "Send Firmware" button.
- 5. The progress bar will begin to move to the right indicating information is being transferred.
- 6. On the PC, a smiling face will appear in the HP Easy Firmware Upgrade utility dialog box when the file has completely transferred to the computers spooler.

Depending on the speed of your PC, the firmware upgrade process may or may not complete on the MFP before the progress bar on the screen completes.

7. Once the MFP reboots the firmware upgrade will be complete.

#### For Windows Systems

## **a) Using Command Prompt:**

## **copy /b FILENAME \\SHARENAME\PRINTERNAME**

where FILENAME is the name of the .RFU file, <SHARENAME> is the name of the machine, from which the printer is being shared, and <PRINTERNAME> is the printer's share name (do not type the angle brackets).

If the device is attached locally, then the .RFU file can be sent directly to the printer with a COPY command from a command prompt or DOS window:

# **b) Using USB:**

Before you can send a firmware upgrade through the USB port, you need to know the name of the computer the printer is connected to, and you need to enable printer sharing. These steps are for Windows® XP. Other versions of Windows operating systems are similar, with slightly different operations.

How to find out the name of your computer:

- 1. Click the Start button, Programs, Accessories, System Tools, and then choose System Information.
- 2. You will find your computer's name in the right window-pane next to System Name.
- 3. Write down this name as it will be needed later.

How to share the connected printer:

- 1. Click the Start button, Settings, then Printers and Faxes.
- 2. Right-click the printer you need to send the upgrade to, then choose Sharing…
- 3. Choose the radio button labeled Share this printer.
- 4. Type a name for the share. Make it short and easy to remember.
- 5. Click Apply and write down the share name, as it will be needed later.
- 1. For example: "HP LaserJet mfp"
- 2. How to send the firmware upgrade using a USB connection:
- 1. Open a DOS Command Prompt (in Windows NT® 4.0, 2000, or XP, click Start, Run, then type CMD and press OK, or in Windows 9x click Start, Programs, Accessories, and then click MSDOS Prompt.) and locate the directory where you saved the firmware file.
- 2. Type: copy /b filename <u>\\computer</u> name\share name
- 3. For example: copy /b ljXXXXmfpfw\_0X.00X.X.rfu \\computer1\HP LaserJet mfp [printer](file://///computer1/HP%20LaserJet%20mfp%20printer)
- 3. Press Enter.

**NOTE:** When the upgrade process has completed the LaserJet will reboot. Once the printer is back online, print a Configuration Page and verify that the new firmware has been installed.

# **c) Using FTP:**

If your HP LaserJet product uses a direct network connection, you can use file transfer protocol (FTP) to update your HP LaserJet firmware. Take note of the TCP/IP address on the configuration pages.

**NOTE**: Make sure that the printer is not in Powersave mode. Also, make sure that any error messages are cleared from the control panel display.

- 1. Open a DOS command window on your computer.
- 2. Type ftp <TCP/IP PRINTER ADDRESS>(for example, if the TCP/IP address is 192.168.0.90, type ftp 192.168.0.90).
- 3. Press ENTER on the keyboard.
- 4. When prompted for user name and password press ENTER for each.
- 5. Type *bin* at the >prompt.
- 6. Press ENTER.
- 7. Type: put <path> where <path> is the location where the .RFU file was downloaded from the Web. For example, type:

# **put C:\LJXXXX\ljXXXXFW.RFU**

- 8. Press ENTER.
- 9. Type "bye" at the command prompt once the download process begins and the firmware is updated on the printer
- 10.Press ENTER to exit the FTP session.

**NOTE:** When the upgrade process has completed the LaserJet will reboot. Once the printer is back online, print a Configuration Page and verify that the new firmware has been installed.

#### For UNIX Systems

Any method that delivers the .RFU file to the printer will work, including:

# **\$ cp /home/yourmachine/FILENAME /dev/ <XXXX>**

where XXXX is the appropriate parallel device; and where /home/yourmachine/FILENAME contains the .RFU file.

#### For Macintosh Systems

## **a) Mac OS System Terminal Application (FTP)**

- 1. Open the Terminal application found in the Utilities folder; a terminal window will appear.
- 2. After the % symbol enter following information:

**ftp <<your printers IP address>>**(example - % ftp 192.0.0.192)

The terminal window will list that you are connected to the printer and the JD FTP Server is Ready.

- 3. Press the enter key twice. Both the Username and Password can be blank
- 4. Enter the following information after ftp>:

*put << path/Firmware File Name.rfu>>***(Example - ftp> put** /users/computername/Desktop/laserjet\_fw.rfu)

**Note:** To ensure that the entire proper path to the .rfu file is placed in the put command, type in put and a space, then click and drag the .rfu file on to the terminal window. The complete path to the file will be placed after the put command.

**NOTE**: When the upgrade process has completed the LaserJet will reboot. Once the printer is back online, print a Configuration Page and verify that the new firmware has been installed.

# **b) Remote firmware upgrade using HP Printer Utility**

The HP Printer Utility is a software program that gives you access to the product in Mac OS X.

The HP Printer Utility is available in Mac OS X V10.3 and later. The HP Printer Utility does not work when it is installed by using the AppleTalk protocol.

Use IP, Bonjour, Rendezvous, or a USB connection to enable the HP Printer Utility.

The HP Printer Utility can be found on the Administrator software CD ("Admin CD") that came with the product.

If you do not have the CD, you can obtain the HP Printer Utility by downloading the latest product installer from the following Web sites:

www.hp.com/support/cljcm6030mfp or www.hp.com/support/cljcm6040mfp

Complete the following steps:

- 1. Open the HP Printer Utility:
- 2. (OS X v 10.4 and 10.5) The utility can be found in the Application/Utilities folder by choosing the HP Printer Selector.
- 3. (OS X v 10.3) The utility can be found in the Library/Printers/hp/Utilities folder.
- 4. Choose your printer from the list, Press Select and continue with step 7.
	- a. If a list does not appear, click on the printer icon in the lower left corner.
	- b. Choose your printer from the list, Press Select and continue with step 7.
- 5. If the product does not appear, click More Printers…. The Connection Type screen will appear.
- 6. Choose the connection type (USB or TCP/IP). Choose the product name or enter in an IP address.
- 7. On the Connection Type screen, click Add. The Select Printer screen will now appear.
- 8. Choose your printer from the List and Press Select.
- 9. You are now in the HP Printer Utility.
- 10.Select Update Firmware on the left side of the window, click Choose, browse to firmware upgrade file, and then click Open.
- 11.On the Update Firmware screen, click Update.

Using HP Web Jet Admin 7.x or 8.X

Download the appropriate firmware update file from hp.com to a folder on your PC or the Web JetAdmin server.

- 1. Start Web JetAdmin 7.x or 8.x.
- 2. From the Navigation section of the screen select the "Device management" selection from the dropdown menu. This is located in the top left hand section of the window.
- 3. Choose the "Device List " folder and select one of the following depending on what list your device/s are located under:
	- > All Devices
	- > Ungrouped Devices
	- $\triangleright$  New Devices

You can also select the "Device Groups" folder if a device group has been created for the device/s you want to update

- 4. Once you have selected you list or group that your device is located in highlight the device/s you want to update from populated Device List or Device Groups List on the right hand section of the window.
- 5. Select "Update Printer Firmware from the Device Tools drop down on the top right hand section of the window.
- 6. Click the "Browse" button and locate the correct firmware image.
- 7. Select the file and Click on the "OK" button.
- 8. Select the "Update" button, found in the lower right portion of the window to start the update process.

**NOTE**: Do not turn printer off during the update process! When the update process is complete, the printer will automatically reboot. If the firmware update process fails, Web JetAdmin will provide notification with a page (screen) of information regarding the reason(s) for failure. A link will be provided to attempt the process again.

#### Using HP Web Jet Admin 10.x

NOTE: HP Web Jetadmin can be configured to get firmware details from hp.com directly. Use Tools, Options, Shared, Network, HTTP to add HTTP proxy details (if needed) and to enable "Allow download". "Allow download" is required for HP Web Jetadmin to communicate with the Internet. Once these settings are enabled, HP Web Jetadmin may be able to get firmware listing and firmware image files directly from HP.com if this is allowed on the network where HP Web Jetadmin is running.

- 1. Start Web Jetadmin 10.x
- 2. From the "Device Management" section, select "All Devices" (or the appropriate device group). An "All Devices" list will appear in the center window.
- 3. Find your device in the list, or type the IP address of the device in the Quick Device Discovery section in the lower-left of the screen (this will highlight your device in the device list). You can sort the device list by clicking on a column name at the top.
- 4. If your device list is sorted my model number, you may select multiple devices with the same model number by Control-Click or Shift-Click.
- 5. Right-click on the device and select "Upgrade firmware…".
- 6. An Upgrade Firmware window will appear. Select "Device firmware" and click "Next"
- 7. A list of available firmware will appear. If the correct version is listed, click "Next", and the upgrade process will start.

If the correct firmware version does not appear on the list, you will need to manually upload it. New firmware may be available on an FTP site prior to appearing on hp.com. The instructions below allow you to upload a RFU file from your local PC to WJA 10:

- 1. Click on "Firmware/Firmware Repository" in the "Device Management" pane
- 2. A "Firmware Repository" window will appear in the center of the screen
- 3. Click on "Upload" in the upper-right of the window
- 4. Browse to the .rfu file on your local PC
- 5. Click "Upload"
- 6. Once the .rfu file is uploaded, go back to step 2 in the first section and complete steps 2 through 6.

NOTE: Do not turn printer off during the update process! When the update process is complete, the printer will automatically reboot. If the firmware update process fails, Web JetAdmin will provide notification with a page (screen) of information regarding the reason(s) for failure. A link will be provided to attempt the process again.

## **Expected device messages during an upgrade**

The device displays three messages during a normal update process:

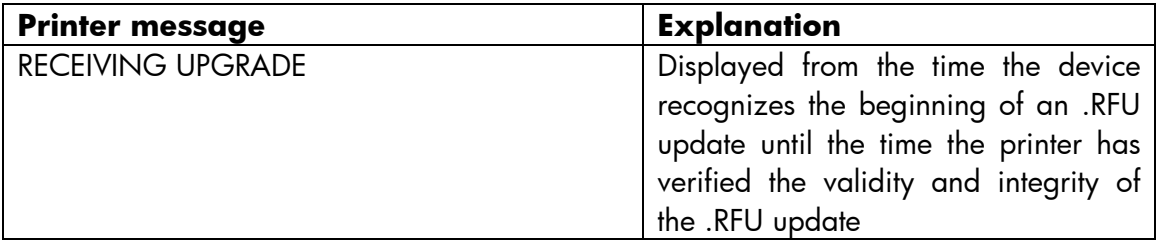

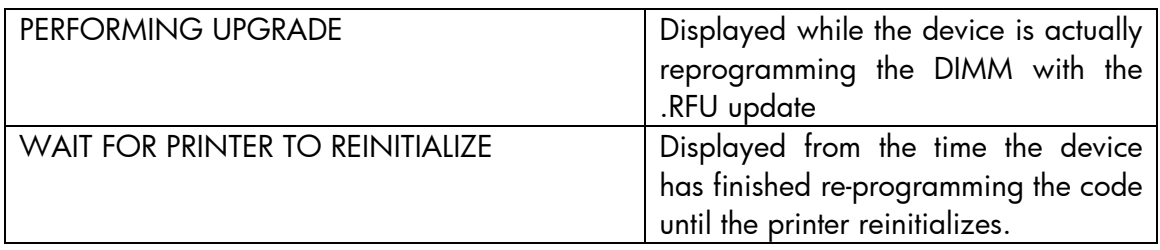

**NOTE**: To verify that the firmware update succeeded, print a Configuration page from the printer's control panel and verify the firmware datecode shown on the Configuration page is the same as the datecode of the .RFU file you downloaded.

#### **Troubleshooting a Firmware Update**

The following table lists causes and results for possible interruptions to the firmware update.

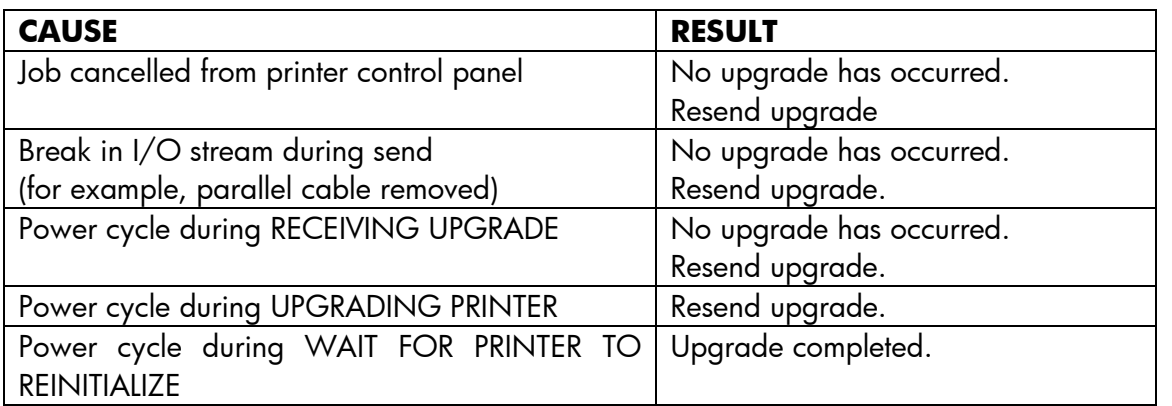

Print jobs sent to the printer while an update is in process will not interrupt the update.

The following table lists possible reasons for the failure of a Remote Firmware Update and the corrective action to take for each situation.

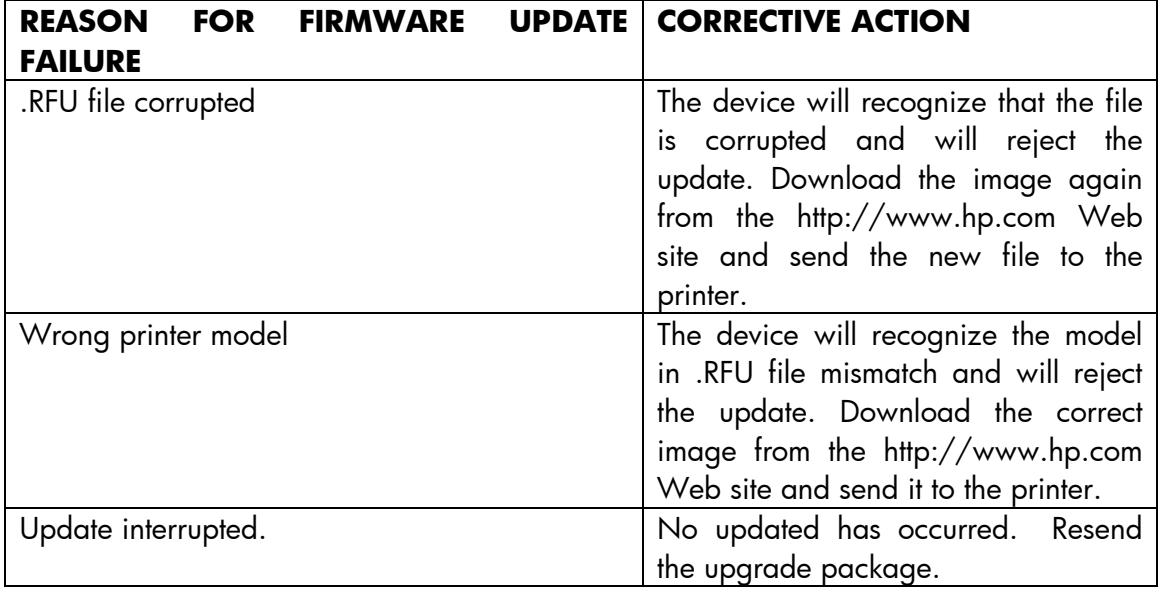

#### **System Requirements**

The RFU upgrade requires either, a network, USB or parallel connection

## **Technical Assistance**

Some of the services below are provided for the United States only. Similar services to those listed below are available in other countries. See your printer's user guide or call your local authorized HP dealer.

#### **Customer Support**

See your printer's user guide or call your local authorized HP dealer.

#### **Internet**

An anonymous FTP library service is available worldwide for around-the-clock-access to drivers and technical support information for HP peripheral and computer products. Please note that paths may change without notice. Access the Internet or FTP address and use the menus to locate the software or support of your choice.

- URL for HP LaserJet CM4730 MFP Series Support: <http://www.hp.com/go/support>
- URL for Software and Support: [http://www.hp.com/go/ljCM4730mfp\\_firmware](http://www.hp.com/go/ljCM4730mfp_firmware)
- URL for Access HP: [http://www.hp.com](http://www.hp.com/)
- FTP address: [ftp://ftp.hp.com](ftp://ftp.hp.com/)

Login: anonymous Password: your Internet email address

## **Additional Information**

Refer to your printer's user guide for additional methods of obtaining software and support information, such as printer driver distribution centers other online services, fax services, and other online support.

## **Legal Statements**

#### **Trademark Notices**

- MS-DOS, Windows, Windows 2000, Excel 2000, Microsoft Office, Windows Server 2003, Outlook, PScript and Internet Explorer are registered trademarks of Microsoft Corporation in the United States and/or other countries.
- **PostScript is a registered trademark of Adobe Systems Incorporated.**
- Quark and QuarkXpress are trademarks of Quark Inc.
- Mac, Macintosh and Safari are registered trademarks of Apple Computer, Inc.
- The Adobe logo, Acrobat, the Adobe PDF logo, Distiller, and Reader are either registered trademarks or trademarks of Adobe Systems Incorporated in the United States and/or other countries.
- Novell is a registered trademark of Novell, Inc., in the United States and other countries.
- Netscape Navigator, is a registered trademark of Netscape Communications Corporation in the United States and other countries.

This product contains Heimdal in binary form. Use of this software is governed by the terms of the license below:

====================================================================

Copyright (c) 1995 - 2007 Kungliga Tekniska Högskolan (Royal Institute of Technology, Stockholm, Sweden).

All rights reserved.

Redistribution and use in source and binary forms, with or without modification, are permitted provided that the following conditions are met:

1. Redistributions of source code must retain the above copyright notice, this list of conditions and the following disclaimer.

2. Redistributions in binary form must reproduce the above copyright notice, this list of conditions and the following disclaimer in the documentation and/or other materials provided with the distribution.

3. Neither the name of the Institute nor the names of its contributors may be used to endorse or promote products derived from this software without specific prior written permission.

THIS SOFTWARE IS PROVIDED BY THE INSTITUTE AND CONTRIBUTORS ``AS IS'' AND ANY EXPRESS OR IMPLIED WARRANTIES, INCLUDING, BUT NOT LIMITED TO, THE IMPLIED WARRANTIES OF MERCHANTABILITY AND FITNESS FOR A PARTICULAR PURPOSE ARE DISCLAIMED. IN NO EVENT SHALL THE INSTITUTE OR CONTRIBUTORS BE LIABLE FOR ANY DIRECT, INDIRECT, INCIDENTAL, SPECIAL, EXEMPLARY, OR CONSEQUENTIAL DAMAGES (INCLUDING, BUT NOT LIMITED TO, PROCUREMENT OF SUBSTITUTE GOODS OR SERVICES; LOSS OF USE, DATA, OR PROFITS; OR BUSINESS INTERRUPTION) HOWEVER CAUSED AND ON ANY THEORY OF LIABILITY, WHETHER IN CONTRACT, STRICT LIABILITY, OR TORT (INCLUDING NEGLIGENCE OR OTHERWISE) ARISING IN ANY WAY OUT OF THE USE OF THIS SOFTWARE, EVEN IF ADVISED OF THE POSSIBILITY OF SUCH DAMAGE.

#### ====================================================================

# *OpenSSL*

This product contains OpenSSL in binary form. Use of this software is governed by the terms of the license below:

/\* ====================================================================

\* Copyright (c) 1998-2008 The OpenSSL Project. All rights reserved.

\*

- \* Redistribution and use in source and binary forms, with or without
- \* modification, are permitted provided that the following conditions
- \* are met:
- \*
- \* 1. Redistributions of source code must retain the above copyright
- \* notice, this list of conditions and the following disclaimer.
- \*
- \* 2. Redistributions in binary form must reproduce the above copyright
- \* notice, this list of conditions and the following disclaimer in
- \* the documentation and/or other materials provided with the
- \* distribution.
- \*
- \* 3. All advertising materials mentioning features or use of this
- \* software must display the following acknowledgment:
- \* "This product includes software developed by the OpenSSL Project
- \* for use in the OpenSSL Toolkit. [\(http://www.openssl.org/\)](http://www.openssl.org/)"

\*

\* 4. The names "OpenSSL Toolkit" and "OpenSSL Project" must not be used to

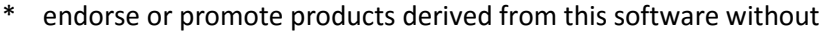

- prior written permission. For written permission, please contact
- [openssl-core@openssl.org.](mailto:openssl-core@openssl.org)

\*

\* 5. Products derived from this software may not be called "OpenSSL"

- \* nor may "OpenSSL" appear in their names without prior written
- \* permission of the OpenSSL Project.
- \* \* 6. Redistributions of any form whatsoever must retain the following
- \* acknowledgment:
- \* "This product includes software developed by the OpenSSL Project
- \* for use in the OpenSSL Toolkit [\(http://www.openssl.org/\)](http://www.openssl.org/)"
- \*

\* THIS SOFTWARE IS PROVIDED BY THE OpenSSL PROJECT ``AS IS'' AND ANY

- \* EXPRESSED OR IMPLIED WARRANTIES, INCLUDING, BUT NOT LIMITED TO, THE
- \* IMPLIED WARRANTIES OF MERCHANTABILITY AND FITNESS FOR A PARTICULAR
- \* PURPOSE ARE DISCLAIMED. IN NO EVENT SHALL THE OpenSSL PROJECT OR
- \* ITS CONTRIBUTORS BE LIABLE FOR ANY DIRECT, INDIRECT, INCIDENTAL,
- \* SPECIAL, EXEMPLARY, OR CONSEQUENTIAL DAMAGES (INCLUDING, BUT
- \* NOT LIMITED TO, PROCUREMENT OF SUBSTITUTE GOODS OR SERVICES;
- \* LOSS OF USE, DATA, OR PROFITS; OR BUSINESS INTERRUPTION)
- \* HOWEVER CAUSED AND ON ANY THEORY OF LIABILITY, WHETHER IN CONTRACT,
- \* STRICT LIABILITY, OR TORT (INCLUDING NEGLIGENCE OR OTHERWISE)
- \* ARISING IN ANY WAY OUT OF THE USE OF THIS SOFTWARE, EVEN IF ADVISED
- \* OF THE POSSIBILITY OF SUCH DAMAGE.

\* ====================================================================

\*

- \* This product includes cryptographic software written by Eric Young
- \* [\(eay@cryptsoft.com\)](mailto:eay@cryptsoft.com). This product includes software written by Tim
- \* Hudson [\(tjh@cryptsoft.com\)](mailto:tjh@cryptsoft.com).
- \*
- \*/

Original SSLeay License

-----------------------

/\* Copyright (C) 1995-1998 Eric Young [\(eay@cryptsoft.com\)](mailto:eay@cryptsoft.com)

\* All rights reserved.

\*

- \* This package is an SSL implementation written
- \* by Eric Young [\(eay@cryptsoft.com\)](mailto:eay@cryptsoft.com).
- \* The implementation was written so as to conform with Netscapes SSL.
- \*
- \* This library is free for commercial and non-commercial use as long as
- \* the following conditions are aheared to. The following conditions
- \* apply to all code found in this distribution, be it the RC4, RSA,
- \* lhash, DES, etc., code; not just the SSL code. The SSL documentation
- \* included with this distribution is covered by the same copyright terms
- \* except that the holder is Tim Hudson [\(tjh@cryptsoft.com\)](mailto:tjh@cryptsoft.com).

\*

\* Copyright remains Eric Young's, and as such any Copyright notices in

- \* the code are not to be removed.
- \* If this package is used in a product, Eric Young should be given attribution
- \* as the author of the parts of the library used.
- \* This can be in the form of a textual message at program startup or
- \* in documentation (online or textual) provided with the package.
- \*
- \* Redistribution and use in source and binary forms, with or without
- \* modification, are permitted provided that the following conditions \* are met:
- \* 1. Redistributions of source code must retain the copyright
- \* notice, this list of conditions and the following disclaimer.
- \* 2. Redistributions in binary form must reproduce the above copyright
- \* notice, this list of conditions and the following disclaimer in the
- \* documentation and/or other materials provided with the distribution.
- \* 3. All advertising materials mentioning features or use of this software
- \* must display the following acknowledgement:
- \* "This product includes cryptographic software written by
- \* Eric Young [\(eay@cryptsoft.com\)](mailto:eay@cryptsoft.com)"
- \* The word 'cryptographic' can be left out if the rouines from the library
- \* being used are not cryptographic related :-).
- \* 4. If you include any Windows specific code (or a derivative thereof) from
- \* the apps directory (application code) you must include an acknowledgement:
- \* "This product includes software written by Tim Hudson [\(tjh@cryptsoft.com\)](mailto:tjh@cryptsoft.com)"

\*

- \* THIS SOFTWARE IS PROVIDED BY ERIC YOUNG ``AS IS'' AND
- \* ANY EXPRESS OR IMPLIED WARRANTIES, INCLUDING, BUT NOT LIMITED TO, THE
- \* IMPLIED WARRANTIES OF MERCHANTABILITY AND FITNESS FOR A PARTICULAR PURPOSE
- \* ARE DISCLAIMED. IN NO EVENT SHALL THE AUTHOR OR CONTRIBUTORS BE LIABLE
- \* FOR ANY DIRECT, INDIRECT, INCIDENTAL, SPECIAL, EXEMPLARY, OR CONSEQUENTIAL
- \* DAMAGES (INCLUDING, BUT NOT LIMITED TO, PROCUREMENT OF SUBSTITUTE GOODS
- \* OR SERVICES; LOSS OF USE, DATA, OR PROFITS; OR BUSINESS INTERRUPTION)
- \* HOWEVER CAUSED AND ON ANY THEORY OF LIABILITY, WHETHER IN CONTRACT, STRICT
- \* LIABILITY, OR TORT (INCLUDING NEGLIGENCE OR OTHERWISE) ARISING IN ANY WAY
- \* OUT OF THE USE OF THIS SOFTWARE, EVEN IF ADVISED OF THE POSSIBILITY OF
- \* SUCH DAMAGE.

\*

\* The licence and distribution terms for any publically available version or

\* derivative of this code cannot be changed. i.e. this code cannot simply be

- \* copied and put under another distribution licence
- \* [including the GNU Public Licence.]
- \*/

# *Axis2/c*

====================================================================

This product includes software developed by The Apache Software Foundation (http://www.apache.org/).

====================================================================

This product may include Apache Axis2/c in binary form. Use of this software is governed by the terms of Apache License 2.0. A copy of this license is supplied below.

====================================================================

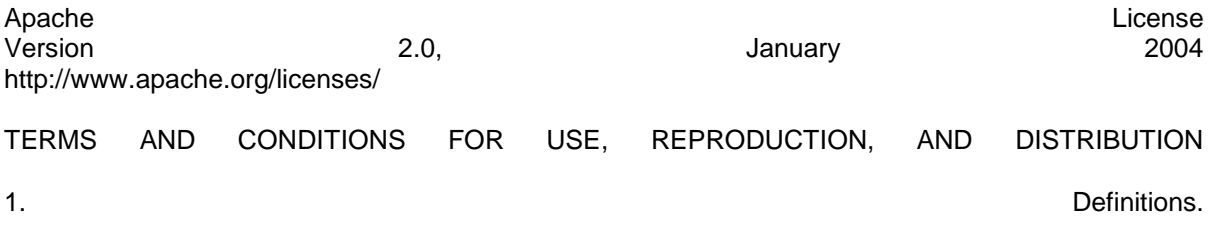

"License" shall mean the terms and conditions for use, reproduction, and distribution as defined by Sections 1 through 9 of this document.

"Licensor" shall mean the copyright owner or entity authorized by the copyright owner that is granting the the contract of the contract of the contract of the contract of the contract of the contract of the contract of the contract of the contract of the contract of the contract of the contract of the contract of the contra

"Legal Entity" shall mean the union of the acting entity and all other entities that control, are controlled by, or are under common control with that entity. For the purposes of this definition, "control" means (i) the power, direct or indirect, to cause the direction or management of such entity, whether by contract or otherwise, or (ii) ownership of fifty percent (50%) or more of the outstanding shares, or (iii) beneficial ownership of such entity.

"You" (or "Your") shall mean an individual or Legal Entity exercising permissions granted by this License.

"Source" form shall mean the preferred form for making modifications, including but not limited to software source code, documentation source, and configuration files.

"Object" form shall mean any form resulting from mechanical transformation or translation of a Source form, including but not limited to compiled object code, generated documentation, and conversions to other types. The media types of the media types of the state of types.

"Work" shall mean the work of authorship, whether in Source or Object form, made available under the License, as indicated by a copyright notice that is included in or attached to the work (an example is provided in the Appendix below).

"Derivative Works" shall mean any work, whether in Source or Object form, that is based on (or derived from) the Work and for which the editorial revisions, annotations, elaborations, or other modifications represent, as a whole, an original work of authorship. For the purposes of this License, Derivative Works shall not include works that remain separable from, or merely link (or bind by name) to the interfaces of, the Work and Derivative Works thereof.

"Contribution" shall mean any work of authorship, including the original version of the Work and any modifications or additions to that Work or Derivative Works thereof, that is intentionally submitted to Licensor for inclusion in the Work by the copyright owner or by an individual or Legal Entity authorized to submit on behalf of the copyright owner. For the purposes of this definition, "submitted" means any form of electronic, verbal, or written communication sent to the Licensor or its representatives, including but not limited to communication on electronic mailing lists, source code control systems, and issue tracking systems that are managed by, or on behalf of, the Licensor for the purpose of discussing and improving the Work, but excluding communication that is conspicuously marked or otherwise designated in writing by the copyright owner as "Not a Contribution."

"Contributor" shall mean Licensor and any individual or Legal Entity on behalf of whom a Contribution has been received by Licensor and subsequently incorporated within the Work.

2. Grant of Copyright License. Subject to the terms and conditions of this License, each Contributor hereby grants to You a perpetual, worldwide, non-exclusive, no-charge, royalty-free, irrevocable copyright license to reproduce, prepare Derivative Works of, publicly display, publicly perform, sublicense, and distribute the Work and such Derivative Works in Source or Object form.

3. Grant of Patent License. Subject to the terms and conditions of this License, each Contributor hereby grants to You a perpetual, worldwide, non-exclusive, no-charge, royalty-free, irrevocable (except as stated in this section) patent license to make, have made, use, offer to sell, sell, import, and otherwise transfer the Work, where such license applies only to those patent claims licensable by such Contributor that are necessarily infringed by their Contribution(s) alone or by combination of their Contribution(s) with the Work to which such Contribution(s) was submitted. If You institute patent litigation against any entity (including a cross-claim or counterclaim in a lawsuit) alleging that the Work or a Contribution incorporated within the Work constitutes direct or contributory patent infringement, then any patent licenses granted to You under this License for that Work shall terminate as of the date such litigation is filed.

4. Redistribution. You may reproduce and distribute copies of the Work or Derivative Works thereof in any medium, with or without modifications, and in Source or Object form, provided that You meet the following conditions:

1. You must give any other recipients of the Work or Derivative Works a copy of this License; and

2. You must cause any modified files to carry prominent notices stating that You changed the files; and

3. You must retain, in the Source form of any Derivative Works that You distribute, all copyright, patent, trademark, and attribution notices from the Source form of the Work, excluding those notices that do not pertain to any part of the Derivative Works; and

4. If the Work includes a "NOTICE" text file as part of its distribution, then any Derivative Works that You distribute must include a readable copy of the attribution notices contained within such NOTICE file, excluding those notices that do not pertain to any part of the Derivative Works, in at least one of the following places: within a NOTICE text file distributed as part of the Derivative Works; within the Source form or documentation, if provided along with the Derivative Works; or, within a display generated by the Derivative Works, if and wherever such third-party notices normally appear. The contents of the NOTICE file are for informational purposes only and do not modify the License. You may add Your own attribution notices within Derivative Works that You distribute, alongside or as an addendum to the NOTICE text from the Work, provided that such additional attribution notices cannot be construed as modifying the License.

You may add Your own copyright statement to Your modifications and may provide additional or different license terms and conditions for use, reproduction, or distribution of Your modifications, or for any such Derivative Works as a whole, provided Your use, reproduction, and distribution of the Work otherwise complies with the conditions stated in this License.

5. Submission of Contributions. Unless You explicitly state otherwise, any Contribution intentionally submitted for inclusion in the Work by You to the Licensor shall be under the terms and conditions of this License, without any additional terms or conditions. Notwithstanding the above, nothing herein shall supersede or modify the terms of any separate license agreement you may have executed with Licensor **Exercise Contributions** regarding the such such contributions.

6. Trademarks. This License does not grant permission to use the trade names, trademarks, service marks, or product names of the Licensor, except as required for reasonable and customary use in describing the origin of the Work and reproducing the content of the NOTICE file.

7. Disclaimer of Warranty. Unless required by applicable law or agreed to in writing, Licensor provides the Work (and each Contributor provides its Contributions) on an "AS IS" BASIS, WITHOUT

WARRANTIES OR CONDITIONS OF ANY KIND, either express or implied, including, without limitation, any warranties or conditions of TITLE, NON-INFRINGEMENT, MERCHANTABILITY, or FITNESS FOR A PARTICULAR PURPOSE. You are solely responsible for determining the appropriateness of using or redistributing the Work and assume any risks associated with Your exercise of permissions under this License.

8. Limitation of Liability. In no event and under no legal theory, whether in tort (including negligence), contract, or otherwise, unless required by applicable law (such as deliberate and grossly negligent acts) or agreed to in writing, shall any Contributor be liable to You for damages, including any direct, indirect, special, incidental, or consequential damages of any character arising as a result of this License or out of the use or inability to use the Work (including but not limited to damages for loss of goodwill, work stoppage, computer failure or malfunction, or any and all other commercial damages or losses), even if such Contributor has been advised of the possibility of such damages.

9. Accepting Warranty or Additional Liability. While redistributing the Work or Derivative Works thereof, You may choose to offer, and charge a fee for, acceptance of support, warranty, indemnity, or other liability obligations and/or rights consistent with this License. However, in accepting such obligations, You may act only on Your own behalf and on Your sole responsibility, not on behalf of any other Contributor, and only if You agree to indemnify, defend, and hold each Contributor harmless for any liability incurred by, or claims asserted against, such Contributor by reason of your accepting any such warranty or additional liability.

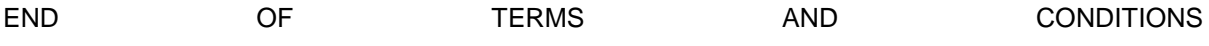

====================================================================

# *lighttpd*

This product contains lighttpd in binary form. Use of this software is governed by the terms of the license below:

====================================================================

Copyright (c) 2004, Jan Kneschke, incremental All rights reserved.

Redistribution and use in source and binary forms, with or without modification, are permitted provided that the following conditions are met:

- Redistributions of source code must retain the above copyright notice, this list of conditions and the following disclaimer.
- Redistributions in binary form must reproduce the above copyright notice, this list of conditions and the following disclaimer in the documentation and/or other materials provided with the distribution.
- Neither the name of the 'incremental' nor the names of its contributors may be used to endorse or promote products derived from this software without specific prior written permission.

THIS SOFTWARE IS PROVIDED BY THE COPYRIGHT HOLDERS AND CONTRIBUTORS "AS IS" AND ANY EXPRESS OR IMPLIED WARRANTIES, INCLUDING, BUT NOT LIMITED TO, THE IMPLIED WARRANTIES OF MERCHANTABILITY AND FITNESS FOR A PARTICULAR PURPOSE ARE DISCLAIMED. IN NO EVENT SHALL THE COPYRIGHT OWNER OR CONTRIBUTORS BE LIABLE FOR ANY DIRECT, INDIRECT, INCIDENTAL, SPECIAL, EXEMPLARY, OR CONSEQUENTIAL DAMAGES (INCLUDING, BUT NOT LIMITED TO, PROCUREMENT OF

SUBSTITUTE GOODS OR SERVICES; LOSS OF USE, DATA, OR PROFITS; OR BUSINESS INTERRUPTION) HOWEVER CAUSED AND ON ANY THEORY OF LIABILITY, WHETHER IN CONTRACT, STRICT LIABILITY, OR TORT (INCLUDING NEGLIGENCE OR OTHERWISE) ARISING IN ANY WAY OUT OF THE USE OF THIS SOFTWARE, EVEN IF ADVISED OF THE POSSIBILITY OF SUCH DAMAGE.

===================================

# *Perl Compatible Regular Expressions (PCRE)*

This product contains PCRE in binary form. Use of this software is governed by the terms of the license below:

====================================================================

Copyright (c) 1997-2009 University of Cambridge All rights reserved.

THE "BSD" LICENCE

-----------------

Redistribution and use in source and binary forms, with or without modification, are permitted provided that the following conditions are met:

- \* Redistributions of source code must retain the above copyright notice, this list of conditions and the following disclaimer.
- \* Redistributions in binary form must reproduce the above copyright notice, this list of conditions and the following disclaimer in the documentation and/or other materials provided with the distribution.
- \* Neither the name of the University of Cambridge nor the name of Google Inc. nor the names of their contributors may be used to endorse or promote products derived from this software without specific prior written permission.

THIS SOFTWARE IS PROVIDED BY THE COPYRIGHT HOLDERS AND CONTRIBUTORS "AS IS" AND ANY EXPRESS OR IMPLIED WARRANTIES, INCLUDING, BUT NOT LIMITED TO, THE IMPLIED WARRANTIES OF MERCHANTABILITY AND FITNESS FOR A PARTICULAR PURPOSE ARE DISCLAIMED. IN NO EVENT SHALL THE COPYRIGHT OWNER OR CONTRIBUTORS BE LIABLE FOR ANY DIRECT, INDIRECT, INCIDENTAL, SPECIAL, EXEMPLARY, OR CONSEQUENTIAL DAMAGES (INCLUDING, BUT NOT LIMITED TO, PROCUREMENT OF SUBSTITUTE GOODS OR SERVICES; LOSS OF USE, DATA, OR PROFITS; OR BUSINESS INTERRUPTION) HOWEVER CAUSED AND ON ANY THEORY OF LIABILITY, WHETHER IN CONTRACT, STRICT LIABILITY, OR TORT (INCLUDING NEGLIGENCE OR OTHERWISE) ARISING IN ANY WAY OUT OF THE USE OF THIS SOFTWARE, EVEN IF ADVISED OF THE POSSIBILITY OF SUCH DAMAGE.

====================================================================

# *WebKit*

This product contains Webkit in binary form. Portions of Webkit are covered under the following license:

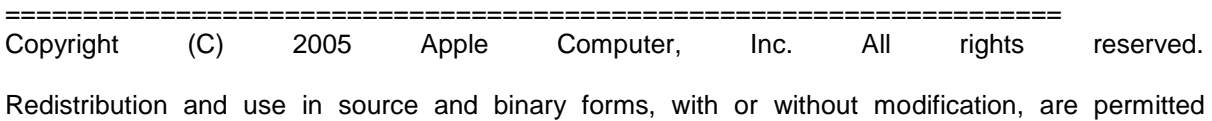

1. Redistributions of source code must retain the above copyright notice, this list of conditions and the following disclaimer. The contract of the contract of the contract of the contract of the contract of the contract of the contract of the contract of the contract of the contract of the contract of the contract of the cont

provided that the following conditions are met:

2. Redistributions in binary form must reproduce the above copyright notice, this list of conditions and the following disclaimer in the documentation and/or other materials provided with the distribution. 3. Neither the name of Apple Computer, Inc. ("Apple") nor the names of its contributors may be used to endorse or promote products derived from this software without specific prior written permission.

THIS SOFTWARE IS PROVIDED BY APPLE AND ITS CONTRIBUTORS "AS IS" AND ANY EXPRESS OR IMPLIED WARRANTIES, INCLUDING, BUT NOT LIMITED TO, THE IMPLIED WARRANTIES OF MERCHANTABILITY AND FITNESS FOR A PARTICULAR PURPOSE ARE DISCLAIMED. IN NO EVENT SHALL APPLE OR ITS CONTRIBUTORS BE LIABLE FOR ANY DIRECT, INDIRECT, INCIDENTAL, SPECIAL, EXEMPLARY, OR CONSEQUENTIAL DAMAGES (INCLUDING, BUT NOT LIMITED TO, PROCUREMENT OF SUBSTITUTE GOODS OR SERVICES; LOSS OF USE, DATA, OR PROFITS; OR BUSINESS INTERRUPTION) HOWEVER CAUSED AND ON ANY THEORY OF LIABILITY, WHETHER IN CONTRACT, STRICT LIABILITY, OR TORT (INCLUDING NEGLIGENCE OR OTHERWISE) ARISING IN ANY WAY OUT OF THE USE OF THIS SOFTWARE, EVEN IF ADVISED OF THE POSSIBILITY OF SUCH DAMAGE.

====================================================================

This product includes software (WebKit) licensed under the GNU Lesser General Public License (LGPL) version 2. Source code for the open source software may be obtained under the terms of the LGPL by sending a source code request identifying the product and model to ipgopensourceinfo@hp.com. A distribution fee may apply.

====================================

This license applies to the libraries in this package, but not the applications. See header comments in specific source files.

> GNU LIBRARY GENERAL PUBLIC LICENSE Version 2, June 1991

Copyright (C) 1991 Free Software Foundation, Inc.

 59 Temple Place, Suite 330, Boston, MA 02111-1307 USA Everyone is permitted to copy and distribute verbatim copies of this license document, but changing it is not allowed.

[This is the first released version of the library GPL. It is numbered 2 because it goes with version 2 of the ordinary GPL.]

Preamble

 The licenses for most software are designed to take away your freedom to share and change it. By contrast, the GNU General Public Licenses are intended to guarantee your freedom to share and change free software--to make sure the software is free for all its users.
This license, the Library General Public License, applies to some specially designated Free Software Foundation software, and to any other libraries whose authors decide to use it. You can use it for your libraries, too.

 When we speak of free software, we are referring to freedom, not price. Our General Public Licenses are designed to make sure that you have the freedom to distribute copies of free software (and charge for this service if you wish), that you receive source code or can get it if you want it, that you can change the software or use pieces of it in new free programs; and that you know you can do these things.

 To protect your rights, we need to make restrictions that forbid anyone to deny you these rights or to ask you to surrender the rights. These restrictions translate to certain responsibilities for you if you distribute copies of the library, or if you modify it.

 For example, if you distribute copies of the library, whether gratis or for a fee, you must give the recipients all the rights that we gave you. You must make sure that they, too, receive or can get the source code. If you link a program with the library, you must provide complete object files to the recipients so that they can relink them with the library, after making changes to the library and recompiling it. And you must show them these terms so they know their rights.

 Our method of protecting your rights has two steps: (1) copyright the library, and (2) offer you this license which gives you legal permission to copy, distribute and/or modify the library.

 Also, for each distributor''s protection, we want to make certain that everyone understands that there is no warranty for this free library. If the library is modified by someone else and passed on, we want its recipients to know that what they have is not the original version, so that any problems introduced by others will not reflect on the original authors'' reputations.

 Finally, any free program is threatened constantly by software patents. We wish to avoid the danger that companies distributing free software will individually obtain patent licenses, thus in effect transforming the program into proprietary software. To prevent this, we have made it clear that any patent must be licensed for everyone''s free use or not licensed at all.

 Most GNU software, including some libraries, is covered by the ordinary GNU General Public License, which was designed for utility programs. This license, the GNU Library General Public License, applies to certain designated libraries. This license is quite different from the ordinary one; be sure to read it in full, and don''t assume that anything in it is the same as in the ordinary license.

 The reason we have a separate public license for some libraries is that they blur the distinction we usually make between modifying or adding to a program and simply using it. Linking a program with a library, without changing the library, is in some sense simply using the library, and is analogous to running a utility program or application program. However, in a textual and legal sense, the linked executable is a combined work, a derivative of the original library, and the ordinary General Public License treats it as such.

 Because of this blurred distinction, using the ordinary General Public License for libraries did not effectively promote software sharing, because most developers did not use the libraries. We concluded that weaker conditions might promote sharing better.

 However, unrestricted linking of non-free programs would deprive the users of those programs of all benefit from the free status of the libraries themselves. This Library General Public License is intended to permit developers of non-free programs to use free libraries, while preserving your freedom as a user of such programs to change the free libraries that are incorporated in them. (We have not seen how to achieve this as regards changes in header files, but we have achieved it as regards changes in the actual functions of the Library.) The hope is that this will lead to faster development of free libraries.

 The precise terms and conditions for copying, distribution and modification follow. Pay close attention to the difference between a "work based on the library" and a "work that uses the library". The former contains code derived from the library, while the latter only works together with the library.

 Note that it is possible for a library to be covered by the ordinary General Public License rather than by this special one.

#### GNU LIBRARY GENERAL PUBLIC LICENSE TERMS AND CONDITIONS FOR COPYING, DISTRIBUTION AND MODIFICATION

 0. This License Agreement applies to any software library which contains a notice placed by the copyright holder or other authorized party saying it may be distributed under the terms of this Library General Public License (also called "this License"). Each licensee is addressed as "you".

 A "library" means a collection of software functions and/or data prepared so as to be conveniently linked with application programs (which use some of those functions and data) to form executables.

 The "Library", below, refers to any such software library or work which has been distributed under these terms. A "work based on the Library" means either the Library or any derivative work under copyright law: that is to say, a work containing the Library or a

portion of it, either verbatim or with modifications and/or translated straightforwardly into another language. (Hereinafter, translation is included without limitation in the term "modification".)

 "Source code" for a work means the preferred form of the work for making modifications to it. For a library, complete source code means all the source code for all modules it contains, plus any associated interface definition files, plus the scripts used to control compilation and installation of the library.

 Activities other than copying, distribution and modification are not covered by this License; they are outside its scope. The act of running a program using the Library is not restricted, and output from such a program is covered only if its contents constitute a work based on the Library (independent of the use of the Library in a tool for writing it). Whether that is true depends on what the Library does and what the program that uses the Library does.

 1. You may copy and distribute verbatim copies of the Library''s complete source code as you receive it, in any medium, provided that you conspicuously and appropriately publish on each copy an appropriate copyright notice and disclaimer of warranty; keep intact all the notices that refer to this License and to the absence of any warranty; and distribute a copy of this License along with the Library.

 You may charge a fee for the physical act of transferring a copy, and you may at your option offer warranty protection in exchange for a fee.

 2. You may modify your copy or copies of the Library or any portion of it, thus forming a work based on the Library, and copy and distribute such modifications or work under the terms of Section 1 above, provided that you also meet all of these conditions:

a) The modified work must itself be a software library.

 b) You must cause the files modified to carry prominent notices stating that you changed the files and the date of any change.

 c) You must cause the whole of the work to be licensed at no charge to all third parties under the terms of this License.

 d) If a facility in the modified Library refers to a function or a table of data to be supplied by an application program that uses the facility, other than as an argument passed when the facility is invoked, then you must make a good faith effort to ensure that, in the event an application does not supply such function or table, the facility still operates, and performs whatever part of its purpose remains meaningful.

 (For example, a function in a library to compute square roots has a purpose that is entirely well-defined independent of the application. Therefore, Subsection 2d requires that any application-supplied function or table used by this function must be optional: if the application does not supply it, the square root function must still compute square roots.)

These requirements apply to the modified work as a whole. If identifiable sections of that work are not derived from the Library, and can be reasonably considered independent and separate works in themselves, then this License, and its terms, do not apply to those sections when you distribute them as separate works. But when you distribute the same sections as part of a whole which is a work based on the Library, the distribution of the whole must be on the terms of this License, whose permissions for other licensees extend to the entire whole, and thus to each and every part regardless of who wrote it.

Thus, it is not the intent of this section to claim rights or contest your rights to work written entirely by you; rather, the intent is to exercise the right to control the distribution of derivative or collective works based on the Library.

In addition, mere aggregation of another work not based on the Library with the Library (or with a work based on the Library) on a volume of a storage or distribution medium does not bring the other work under the scope of this License.

 3. You may opt to apply the terms of the ordinary GNU General Public License instead of this License to a given copy of the Library. To do this, you must alter all the notices that refer to this License, so that they refer to the ordinary GNU General Public License, version 2, instead of to this License. (If a newer version than version 2 of the ordinary GNU General Public License has appeared, then you can specify that version instead if you wish.) Do not make any other change in these notices.

 Once this change is made in a given copy, it is irreversible for that copy, so the ordinary GNU General Public License applies to all subsequent copies and derivative works made from that copy.

 This option is useful when you wish to copy part of the code of the Library into a program that is not a library.

 4. You may copy and distribute the Library (or a portion or derivative of it, under Section 2) in object code or executable form under the terms of Sections 1 and 2 above provided that you accompany it with the complete corresponding machine-readable source code, which must be distributed under the terms of Sections 1 and 2 above on a medium customarily used for software interchange.

 If distribution of object code is made by offering access to copy from a designated place, then offering equivalent access to copy the source code from the same place satisfies the requirement to distribute the source code, even though third parties are not compelled to copy the source along with the object code.

 5. A program that contains no derivative of any portion of the Library, but is designed to work with the Library by being compiled or linked with it, is called a "work that uses the Library". Such a work, in isolation, is not a derivative work of the Library, and therefore falls outside the scope of this License.

 However, linking a "work that uses the Library" with the Library creates an executable that is a derivative of the Library (because it contains portions of the Library), rather than a "work that uses the library". The executable is therefore covered by this License. Section 6 states terms for distribution of such executables.

 When a "work that uses the Library" uses material from a header file that is part of the Library, the object code for the work may be a derivative work of the Library even though the source code is not. Whether this is true is especially significant if the work can be linked without the Library, or if the work is itself a library. The threshold for this to be true is not precisely defined by law.

 If such an object file uses only numerical parameters, data structure layouts and accessors, and small macros and small inline functions (ten lines or less in length), then the use of the object file is unrestricted, regardless of whether it is legally a derivative work. (Executables containing this object code plus portions of the Library will still fall under Section 6.)

 Otherwise, if the work is a derivative of the Library, you may distribute the object code for the work under the terms of Section 6. Any executables containing that work also fall under Section 6, whether or not they are linked directly with the Library itself.

 6. As an exception to the Sections above, you may also compile or link a "work that uses the Library" with the Library to produce a work containing portions of the Library, and distribute that work under terms of your choice, provided that the terms permit modification of the work for the customer''s own use and reverse engineering for debugging such modifications.

 You must give prominent notice with each copy of the work that the Library is used in it and that the Library and its use are covered by this License. You must supply a copy of this License. If the work during execution displays copyright notices, you must include the copyright notice for the Library among them, as well as a reference directing the user to the copy of this License. Also, you must do one of these things:

 a) Accompany the work with the complete corresponding machine-readable source code for the Library including whatever changes were used in the work (which must be distributed under Sections 1 and 2 above); and, if the work is an executable linked with the Library, with the complete machine-readable "work that uses the Library", as object code and/or source code, so that the user can modify the Library and then relink to produce a modified executable containing the modified Library. (It is understood that the user who changes the contents of definitions files in the Library will not necessarily be able to recompile the application to use the modified definitions.)

 b) Accompany the work with a written offer, valid for at least three years, to give the same user the materials specified in Subsection 6a, above, for a charge no more than the cost of performing this distribution.

 c) If distribution of the work is made by offering access to copy from a designated place, offer equivalent access to copy the above specified materials from the same place.

 d) Verify that the user has already received a copy of these materials or that you have already sent this user a copy.

 For an executable, the required form of the "work that uses the Library" must include any data and utility programs needed for reproducing the executable from it. However, as a special exception, the source code distributed need not include anything that is normally distributed (in either source or binary form) with the major components (compiler, kernel, and so on) of the operating system on which the executable runs, unless that component itself accompanies the executable.

 It may happen that this requirement contradicts the license restrictions of other proprietary libraries that do not normally accompany the operating system. Such a contradiction means you cannot use both them and the Library together in an executable that you distribute.

 7. You may place library facilities that are a work based on the Library side-by-side in a single library together with other library facilities not covered by this License, and distribute such a combined library, provided that the separate distribution of the work based on the Library and of the other library facilities is otherwise permitted, and provided that you do these two things:

 a) Accompany the combined library with a copy of the same work based on the Library, uncombined with any other library facilities. This must be distributed under the terms of the Sections above.

 b) Give prominent notice with the combined library of the fact that part of it is a work based on the Library, and explaining where to find the accompanying uncombined form of the same work.

 8. You may not copy, modify, sublicense, link with, or distribute the Library except as expressly provided under this License. Any attempt otherwise to copy, modify, sublicense, link with, or distribute the Library is void, and will automatically terminate your rights under this License. However, parties who have received copies, or rights, from you under this License will not have their licenses terminated so long as such parties remain in full compliance.

 9. You are not required to accept this License, since you have not signed it. However, nothing else grants you permission to modify or distribute the Library or its derivative works. These actions are prohibited by law if you do not accept this License. Therefore, by modifying or distributing the Library (or any work based on the Library), you indicate your acceptance of this License to do so, and all its terms and conditions for copying, distributing or modifying the Library or works based on it.

 10. Each time you redistribute the Library (or any work based on the Library), the recipient automatically receives a license from the original licensor to copy, distribute, link with or modify the Library subject to these terms and conditions. You may not impose any further restrictions on the recipients'' exercise of the rights granted herein. You are not responsible for enforcing compliance by third parties to this License.

 11. If, as a consequence of a court judgment or allegation of patent infringement or for any other reason (not limited to patent issues), conditions are imposed on you (whether by court order, agreement or otherwise) that contradict the conditions of this License, they do not excuse you from the conditions of this License. If you cannot distribute so as to satisfy simultaneously your obligations under this License and any other pertinent obligations, then as a consequence you may not distribute the Library at all. For example, if a patent license would not permit royalty-free redistribution of the Library by all those who receive copies directly or indirectly through you, then the only way you could satisfy both it and this License would be to refrain entirely from distribution of the Library.

If any portion of this section is held invalid or unenforceable under any particular circumstance, the balance of the section is intended to apply, and the section as a whole is intended to apply in other circumstances.

It is not the purpose of this section to induce you to infringe any patents or other property right claims or to contest validity of any such claims; this section has the sole purpose of protecting the integrity of the free software distribution system which is

implemented by public license practices. Many people have made generous contributions to the wide range of software distributed through that system in reliance on consistent application of that system; it is up to the author/donor to decide if he or she is willing to distribute software through any other system and a licensee cannot impose that choice.

This section is intended to make thoroughly clear what is believed to be a consequence of the rest of this License.

 12. If the distribution and/or use of the Library is restricted in certain countries either by patents or by copyrighted interfaces, the original copyright holder who places the Library under this License may add an explicit geographical distribution limitation excluding those countries, so that distribution is permitted only in or among countries not thus excluded. In such case, this License incorporates the limitation as if written in the body of this License.

 13. The Free Software Foundation may publish revised and/or new versions of the Library General Public License from time to time. Such new versions will be similar in spirit to the present version, but may differ in detail to address new problems or concerns.

Each version is given a distinguishing version number. If the Library specifies a version number of this License which applies to it and "any later version", you have the option of following the terms and conditions either of that version or of any later version published by the Free Software Foundation. If the Library does not specify a license version number, you may choose any version ever published by the Free Software Foundation.

 14. If you wish to incorporate parts of the Library into other free programs whose distribution conditions are incompatible with these, write to the author to ask for permission. For software which is copyrighted by the Free Software Foundation, write to the Free Software Foundation; we sometimes make exceptions for this. Our decision will be guided by the two goals of preserving the free status of all derivatives of our free software and of promoting the sharing and reuse of software generally.

#### NO WARRANTY

 15. BECAUSE THE LIBRARY IS LICENSED FREE OF CHARGE, THERE IS NO WARRANTY FOR THE LIBRARY, TO THE EXTENT PERMITTED BY APPLICABLE LAW. EXCEPT WHEN OTHERWISE STATED IN WRITING THE COPYRIGHT HOLDERS AND/OR OTHER PARTIES PROVIDE THE LIBRARY "AS IS" WITHOUT WARRANTY OF ANY KIND, EITHER EXPRESSED OR IMPLIED, INCLUDING, BUT NOT LIMITED TO, THE IMPLIED WARRANTIES OF MERCHANTABILITY AND FITNESS FOR A PARTICULAR PURPOSE. THE ENTIRE RISK AS TO THE QUALITY AND PERFORMANCE OF THE LIBRARY IS WITH YOU. SHOULD THE LIBRARY PROVE DEFECTIVE, YOU ASSUME THE COST OF ALL NECESSARY SERVICING, REPAIR OR CORRECTION.

 16. IN NO EVENT UNLESS REQUIRED BY APPLICABLE LAW OR AGREED TO IN WRITING WILL ANY COPYRIGHT HOLDER, OR ANY OTHER PARTY WHO MAY MODIFY AND/OR REDISTRIBUTE THE LIBRARY AS PERMITTED ABOVE, BE LIABLE TO YOU FOR DAMAGES, INCLUDING ANY GENERAL, SPECIAL, INCIDENTAL OR CONSEQUENTIAL DAMAGES ARISING OUT OF THE USE OR INABILITY TO USE THE LIBRARY (INCLUDING BUT NOT LIMITED TO LOSS OF DATA OR DATA BEING RENDERED INACCURATE OR LOSSES SUSTAINED BY YOU OR THIRD PARTIES OR A FAILURE OF THE LIBRARY TO OPERATE WITH ANY OTHER SOFTWARE), EVEN IF SUCH HOLDER OR OTHER PARTY HAS BEEN ADVISED OF THE POSSIBILITY OF SUCH DAMAGES.

END OF TERMS AND CONDITIONS

====================================================================

### *libcurl*

This product contains libcurl in binary form. Use of this software is governed by the terms of the license below:

====================================================================

COPYRIGHT AND PERMISSION NOTICE

Copyright (c) 1996 - 2009, Daniel Stenberg, <daniel@haxx.se>.

All rights reserved.

Permission to use, copy, modify, and distribute this software for any purpose with or without fee is hereby granted, provided that the above copyright notice and this permission notice appear in all copies.

THE SOFTWARE IS PROVIDED "AS IS", WITHOUT WARRANTY OF ANY KIND, EXPRESS OR IMPLIED, INCLUDING BUT NOT LIMITED TO THE WARRANTIES OF MERCHANTABILITY, FITNESS FOR A PARTICULAR PURPOSE AND NONINFRINGEMENT OF THIRD PARTY RIGHTS. IN NO EVENT SHALL THE AUTHORS OR COPYRIGHT HOLDERS BE LIABLE FOR ANY CLAIM, DAMAGES OR OTHER LIABILITY, WHETHER IN AN ACTION OF CONTRACT, TORT OR OTHERWISE, ARISING FROM, OUT OF OR IN CONNECTION WITH THE SOFTWARE OR THE USE OR OTHER DEALINGS IN THE SOFTWARE.

Except as contained in this notice, the name of a copyright holder shall not be used in advertising or otherwise to promote the sale, use or other dealings in this Software without prior written authorization of the copyright holder.

#### ====================================================================

# *libxml2*

This product contains libxml2 in binary form. Use of this software is governed by the terms of the license below:

==================================================================== Except where otherwise noted in the source code (e.g. the files hash.c, list.c and the trio files, which are covered by a similar licence but with different Copyright notices) all the files are:

Copyright (C) 1998-2003 Daniel Veillard. All Rights Reserved.

Permission is hereby granted, free of charge, to any person obtaining a copy of this software and associated documentation files (the "Software"), to deal in the Software without restriction, including without limitation the rights to use, copy, modify, merge, publish, distribute, sublicense, and/or sell copies of the Software, and to permit persons to whom the Software is furnished to do so, subject to the following conditions:

The above copyright notice and this permission notice shall be included in all copies or substantial portions of the Software.

THE SOFTWARE IS PROVIDED "AS IS", WITHOUT WARRANTY OF ANY KIND, EXPRESS OR IMPLIED, INCLUDING BUT NOT LIMITED TO THE WARRANTIES OF MERCHANTABILITY, FIT-NESS FOR A PARTICULAR PURPOSE AND NONINFRINGEMENT. IN NO EVENT SHALL THE DANIEL VEILLARD BE LIABLE FOR ANY CLAIM, DAMAGES OR OTHER LIABILITY, WHETHER IN AN ACTION OF CONTRACT, TORT OR OTHERWISE, ARISING FROM, OUT OF OR IN CON-NECTION WITH THE SOFTWARE OR THE USE OR OTHER DEALINGS IN THE SOFTWARE.

Except as contained in this notice, the name of Daniel Veillard shall not be used in advertising or otherwise to promote the sale, use or other dealings in this Software without prior written authorization from him.

- ====
- /\* \* hash.c: chained hash tables
- \*
- \* Reference: Your favorite introductory book on algorithms
- \*
- \* Copyright (C) 2000 Bjorn Reese and Daniel Veillard.
- \*

\* Permission to use, copy, modify, and distribute this software for any

- \* purpose with or without fee is hereby granted, provided that the above
- \* copyright notice and this permission notice appear in all copies.
- \*

\* THIS SOFTWARE IS PROVIDED ``AS IS'' AND WITHOUT ANY EXPRESS OR IMPLIED

- \* WARRANTIES, INCLUDING, WITHOUT LIMITATION, THE IMPLIED WARRANTIES OF
- \* MERCHANTIBILITY AND FITNESS FOR A PARTICULAR PURPOSE. THE AUTHORS AND

```
* CONTRIBUTORS ACCEPT NO RESPONSIBILITY IN ANY CONCEIVABLE MANNER.
```
- \*
- \* Author: breese@users.sourceforge.net
- \*/

====

/\*

```
* list.c: lists handling implementation
```
- \*
- \* Copyright (C) 2000 Gary Pennington and Daniel Veillard.
- \*
- \* Permission to use, copy, modify, and distribute this software for any

\* purpose with or without fee is hereby granted, provided that the above \* copyright notice and this permission notice appear in all copies. \* \* THIS SOFTWARE IS PROVIDED ``AS IS'' AND WITHOUT ANY EXPRESS OR IMPLIED \* WARRANTIES, INCLUDING, WITHOUT LIMITATION, THE IMPLIED WARRANTIES OF \* MERCHANTIBILITY AND FITNESS FOR A PARTICULAR PURPOSE. THE AUTHORS AND \* CONTRIBUTORS ACCEPT NO RESPONSIBILITY IN ANY CONCEIVABLE MANNER. \* \* Author: Gary.Pennington@uk.sun.com \*/ ==== /\*\*\*\*\*\*\*\*\*\*\*\*\*\*\*\*\*\*\*\*\*\*\*\*\*\*\*\*\*\*\*\*\*\*\*\*\*\*\*\*\*\*\*\*\*\*\*\*\*\*\*\*\*\*\*\*\*\*\*\*\*\*\*\*\*\*\*\*\*\*\*\*\* \* \* \$Id: trio.h 1886 2003-04-03 15:28:28Z veillard \$ \* \* Copyright (C) 1998 Bjorn Reese and Daniel Stenberg. \* \* Permission to use, copy, modify, and distribute this software for any \* purpose with or without fee is hereby granted, provided that the above \* copyright notice and this permission notice appear in all copies. \* \* THIS SOFTWARE IS PROVIDED ``AS IS'' AND WITHOUT ANY EXPRESS OR IMPLIED \* WARRANTIES, INCLUDING, WITHOUT LIMITATION, THE IMPLIED WARRANTIES OF \* MERCHANTIBILITY AND FITNESS FOR A PARTICULAR PURPOSE. THE AUTHORS AND \* CONTRIBUTORS ACCEPT NO RESPONSIBILITY IN ANY CONCEIVABLE MANNER. \* \*\*\*\*\*\*\*\*\*\*\*\*\*\*\*\*\*\*\*\*\*\*\*\*\*\*\*\*\*\*\*\*\*\*\*\*\*\*\*\*\*\*\*\*\*\*\*\*\*\*\*\*\*\*\*\*\*\*\*\*\*\*\*\*\*\*\*\*\*\*\*\*\* \* \* http://ctrio.sourceforge.net/ \* \*\*\*\*\*\*\*\*\*\*\*\*\*\*\*\*\*\*\*\*\*\*\*\*\*\*\*\*\*\*\*\*\*\*\*\*\*\*\*\*\*\*\*\*\*\*\*\*\*\*\*\*\*\*\*\*\*\*\*\*\*\*\*\*\*\*\*\*\*\*\*\*/

### *zlib*

====================================================================

This product contains zlib in binary form. Use of this software is governed by the terms of the license below:

==================================================================== Copyright (C) 1995-2005 Jean-loup Gailly and Mark Adler

 This software is provided 'as-is', without any express or implied warranty. In no event will the authors be held liable for any damages arising from the use of this software.

 Permission is granted to anyone to use this software for any purpose, including commercial applications, and to alter it and redistribute it freely, subject to the following restrictions:

 1. The origin of this software must not be misrepresented; you must not claim that you wrote the original software. If you use this software in a product, an acknowledgment in the product documentation would be appreciated but is not required.

- 2. Altered source versions must be plainly marked as such, and must not be misrepresented as being the original software.
- 3. This notice may not be removed or altered from any source distribution.

 Jean-loup Gailly Mark Adler jloup@gzip.org madler@alumni.caltech.edu ====================================================================

## *libpng*

This product contains libpng in binary form. Use of this software is governed by the terms of the

license below: ==================================================================== /\* \* COPYRIGHT NOTICE, DISCLAIMER, and LICENSE: \* \* If you modify libpng you may insert additional notices immediately following \* this sentence. \* \* This code is released under the libpng license. \* \* libpng versions 1.2.6, August 15, 2004, through 1.2.40, September 10, 2009, are \* Copyright (c) 2004, 2006-2009 Glenn Randers-Pehrson, and are \* distributed according to the same disclaimer and license as libpng-1.2.5 \* with the following individual added to the list of Contributing Authors: \* Cosmin Truta \* \* libpng versions 1.0.7, July 1, 2000, through 1.2.5, October 3, 2002, are \* Copyright (c) 2000-2002 Glenn Randers-Pehrson, and are \* distributed according to the same disclaimer and license as libpng-1.0.6 \* with the following individuals added to the list of Contributing Authors: \* \* Simon-Pierre Cadieux \* Eric S. Raymond \* Gilles Vollant \* \* and with the following additions to the disclaimer: \* \* There is no warranty against interference with your enjoyment of the \* library or against infringement. There is no warranty that our \* efforts or the library will fulfill any of your particular purposes \* or needs. This library is provided with all faults, and the entire \* risk of satisfactory quality, performance, accuracy, and effort is with \* the user. \* \* libpng versions 0.97, January 1998, through 1.0.6, March 20, 2000, are \* Copyright (c) 1998, 1999, 2000 Glenn Randers-Pehrson, and are \* distributed according to the same disclaimer and license as libpng-0.96, \* with the following individuals added to the list of Contributing Authors: \*

Tom Lane

- Glenn Randers-Pehrson
- Willem van Schaik

\*

- \* libpng versions 0.89, June 1996, through 0.96, May 1997, are
- \* Copyright (c) 1996, 1997 Andreas Dilger
- \* Distributed according to the same disclaimer and license as libpng-0.88,
- \* with the following individuals added to the list of Contributing Authors:
- \*
- \* John Bowler
- \* Kevin Bracey
- \* Sam Bushell
- \* Magnus Holmgren
- \* Greg Roelofs
- \* Tom Tanner
- \*

\* libpng versions 0.5, May 1995, through 0.88, January 1996, are

\* Copyright (c) 1995, 1996 Guy Eric Schalnat, Group 42, Inc.

\*

- \* For the purposes of this copyright and license, "Contributing Authors"
- \* is defined as the following set of individuals:

\*

- \* Andreas Dilger
- \* Dave Martindale
- \* Guy Eric Schalnat
- \* Paul Schmidt
- \* Tim Wegner

\*

\* The PNG Reference Library is supplied "AS IS". The Contributing Authors

- \* and Group 42, Inc. disclaim all warranties, expressed or implied,
- \* including, without limitation, the warranties of merchantability and of
- \* fitness for any purpose. The Contributing Authors and Group 42, Inc.
- \* assume no liability for direct, indirect, incidental, special, exemplary,
- \* or consequential damages, which may result from the use of the PNG
- \* Reference Library, even if advised of the possibility of such damage.

\*

\* Permission is hereby granted to use, copy, modify, and distribute this

- \* source code, or portions hereof, for any purpose, without fee, subject
- \* to the following restrictions:

\*

\* 1. The origin of this source code must not be misrepresented.

\*

- \* 2. Altered versions must be plainly marked as such and
- \* must not be misrepresented as being the original source.

\*

- \* 3. This Copyright notice may not be removed or altered from
- \* any source or altered source distribution.

\*

- \* The Contributing Authors and Group 42, Inc. specifically permit, without
- \* fee, and encourage the use of this source code as a component to
- \* supporting the PNG file format in commercial products. If you use this
- \* source code in a product, acknowledgment is not required but would be

```
* appreciated.
```
\*/

# *jpeglib*

This product contains jpeglib (a JPEG library created by the Indendent JPEG Group) in binary form. Use of this software is governed by the terms of the license below:

==================================================================== LEGAL ISSUES

====================================================================

============

In plain English:

- 1. We don''t promise that this software works. (But if you find any bugs, please let us know!)
- 2. You can use this software for whatever you want. You don''t have to pay us.
- 3. You may not pretend that you wrote this software. If you use it in a program, you must acknowledge somewhere in your documentation that you''ve used the IJG code.

In legalese:

The authors make NO WARRANTY or representation, either express or implied, with respect to this software, its quality, accuracy, merchantability, or fitness for a particular purpose. This software is provided "AS IS", and you, its user, assume the entire risk as to its quality and accuracy.

This software is copyright (C) 1991-1998, Thomas G. Lane. All Rights Reserved except as specified below.

Permission is hereby granted to use, copy, modify, and distribute this software (or portions thereof) for any purpose, without fee, subject to these conditions:

(1) If any part of the source code for this software is distributed, then this README file must be included, with this copyright and no-warranty notice unaltered; and any additions, deletions, or changes to the original files must be clearly indicated in accompanying documentation.

(2) If only executable code is distributed, then the accompanying documentation must state that "this software is based in part on the work of the Independent JPEG Group".

(3) Permission for use of this software is granted only if the user accepts full responsibility for any undesirable consequences; the authors accept NO LIABILITY for damages of any kind.

These conditions apply to any software derived from or based on the IJG code, not just to the unmodified library. If you use our work, you ought to acknowledge us.

Permission is NOT granted for the use of any IJG author''s name or company name in advertising or publicity relating to this software or products derived from it. This software may be referred to only as "the Independent JPEG Group''s software".

We specifically permit and encourage the use of this software as the basis of commercial products, provided that all warranty or liability claims are assumed by the product vendor.

ansi2knr.c is included in this distribution by permission of L. Peter Deutsch, sole proprietor of its copyright holder, Aladdin Enterprises of Menlo Park, CA. ansi2knr.c is NOT covered by the above copyright and conditions, but instead by the usual distribution terms of the Free Software Foundation; principally, that you must include source code if you redistribute it. (See the file ansi2knr.c for full details.) However, since ansi2knr.c is not needed as part of any program generated from the IJG code, this does not limit you more than the foregoing paragraphs do.

The Unix configuration script "configure" was produced with GNU Autoconf. It is copyright by the Free Software Foundation but is freely distributable. The same holds for its supporting scripts (config.guess, config.sub, ltconfig, ltmain.sh). Another support script, install-sh, is copyright by M.I.T. but is also freely distributable.

It appears that the arithmetic coding option of the JPEG spec is covered by patents owned by IBM, AT&T, and Mitsubishi. Hence arithmetic coding cannot legally be used without obtaining one or more licenses. For this reason, support for arithmetic coding has been removed from the free JPEG software. (Since arithmetic coding provides only a marginal gain over the unpatented Huffman mode, it is unlikely that very many implementations will support it.) So far as we are aware, there are no patent restrictions on the remaining code.

The IJG distribution formerly included code to read and write GIF files. To avoid entanglement with the Unisys LZW patent, GIF reading support has been removed altogether, and the GIF writer has been simplified to produce "uncompressed GIFs". This technique does not use the LZW algorithm; the resulting GIF files are larger than usual, but are readable by all standard GIF decoders.

We are required to state that

 "The Graphics Interchange Format(c) is the Copyright property of CompuServe Incorporated. GIF(sm) is a Service Mark property of CompuServe Incorporated."

====================================================================

# *C99-sprintf*

This product contains C99-sprintf in binary form. Use of this software is governed by the terms of the license below:

====================================================================

Copyright and License Copyright © 2008 Holger Weiß. Copyright © 1995 Patrick Powell. This code is based on code written by Patrick Powell <papowell@astart.com>. It may be used for any purpose as long as this notice remains intact on all source code distributions.

====================================================================

#### **License and Copyright**

© Copyright 2004 Hewlett-Packard Development Company, L.P.

The information contained herein is subject to change without notice. The only warranties for HP products and services are set forth in the express warranty statements accompanying such products and services. Nothing herein should be construed as constituting an additional warranty. HP shall not be liable for technical or editorial errors or omissions contained herein.